# **Nauria Inès Fontana**

# **Pré-leitura na intemet; uma experiência no <http://www>. altavista. com**

**Dissertação apresentada como requisito parcial à obtenção do grau de mestre. Curso de Pós**em Lingüística, **Departamento de Língua e Literatura Vernácula, Centro da Comunicação e Expressão. Universidade Federal de Santa Catarina.**

**Orientadora: Prof. Dra. Leonor Scliar-Cabral**

**Concórdia, SC julho, 2001**

**Esta dissertação foi julgada adequada para a obtenção do grau de MESTRE EM LINGÜÍSTICA na área de Lingüística Aplicada e aprovada em sua forma fmal pelo programa de Pós-Graduação em Lingüística.**

W

Prof. Heronides de Melo Moura **Coordenador do CPL**

Prof. Dra. Leonor Scliar-Cabral **Orientadora**

**Banca examinadora:**

**Prof Dra. Leonor Scliar-Cabral**

Prof. Dya. Loni Grimm-Cabral

Prof. Dr. Adair Bonini

 $\mathcal{N} \rightarrow \mathcal{N}$   $\mathcal{N} \rightarrow \mathcal{N}$ 

Prof. Dr. Heronides M.Moura

**"É impossível para um homem aprender aquilo que ele acha que já sabe" Epíteto - filósofo grego de 50 d.C.**

**As minhas filhas Fernanda e Camila**

### **AGRADECIMENTOS**

- **1. A minha professora e orientadora Dra. Leonor Sdiar-Cabral, pela atenção e profissionalismo com que conduziu o trabalho de orientação dessa pesquisa.**
- **2. A minha família, pelo constante incentivo.**
- **3. Aos alunos** *2^.* **série (no ano 2000) do curso Técnico Agrícola habilitação em agropecuária, da Escola Agrotécnica Federal de Concórdia, e à direção do mesmo estabelecimento, pela colaboração demonstrada.**
- **4. Aos colegas do curso, pelo incentivo e pelas agradáveis horas de aprendizado em que passamos juntos.**
- **5. A UFSC, especialmente ao Departamento de Língua e Literatura Vernácula, pela oportunidade.**

# **SUMARIO**

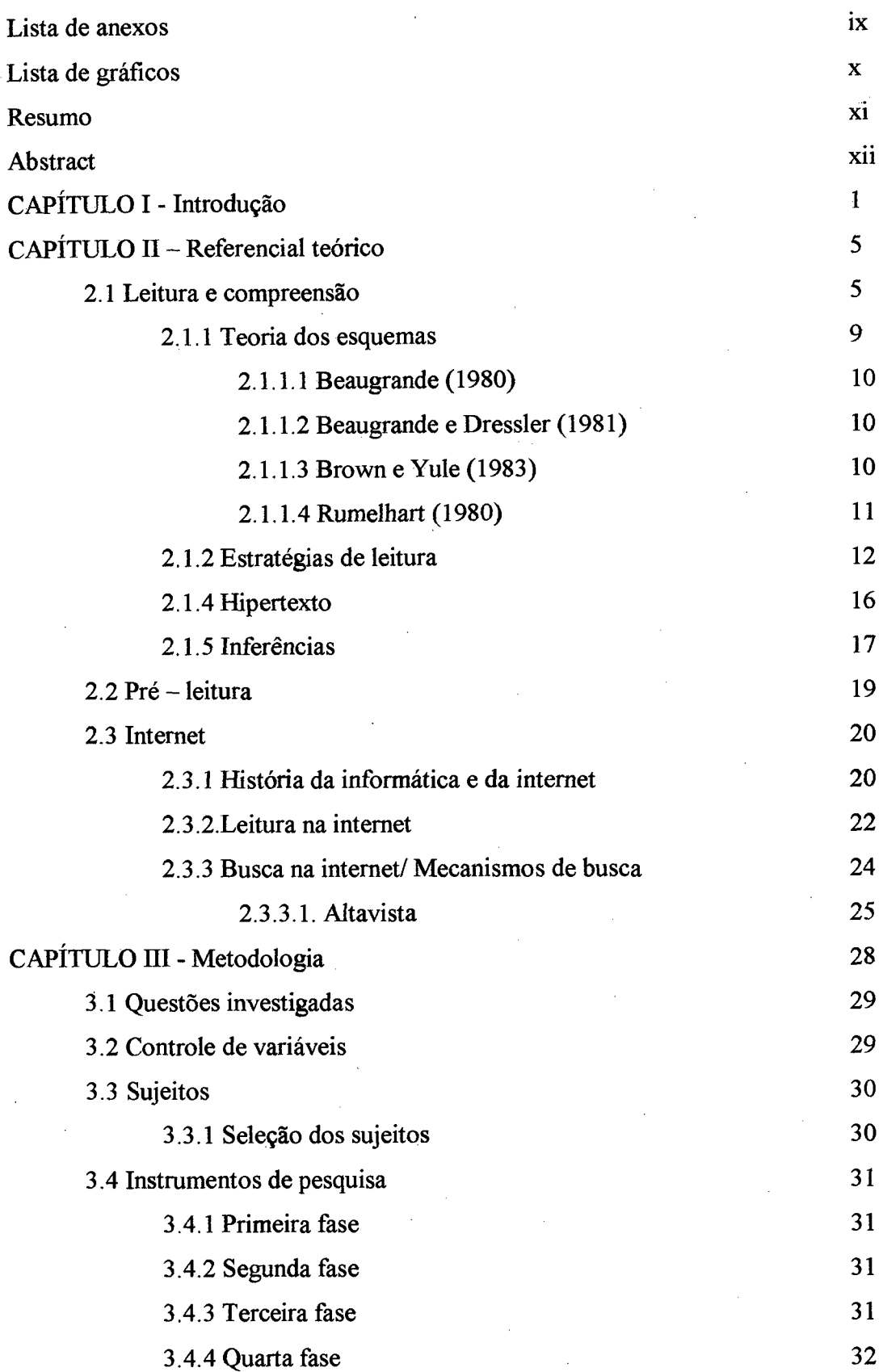

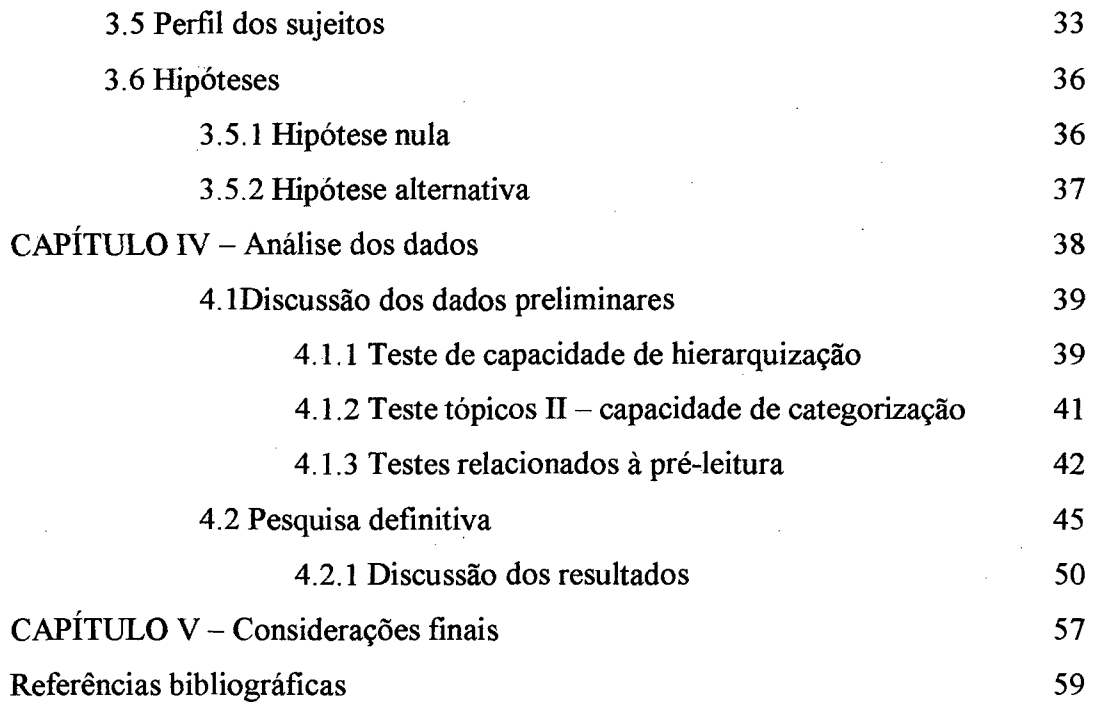

### **Lista de anexos**

**Anexo 1 - Exemplo de página de pesquisa no** <http://www>. altavista. **com - Resultados de busca**

**Anexo 2 - Texto correspondente a pesquisa efetuada no anexo 1**

**Anexo 3 - Instrumentos de pesquisa - pré-seleção de informantes**

**Anexo 4 - Instrumentos de pesquisa - questões de informática**

**Anexo 5 - Questionário - perfil dos sujeitos**

**Anexo 6 - Instrumentos de pesquisa - testes de capacidade de hierarquização e topicalização**

**Anexo 7 - Instrumentos de pesquisa - testes de pré-leitura**

**Anexo 8 - Apostila de treinamento do Altavista**

**Anexo 9 - Fotografia aérea da Escola Agrotécnica Federal de Concórdia**

## **Lista de gráficos**

**Gráfico 1 - Idade dos sujeitos pesquisados**

**Gráfico 2 - Escolaridade dos pais**

**Gráfico 3 - Modo de aprendizado da informática**

**Gráfico 4 - Resultado do teste de hierarquização - sublinhe três palavras**

**Gráfico 5 - Resultado do teste de hierarquização - escrever abaixo**

**Gráfico 6 - Resultado do teste de categorização - tópicos II**

**Gráfico 7 - Comparação do número de páginas encontradas pelos sujeitos**

**Gráfico 8 - Distribuição de acessos de páginas pelo grupo controle**

**Gráfico 9 - Distribuição de acessos de páginas pelo grupo experimental**

**Gráfico 10 - Distribuição de acessos de páginas por ambos grupos**

**Gráfico 11 - Dificuldades constatadas pelos sujeitos na segunda fase da experiência**

**Gráfico 12 - Dificuldades constatadas pelos sujeitos na quarta fase da experiência**

**Gráfico 13 - Pensamentos apresentados pelos sujeitos enquanto pesquisavam**

## **RESUMO**

Procuramos investigar como ocorre o uso do Altavista (www.altavista.com) **pelos usuários da intemet, alunos de 2° grau da Escola Agrotécnica Federal de Concórdia, através das seguintes questões norteadoras: o usuário encontra o que realmente procura, na intemet, com o auxílio do Altavista?; qual estratégia metacognitiva o usuário utiliza durante a pré-leitura na intemet? Desenvolvemos um estudo de caso, através de um experimento, observacional e descritivo, confirmando a hipótese nula, ou seja, a intervenção de um programa durante o curso para desenvolver a capacidade de ordenação hierárquica não melhora os procedimentos de busca pelos informantes na internet.**

X

# **ABSTRACT**

This work has the purpose to find out how High Scholl students from the Federal **Agrotécnica School, use the Altavista address** *(vmw.* **altavista. com). The following questions were studied; Does the user find what he really is looking for with the help of Altavista ?; Which metacognitive strategy is used during pre-reading ? The case study experiment based on observational and descriptive research confirmed the null hypothesis: an intervenient program added to the curriculum to help hierarchical ordering was inefficient.**

**Digo; o real não está na saída nem na chegada, ele se dispõe para a gente é no meio da travessia"**

**Guimarães Rosa**

# **CAPITULO I**

**Introdução**

**A globalização finalmente foi alcançada. Não importa onde estivermos - numa grande cidade ou no mais pequeno vilarejo - podemos conversar, adquirir produtos ou ainda acessar as melhores bibliotecas e centros de pesquisa de que o mundo dispõe, sem sair de casa; temos acesso ao mais novo instrumento de produção do limiar do século o computador conectado à internet - encurtando distâncias e acelerando o progresso humano.**

*A cada minuto que passa, novas pessoas passam a acessar a internet, novos computadores são interconectados, novas informações são injetadas na rede. Quanto mais o ciberespaço se amplia, mais ele se torna 'universal' e menos o mundo informacional se torna totalizável.* **(Lévy, 1999, p.l 1)**

 $\mathbf{1}$ 

**o acesso à internet, provavelmente, será a base para o desenvolvimento no próximo século. A valorização da informação e o uso da tecnologia serão os alicerces do desenvolvimento mundial.**

**Independentemente da pretensão pessoal de cada um, a rede será a ferramenta que conduzirá o homem para uma nova fronteira de informações, disponíveis na internet, bastando para isto pesquisar, utilizando alguns segundos do precioso tempo do homem moderno.**

**A internet é o novo "eldorado", nela tanto são vendidos milhões de dólares em cocaína como são divulgados resultados de pesquisas importantes para a sobrevivência humana.**

**O Brasil iniciou o ano de 2000 com 2,5 milhões de assinantes da internet, número que cresce a um ritmo de 50% ao ano, sendo que, como muitas assinaturas são compartilhadas, o número pode chegar a 3,8 milhões de assinantes.**

**Vivemos em uma época em que somos instigados a adquirir. Nossas vidas são feitas de consumismo. Diante da televisão usamos o controle remoto para conseguir o que teoricamente desejamos, embora descubramos que nem sempre era exatamente aquela a nossa necessidade.**

**Na mesma velocidade com que nos comunicamos, as exigências vão se modificando, fazendo da internet a solução para a faha de tempo do homem moderno. Mas, se temos dificuldades em achar o que queremos frente a uma televisão com canais limitados, o que se dirá da internet, em que o usuário tem a sua disposição milhões de páginas para escolha, conseqüência da permanente duplicação da quantidade de informações disponíveis para o conhecimento humano.**

**Como conseqüência de todos os avanços, a leitura marca-se como importante para o homem, conforme afirma Scliar-Cabral (1998, p.29) ;** *È preciso assinalar que, apesar dos avanços da tecnologia (...) a dependência da leitura e da escrita como condição para a sobrevivência econômica e social do indivíduo se torna cada vez mais crescente: a informação tornou-se o bem mais precioso na sociedade contemporânea e, seguramente, crescerá em importância no próximo milênio.*

 $\overline{\mathbf{c}}$ 

**A leitura no suporte papel vai sendo transferida para a linguagem digital. As pessoas navegam nos** *sites* **da internet, buscando informações que lhes interessam.**

**Sabemos que a leitura dos** *hipertextos* **na internet se faz parcialmente, pois cabe ao usuário organizar e reformular o arsenal de imagens, sons e textos que se apresentam na tela, dispondo-se a percorrer um espaço diferente da linguagem escrita, a** *hipemavegação,* **a escolha de leituras, a virtualidade.**

**Apesar de certa obviedade de leitura linear, o usuário se** *depara com o trabalho de dinamizar sua leitura.{Smtos,* **p. 2)**

**Dados indicam que encontrar uma informação na internet não é simples, como, por exemplo, em pesquisa desenvolvida na Universidade do Oeste de Santa Catarina - UNOESC - Campus de Joaçaba, na qual foi constatado que entre as dificuldades de navegação na Internet está a** *falta de conhecimentos dos recursos disponíveis e a dificuldade de encontrar as informações desejadas.* **(Rigo e Durli, 1999, p.242).**

**Também se constatou que** *a grande maioria da comunidade universitária ainda desconhece o potencial de recursos que essa (...) ferramenta oferece, por isso não a reconhece como uma fonte inesgotável de informações e recursos de última tecnologia, (pp. cit.).*

**Desta forma, penetramos num ambiente no qual o resultado positivo depende dos objetivos do usuário, do contexto e da sua habilidade em definir palavras-chaves adequadas que possam lhe dar acesso aos** *sites* **pertinentes, mas essencialmente de saber montar uma taxonomia adequada, compatível com a que é oferecida pelos menus para busca.**

**Cabe a seu usuário chegar até onde quiser com os recursos que a internet disponibiliza ao mesmo, já que nela há de tudo que a gente quer. Basta saber procurar.**

**Entretanto, este 'saber procurar' não é tão simples como parece, requer várias habilidades. Algumas delas tentamos investigar nesta pesquisa.**

**Esta dissertação está organizada em cinco capítulos: introdução, revisão da literatura, metodologia, análise e discussão dos dados e considerações finais.**

**Para apresentar as idéias nas quais foi embasada esta dissertação, dividimos o capítulo dois - revisão da literatura - em três partes: na primeira parte apresentamos a revisão bibliográfica dos assuntos relacionados à leitura, compreensão da leitura, esquemas e modelos cognitivos; cognição e metacognição. Na segunda parte abordaremos o item pré-leitura. Na terceira parte abordaremos assuntos específicos à informática: hipertexto, internet, busca e mecanismos de busca na internet e** especificamente, o programa de busca altavista (http://www.altavista.com), base desta **pesquisa.**

**No terceiro capítulo descrevemos a metodologia empregada na pesquisa. Nela apresentamos os instrumentos de seleção dos sujeitos e descrevemos a coleta dos dados, bem como apresentamos o perfil dos sujeitos, os resultados nos testes preliminares e as hipóteses com quais trabalhamos neste estudo.**

**No capítulo quatro apresentamos a análise e a discussão dos dados.**

**No quinto e último capítulo traçamos algumas considerações pertinentes á pesquisa.**

**Encerramos com as referências bibliográficas e os anexos, contendo os modelos dos questionários utilizados na pesquisa.**

 $\overline{\mathbf{4}}$ 

**'A forma serve de ponte necessária para um conteúdo novo, ainda desconhecido'**

**Bakhtin**

# **CAPITULO n**

## **Referencial teórico**

## **2.1 Leitura e Compreensão**

**Dentre as várias definições de leitura, uma delas é a dada por Scliar-Cabral (1986, p. 12):** *é um ato criativo que exige do receptor uma posição ativa de acionar conhecimentos anteriores para a aquisição de novos conhecimentos julgando-os criticamente,* **já que traz para o ato da leitura seu conhecimento da língua, do mundo, experiências e crenças.**

**Não se lê apenas a palavra escrita, mas se cruzam com ela conhecimentos anteriores.**

**Podemos definir restritamente o processo da leitura, com duas definições** contrastantes, apresentadas por Leffa (1996, p.11-15):

**- ler é extrair significado do texto (direção do texto para o leitor). O processo é ascendente: as letras vão formando palavras, as palavras frases e as frases parágrafos. A ênfase é dada ao texto.**

**Segundo estudos de lingüistas, citados em diversas fontes, para compreender textos, podemos utilizar diferentes tipos de processamento. Estes processamentos são representados por modelos que têm a função de fornecer às pesquisas um ,construto teórico hipotético explicativo.**

**Os modelos podem ser classificados em três tipos: ascendente, descendente e interativo:**

- **ascendente** *hottom up -* **quando o leitor parte dos signos escritos e atribui** sentido às palavras, frases, etc..., ou seja, do particular para o geral, sem levar **em conta seus conhecimentos e expectativas, é um processo linear, sintético e indutivo. Se o texto é sobre um assunto pouco familiar deve ocorrer uma abordagem essencialmente ascendente, através da qual o leitor constrói novos esquemas. Um dos mais representativos entre esses modelos é o modelo de Gough. Nele os processos são seqüenciais, percorrendo as etapas;**
- **1) mapeamento dos estímulos percebidos, transformando-os em imagem visual;**
- **2) identificação e registro dos caracteres letra por letra da esquerda para a direita;**
- **3) interpretação das letras em fonemas, permanecendo estas entidades abstratas gravadas numa fita para que uma entidade denominada 'bibliotecária' faça a busca lexical;**
- **4) depósito dos itens lexicais na memória operacional onde se dá a compreensão em nível sentenciai operada por um mecanismo denominado 'Merlin';**
- **5) aplicação de regras fonológicas, por uni 'editor' levando à exteriorização em forma fonética.**

**A característica principal de um modelo como esse é a rigidez lógicoformal, não dando margem à visualização de diferenciados processos de leitura e leitores com características e níveis de desenvolvimento diversos.**

- **Ler é atribuir significado ao texto (direção do leitor para o texto). O processo é descendente: desce do leitor ao texto. A compreensão começa com o estabelecimento do tópico sugerido no primeiro contato com o texto, ainda em termos gerais. A ênfase é dada ao leitor.**
- **descendente** *top-down -* **a compreensão é impulsionada pelo leitor, do geral para o particular. Começa na mente do leitor selecionando a informação textual para confirmar suas expectativas e hipóteses pessoais sobre o texto. É um processo não linear, analítico e dedutivo.**

**Entre os modelos descendentes, um dos mais conhecidos é o de GOODMAN (1976). Nele os processos de leitura estão mais ligados aos conteúdos semânticos arquivados na memória e percorrem uma sistemática de formulação e confirmação de hipóteses. Segundo este ponto de vista, a leitura é um jogo de adivinhação.**

**Há leitores que fazem largo uso de processamento descendente, pois são mais adivinhadores. Há outros que preferem se ater às informações estritamente textuais: são os que dão preferência à leitura ascendente. E há os terceiros que usam ambos os processos através de mecanismos compensatórios.**

**Portanto, a definição de leitura adotada pelo professor, pode induzir a um dos tipos de processamento - ascendente ou descendente.**

**Entretanto,** *a complexidade do processo da leitura não permite que se fixe em apenas um de seus pólos, com exclusão do outro. Na verdade, não basta nem mesmo somar as contribuições do leitor e do texto. È preciso considerar também um terceiro elemento: o que acontece quando leitor e texto se encontram.* **(Leífa, 1996, p. 17)**

**• Interativo: Stanovitch** *apud* **Meurer (s.d., p.3) estende esta idéia de interação de processos propondo que a compreensão envolve** *um processo interativo compensatório,* **em que interativo quer dizer que o leitor atua sobre o texto ativando esquemas e fazendo inferências a partir de informações do texto e compensatório no sentido de compensar alguma deficiência, existente em algum nível de processamento, confiando em fontes de informação relacionadas a outro**

 $\overline{7}$ 

**nível, podendo esta compreensão ser tendenciosa, ou seja, controlada pelos estímulos do leitor e não do texto.**

**Caso o tópico seja pouco conhecido, o leitor deve compensar os mecanismos descendentes com a informação provinda do texto. Na leitura de um texto, o leitor aciona um esquema cognitivo que vai ser como um enquadramento para que possa atribuir os sentidos ao/do texto. Parte da memória cognitiva para deste esquema cognitivo formado 'descer' em direção ao texto. Vai-se ajustando uma coisa à outra, é por isso que se trata de 'modelo compensatório'.**

**Traz como componente principal um sintetizador que se encarrega de organizar os dados levantados durante a leitura, provenientes das diversas fontes ascendentes e descendentes. O modelo de Stanovitch critica aqueles que visam apenas ao leitor ideal, não explicando os problemas relativos às diferenças individuais entre maus e bons leitores.**

**Portanto, o equilíbrio entre a informação do texto e os conhecimentos prévios do leitor são o essencial para ocorrer sentido e coerência, ou seja, compreensão da leitura.**

**Como neste projeto trataremos de leitura especificamente na intemet, temos que observar que a internet apresenta hipertextos, que são sempre incompletos em si mesmos, dependendo da contribuição de informações disponíveis na mente do próprio usuário.**

**É por isto que o leitor precisa possuir** *além das competências fundamentais para o ato da leitura, a intenção de ler.* **£** 55**^** *intenção pode ser caracterizada como uma necessidade que precisa ser satisfeita, a busca de um equilíbrio interno ou a tentativa de observação de um determinado objetivo em relação a um determinado texto.* **(Leffa, 1996, p. 17).**

**Existem vários motivos que levam à falta de compreensão de textos, entre eles a falta de esquemas pertinentes, ou esquemas pertinentes inativos, ou ainda inadequação da representação mental do leitor em relação ao texto original.**

 $\mathbf{I}$ 

#### *<sup>2</sup>.1.1* **Teoria dos esquemas**

**O processo de compreensão da leitura leva em consideração o conhecimento prévio, já que para ter êxito dependerá das experiências e conhecimentos acumulados até o momento.**

**Estes conhecimentos, armazenados na memória das pessoas e ativados no momento da leitura, são os chamados modelos cognitivos, que têm recebido denominações como** *esquemas, scripts, frames, cenários e planos.* **(Trevisan, 1992 p.47)**

**São diferentes denominações para o mesmo fenômeno, com pequenas diferenças entre os conceitos, essencialmente ao modo como o conhecimento prévio é ativado.**

**Todas as definições se influenciaram mutuamente conforme afirma Trevisan, (1992 p.49-50):** *não há diferenciação substancial entre as diversas noções.*

**O autor concorda com Brown e Yule (1996, p.238), quando estes dizem que os diferentes termos constituem** *metáforas para a descrição de como o conhecimento de mundo é organizado na memória humana e de como é ativado rio processo de compreensão do discurso.^^^*

**Para compreender o mundo, o indivíduo precisa ter dentro de si uma representação do mundo, uma teoria de seu mundo, de seus conhecimentos prévios (Leflfa, 1996, p.25 e p.35).**

**Os conhecimentos prévios estão armazenados na memória em estruturas conhecidas como esquemas (Rundell e Unrau, 1994, p.997) que são espaços preenchidos com informação específicas que serão usadas nas mais diversas situações, entre elas, em nosso raciocínio, na leitura e compreensão de textos.**

*O que se compreende é reprocessado e reelaborado para se integrar aos nossos esquemas já existentes. De acordo com a teoria de esquemas, a informação proveniente do meio não é acrescida à memória. A mente humana não tem espaços vazios para*

**(1) are best considered as alternative metaphors for the description of how knowledge of the world is organized in human memory, and also how it is activated in the process of discourse understanding.**

*serem preenchidos, como a memória de um computador. O dado novo é incorporado ao que já existe.* **(LefFa, 1996, p.44)**

**» A internet, por haver uma super variedade de assuntos e uma grande flexibilidade de navegação permitida pelo hipertexto, exige do leitor** *uma atenção maior aos esquemas, a fim de mantê-lo ligado ao seu objetivo principal, estabelecido quando do início da leitura.* **(Pereira, 1998, p.42-3)**

**Se o leitor tem um objetivo definido para a leitura, o grau de atenção e os lugares que focalizar são atitudes conscientes para procurar uma determinada informação.**

**Os esquemas representam o conhecimento prévio, e cada um deles (esquemas) é subdividido em vários subesquemas que não estão soltos dentro da nossa estrutura cognitiva, mas fazem parte de uma rede, entrelaçando-se (Kato, 1993, p.26 ; Leffa, 1996, p.36, Bonini, 1999, p.l e Chaiben, p. 1-2) e sua hierarquia é extremamente flexível, evoluindo na sua estrutura básica de acordo com as experiências individuais (Leffa, 1996, p. 3 7): à medida que se aprende, somam-se novas estruturas e conexões, adicionando informações às já existentes ou alterando estas estruturas através de um processo de reestruturação.**

**Se retomarmos ao conceito de leitura, observaremos que, de acordo com a teoria de esquemas,** *a leitura não é nem atribuição nem extração de significado, mas resultado da interação adequada entre os dados do texto e o conhecimento prévio do leitor.* **(Leffa, 1996, p.44 e Taglieber, 1985, p.89).**

**E, como os esquemas são individuais, criados a partir da vivência pessoal de cada um, a compreensão nunca será exatamente igual. Segundo Anderson (1994, p.472) a teoria dos esquemas realça o fato de que, muitas vezes,** *mais de uma interpretação do texto é possível O esquema a ser ativado num texto depende da idade, sexo, raça, religião, nacionalidade, ocupação do leitor, em suma, depende da cultura do leitor.*

**Neste trabalho optou-se pela denominação esquema. Trazemos, a seguir, as definições de esquema apresentadas por alguns autores.**

## **2.1.1.1 Beaugrande (1980)**

*O conhecimento pode ser visto como uma progressão, uma seqüência ordenada, em que os elementos ocorrem durante a atualização.* **(Beaugrande, 1980, p. 171). Os esquemas, então, são orientados em direção a um arranjo interno de conhecimento, podendo ser representados como uma rede semântica, cujos nódulos aparecem como uma seqüência de eventos e estados.**

#### **2.1.1.2 Beaugrande e Dressier (1983)**

**Estes autores retomam algumas noções já propostas pelo primeiro individualmente, sendo que a definição dada, agora é de que** *esquemas constituem modelos cognitivos de eventos e situações em seqüências ordenadas, unidas por proximidade de tempo e causalidade, isto é, são arranjados em uma progressão.* **(Beaugrande e Dressler, 1983, p.90).**

## **2.1.1.3 Brown eYule (1983)**

*Esquemas podem ser vistos como uma espécie de determinismo que predispõe as pessoas a interpretar suas experiências de um modo fixo.* **(Brown e Yule, 1996, p.247).**

<sup>(2)</sup> a schema can also be represented as a network, although with a fixed ordering: its nodes appear as a progression of events and states in a time continuum Our surface text is conventional in that it follows the underlying time order consistently, although, as we shall see, the surface signaling of the various event and states in uneven.

<sup>(3)</sup> schemas are global patterns of events and states in ordered sequences linked by time proximity and causality. Unlike frames, schemas are always arrayed in a progression, so that hypotheses can be set up about what will be done or mentioned next in a textual world.

<sup>(4)</sup> in the strong view, schemata are considered to be deterministic, to predispose the experience to interpret his experience in a fixed way. The contract of  $\mathbf{1}$ 

**Ambos destacam o fato de os esquemas constituírem conhecimento prévio organizado, que levam o leitor a se antecipar na interpretação, realizando previsões a respeito do conteúdo do texto.**

## **2.1.1.4Rumelhart(1980)**

**Rumelhart desenvolve a noção de esquemas como** *blocos construtores de cogniçâo^^^* **(1980, p.2), que constituem elementos fundamentais dos quais depende todo o processamento da informação humana, pois são uma estrutura de dados que representa conceitos genéricos armazenados na memória.**

**Rumelhart associa a noção de esquema à de coerência, na medida em que diz que o leitor compreende um texto quando é capaz de encontrar uma configuração de hipóteses (esquemas) que oferecem uma avaliação coerente para vários aspectos do texto. Se o leitor não conseguir encontrar tal configuração, o texto lhe parecerá incoerente e incompreensível. (Trevisan, 1992, p.40).**

#### **2.1.2 Estratégias de leitura**

**O conhecimento sobre o assunto e o objetivo pessoal são aspectos que determinam a direção da expectativa sobre o assunto lido. Durante a leitura, podemos reconhecer estruturas e associar um significado a elas, a partir de algumas pistas: forma da palavra, por exemplo.**

**Quando abordamos um texto através de operações regulares, usamos estratégias de leitura, as quais são classificadas em cognitivas e metacognitivas.**

**O critério usado para esta classificação é o envolvimento da consciência:** *as atividades cognitivas estariam abaixo do nível da consciência; as metacognitivas envolveriam unia introspecção consciente* **(Brown,** *apud* **Leffa, 1996, p.48)**

**o leitor compreende o que lê, o que seus olhos percebem seletivamente é interpretado, recorrendo a diversos procedimentos para tomar o texto inteligível quando não consegue compreender. (Kleiman, 1995, p. 51).**

**O** *conhecimento metacognitivo é a base para experiências metacomitivas. as quais, por sua vez, incitam o uso de estratégias cognitivas e metacognitivas* **(Garaer apwí/Blasi, 1998, p.28.)**

**As estratégias cognitivas da leitura seriam aquelas operações inconscientes do leitor, no sentido de não tér chegado ainda ao nível consciente, que ele realiza para atingir algum objetivo de leitura (Kleiman, 1995, p.50 e Blasi, 1998, p.29).**

**Independentemente de a compreensão de um texto qualquer ser individual e diversa, somente com a compreensão total do texto é que se completa o processo de leitura.**

**O leitor avalia, a todo o momento, se está atingindo a compreensão, se é parcial, total, ou se não está ocorrendo. Em todos os momentos o conhecimento prévio, armazenado na memória, é acionado. A compreensão da leitura ocorre através da somatória de vários níveis de conhecimento: lingüístico, textual e de mundo.**

**Esta atividade constante é o que conhecemos como metacognição em leitura, permitindo que o leitor se questione sobre o conteúdo de sua leitura, e dos processos que conscientemente utiliza para compreender a leitura. E o conhecimento do comportamento frente às atividades a serem realizadas, caracterizado pelo controle planejado e deliberado das atividades que levam à compreensão. (Kleiman, 1995, p.50; Leffa, 1996, p.45-6; Brown** *apud* **Leífa, 1996, p.46; Flavell** *apud* **Leffa, 1996, p.47; Rezende, p.2-3; Golbert, 1988, p.87-8; Pereira, 1998, p.31.; Bomchovitch, 1993, p.23; Coll, 1995, p.27)**

**Esta atividade pode ocorrer antes de, durante e após a realização da leitura. Na internet ocorre a leitura de um** *hipertexto,* **como um processo descontínuo e não linear pelo qual, através das ligações, o leitor navega de uma informação a outra, não necessariamente numa ordem só seqüencial e também não levando necessariamente a um fim definido pelo autor (como na leitura convencional) e sim a um ponto de chegada suficiente, já que o hipertexto é concretamente plural, exigindo uma dinamização ainda**

**mais incisiva do leitor, acentuando e tomando mais concreta a intervenção do leitor ha construção do espaço textual, dando coerência à leitura de uma escrita coletiva, (Santos, s.d., p.9) num instrumento privilegiado da inteligência coletiva (Lévy, 1999, p.29)**

**As estratégias cognitivas fimcionam a nível local do hipertexto** *nos princípios e regras que orientam os processos inconscientes do leitor na reconstrução de laços coesivos entre elementos contíguos e seqüenciais no texto.* **(Rezende, p.4).**

**Rezende continua afirmando que, saindo das estratégias cognitivas automáticas, o leitor rama em direção à macroestratura do hipertexto, ou seja, às estratégias metacognitivas para depreender a hnha temática e compreendê-lo.**

**Informações obtidas durante a leitura são reconhecidas como conhecimento estratégico e o conhecimento utilizado após a realização da leitura é informação proveniente do texto. Em todos os casos o conhecimento metacognitivo tem servido cómo base para experiências metacognitivas que podem ser melhor descritas como conscientização, estalos de descoberta na leitura.**

**As estratégias metacognitivas seriam aquelas operações (não regras) realizadas com algum objetivo em mente, sobre as quais temos controle consciente, no sentido de sermos capazes de dizer e explicar a nossa ação, avaliando, por exemplo a própria compreensão e tudo que se relaciona aos processos ou produtos cognitivos! (Kleiman, 1995p.50eLefFa, 1996p.45)**

*A metacognição na leitura trata do problema do monitoramento da compreensão feito pelo próprio leitor durante o ato da leitura* **(Leffa, 1996, p.46)**

**A navegação na-internet força o usuário a estabelecer objetivos e a tomar decisões, envolvendo estratégias de controle do próprio conhecimento, isto é, estratégias de decisão e de reflexão, pois, as estratégias metacognitivas são fortemente requisitadas para a leitura e para a compreensão da própria leitura.**

**No entanto,** *as pesquisas em torno da metacognição da leitura tentam resolver um problema que, a nosso ver, é crucial na pesquisa da leitura, ou seja, como descrever um fenômeno que ocorre essencialmente dentro da mente do leitor, impossível de ser obsei-vado externamente* **(Leffa, 1996, p. 50)**

**Convém ressaltar, porém, que nem sempre necessitamos de metacognição para chegar ao conhecimento do texto.**

#### **2.1.3 Hipertexto**

**Na prática, a utilização do conceito de hipertexto realiza-se através de uma linguagem de computadores que se chama** *Hyper Text Mark-up Language,* **ou Linguagem de Hipertexto Marcada ou** *HTML.* **Acessíveis pela internet como parte da** *World Wide Web (WWW* **ou Teia Mundial), os documentos em** *HTML* **contêm uma série de ligações internas escondidas na visualização da página mas embutidas na programação da linguagem. (Young, 1996, p.lO)**

**No início dos anos 60, Theodore Nelson inventou o termo hipertexto para exprimir a idéia de escrita/leitura não linear em um sistema de informática (Lévy, 1993, • p.29), mas a idéia do hipertexto foi enunciada pela primeira vez por Vannevar Bush, em - 1945 (op.cit., p.28)**

**A essência do hipertexto é a facilidade e, principalmente, a rapidez oferecida aos leitores para seguir o caminho desejado, conforme seus objetivos, já que, em segundos, pode trazer outras informações pertinentes ao texto lido, através dos** *links* **apresentados, dando uma grande'liberdade de acesso aos novos textos. Entretanto, para haver coesão textual não se pode efetuar uma leitura totalmente aleatória.**

**O hipertexto é visto como uma metáfora do pensamento humano - uma estrutura complexa, que se inter-relaciona através de** *sites,* **páginas e nós. (Moran, 1997, p. 146 e Fiderio** *apud* **Chaiben, p. 1)**

**O conhecimento dos hipertextos apresenta-se como uma necessidade, pois contém ligações com textos e com outras formas de mídia (sons, imagens, movimentos), e, segundo Rezende, (p.3 e 4), os hipertextos:**

> *apóiam-se em mapas conceituais e na modelagem conceituai, permitem ao leitor uma navegação baseada numa estrutura semântica e com relacionamentos pré-*

*estabelecidos entre as macroestruturas, possibilitando a automatização e a desautomatização de estratégias cognitivas de uma forma mais equilibrada. Dessa forma o autor indica caminhos possíveis e variados, que não são todos supostos pelo leitor, que desautomatiza o processo ao seguir por caminhos inesperados.*

**Pierre Lévy (1993, p.25) caracteriza o hipertexto através dos seguintes princípios abstratos;**

- **a) metamorfose a rede hipertextual está em constante construção e renegociação;**
- **b) heterogeneidade;**
- **c) muhiplicidade de encaixe das escalas qualquer nó pode ser toda outra rede;**
- **d) exterioridade sua composição depende de fatores externos;**
- **e) topologia a rede é o espaço;**
- **f) mobilidade dos centros não tem centro.**

**A mente humana funciona como um hipertexto, através de associações, pulando de uma representação para outra ao longo de uma rede, intrincada, desenhando trilhas que se bifurcam, tecendo uma trama infinitamente complicada. •** *\*

**Como a internet não é só linear e cada** *link* **leva a outras páginas num mesmo** *site* **ou a outros** *sites,* **é comum ocorrerem problemas de desorientação e perda de contexto devido à grande quantidade de inferências que o usuário deve fazer para relacionar as partes neste todo (in) coerente e (des) organizado.**

*No ambiente Web o usuário deve fazer inferências a todo o momento para relacionar sites e páginas. Além da atividade de leitura, o usuário também tem uma* **í** *grande atividade de busca, seleção e recuperação de informações* **(Rezende, s.d.. p.5).**

**Ao leitor cabe a tarefa de recuperar os implícitos, preencher lacunas para construir sentido no texto, este, portanto, dependente da interação leitor/texto.**

**As inferências podem ser definidas como o resultado das** *conexões que as pessoas fazem quando tentam interpretar o que ouvem ou lêem* **(Brown e Yule, 1996, p.256 e Kleiman, 1995, p.69 e p.73)**

**O usuário deve usar a pré-leitura seletivamente, para obter uma idéia geral do** *site,* **estabelecendo objetivos, tomando decisões, integrando um processo consciente e autocontrolado por ele mesmo.**

*O leitor também utiliza em demasia os mecanismos de apreensão rápida da informação visual, como scanning, para verificar se aquele site realmente se enquadra no tema que busca. Se for pertinente, o leitor faz uma pré-leitura seletiva (skimming) para obter uma idéia geral do site''* **(Rezende, p.4).**

 $\ddot{\phantom{0}}$ 

**Ainda Rezende (p. 5) afirma que os** *sites* **possuem grande sobrecarga visual e auditiva, forçando o usuário a usar em demasia os processos analíticos de procura de significado, usando bastante o reconhecimento instantâneo e a inferência a partir da visão periférica, não sobrecarregando os mecanismos da memória imediata, selecionando muito rapidamente os materiais trazidos para o cérebro processar.**

**Se o assunto for de interesse, lerá seletivamente, por exemplo, alguns parágrafos, comparando com o que sabe sobre o mesmo.**

**Kleiman apresenta vários princípios e regras de inferência na leitura, complementadas por Rezende, apresentados abaixo, os quais, na intemet, são utilizados tanto quanto na leitura convencional (em papel).**

**A regra da recorrência do princípio da economia explica a expectativa de que o cenário textual apresente um número limitado de objetos, ou personagens, ou eventos, pois se espera que estes recorram no hipertexto e que essa recorrência seja marcada mediante vários mecanismos que marquem seus caminhos de navegação e os gravem.**

**A regra da continuidade temática que permite a interpretação de elementos seqüenciais, separados, como estando relacionados por um mesmo tema é quebrada na internet, já que as ligações costumam ser temporárias e sempre atualizadas.**

**Dentro do princípio da canonicidade, nem sempre os nós hipertextuais da internet respeitam a regra de linearidade (materialização dos elementos formais através**

**de "nós", refletindo ordem natural), forçando em demasia a desautomatização da leitura e ocasionando sobrecarga cognitiva.**

**A regra mais exigida na internet é a da não contradição (em caso de informações conflitantes, o usuário escolhe aquela mais relevante ao desenvolvimento do tema), pois a todo o momento o usuário faz escolhas relevantes para seu contexto, de acordo com sua visão de mundo.**

**2.2 Pré-leitura**

**Antes de se fazer qualquer leitura, para ajudar a compreensão utilizamos uma estratégia, a pré-leitura de um texto qualquer para acionar o esquema adequado à atribuição de sentidos.**

**Valemo-nos dos títulos, chamadas, índices, sessões, nos quais o texto está inserido e as ilustrações que o acompanham, que devemos observar com atenção.**

**No caso da pesquisa desenvolvida, utilizando a internet, podemos definir a préleitura como aquela "olhadela" ao hipertexto, ou às listagens de opções de hipertextos a fim de escolher algum deles, ativando o conhecimento prévio que temos sobre aquele texto estabelecendo previsões sobre o mesmo. É como uma estratégia que prepara a interação hipertexto/leitor da maneira mais produtiva possível.**

**De acordo com a teoria dos esquemas, tudo o que aprendemos, aprendemos em função do que já sabíamos.**

**Podemos, portanto, a partir dessa idéia, melhorar a compreensão em leitura se propiciarmos a ativação dos esquemas apropriados, ensinando o leitor a utilizar as pistas textuais (como títulos, chamadas, resumos, ilustrações) que possibilitam acionar os tais esquemas, ou marcos, ou roteiros adequados a fim de atribuir os sentidos corretos às palavras do texto, em virtude da polissemia.**

**No caso do hipertexto na Internet, este aprendizado é crucial, pois envolve saber acionar os mecanismos de busca e os respectivos passos taxonômicos.**

**2.3 Internet**

#### **2.3.1 História da informática e da internet**

**O primeiro computador, projetado nos anos 40, o Eniac, pesava várias toneladas, ocupando um andar inteiro em um grande prédio. Ano a ano a pesquisa na área de informática fez evoluir a capacidade de processamento, ao mesmo tempo que diminuiu o tamanho dos computadores. Nos anos 50, programava-se através de cartões e fitas perfijradas. Com o surgimento de linguagens evoluídas, as interfaces tomaram-se internas. As telas só tiveram seu uso generalizado em fins dos anos 70. Hoje, monitor e teclado simbolizam a própria máquina.**

**Devemos observar, entretanto, que a história do computador pessoal é recente: só na metade da década de 1970, no** *Silicon Valley,* **ao redor da Universidade de** *Stanford* **é que surgiram os primeiros. E somente em 1975 surgiu a primeira loja de informática pessoal. Hoje, esses computadores pessoais são redes de interfaces abertas a novas conexões, imprevisíveis, com a tendência da digitalização. Nesses últimos anos, vimos a invasão dos videogames, o triunfo da informática amigável (interfaces gráficas e interações sócio-motoras) e o surgimento dos hiperdocumentos. (Lévy, 1999, p.32)**

**Já passamos pela fase da idolatria, achando que o computador seria a solução para tudo. Os custos se reduziram e o computador não é** *algo tão precioso* **(Blattmann e Fachin, 1998, p.27). Nos mais diversos setores da sociedade a informática é normal no dia a dia.**

**Em 1957, iniciou a intemet, quando o govemo dos Estados Unidos formou um segmento no Ministério da Defesa encarregado de garantir a liderança na ciência e tecnologia com aplicativos militares, a** *ARPA - Advanced Research Projects Agency.* **Em 1969 a** *ARPA* **estabeleceu a** *ARPANET,* **uma rede que conectou os principais computadores na Universidade da Califórnia, em Los Angeles, com diversas outras universidades e instituições educacionais e de pesquisa.**

**A** *ARPANET* **dividiu-se em duas partes, interligadas por** *IP (Internet Protocol),* **mas mesmo assim estava ficando insuficiente a cada minuto. Então, a** *NSF (National Science Foundation)* **montou cinco centros de supercomputadores para uso em pesquisa, que acabaram por tornar-se a própria intemet, com seu tráfego assumido por redes comerciais.**

**Os** *browsers,* **ou navegadores - protocolos de transmissão de informações - vão surgindo gradativamente. Primeiro só conseguem transmitir texto, após imagem, depois, um terceiro tipo que transmite ambos.**

**Nas décadas seguintes, a internet foi desenvolvida visando facilitar o seu acesso e em tomo de 1990 surgiu a** *World Wide Web (WWW* **ou** *Web),* **baseada em** *hipertexto* **tomando possível conectar conteúdos na internet com** *hiperlinks.* **Enquanto que, em junho de 1993 a intemet tinha apenas 130** *sites,* **hoje se acredita haver algo em tomo de 100 milhões de** *sites.*

**Segundo Levine (1998, p.95) a** *web é* **um** *punhado de páginas* **de informações conectadas umas às outras no mundo inteiro.**

**A internet é o resultado mais visível da globalização. É um novo mundo, entretanto** *suas possibilidades e imprevistos não são diferentes, fundamentalmente, daqueles do resto do mundo a nossa volta.* **(Smith, 1999, p. 158)**

**Alguns autores consideram a intemet um "impacto" que será limitado, entretanto esquecem as potencialidades de comunicação que a intemet produz, por exemplo, tomando possível que duas ou mais pessoas, geograficamente distantes, escrevam juntas um mesmo texto.**

**Segundo Pacheco (1997, p. 15),** *as idéias concorrentes, que antes não conseguiam alcançar os meios de comunicação convencionais, ganham um espaço para divulgação e debate num ambiente onde os grupos decidem sobre suas próprias normas protegido de coerções e censura externas.*

**Entre os múltiplos recursos da web está o de permitir ao usuário acessar documentos de diversas partes do mundo, conhecer os acervos de museus, ouvir música, transferir arquivos de um computador para outro, fazer compras, exibir filmes, participar de leilões, conversar com outras pessoas em tempo real, enviar**

**correspondência eletrônica, transferir dinheiro, obter extratos bancários, entregar a declaração de imposto de renda, etc...**

**Hoje, o ciberespaço é o novo meio de comunicação que surge da interconexão mundial dos computadores.** *O termo especifica não apenas a infra-estrutura material da comunicação digital, mas tambérn o universo oceânico de informações que ela abriga, assim como os seres humanos que navegam e alimentam esse universo.(Lèvy,* **1999, p. 17). O ato de percorrer os diversos pontos que compõem a rede hiperespacial é chamada navegação numa alusão aos navegantes do século XVI que percorriam oceanos desconhecidos com poucos instrumentos de orientação.**

**2.3.2.Leitura na internet**

**Desde suas origens mesopotâmicas, o texto é um objeto virtual,** *abstrato, independente de um suporte específico.(..)Ao interpretar, ao dar sentido ao texto, aqui e agora, o leitor leva adiante essa cascata de atualizações* **(Lévy, 1996, p.35)**

**No passado, muitos professores de português (por exemplo) utilizaram os jornais na sala para desenvolver no educando a capacidade de interpretação e de seleção de assuntos de seu interesse.**

**Agora, os professores podem usar a internet para objetivos semelhantes, porém com mais potencialidades.**

**O leitor de um livro, de um texto no papel se confronta com uma versão pronta, integralmente pronta. Certamente o mesmo leitor pode anotar nas margens, rabiscar, recortar, mas, mesmo assim o texto inicial estará lá, integralmente. O suporte digital** *não contém um texto legível por humanos mas uma série de códigos informáticos que serão eventualmente traduzidos por um computador em sinais alfabéticos para um dispositivo de apresentação. A tela apresenta-se (...) como uma pequena janela, a partir da qual o leitor explora uma reserva em potencial* **(Lévy, 1996, p.39)**

**Para começar, o leitor em tela desenvolve atividades diferentes das que o leitor em papel já que envolve outros comandos além de ler, tais como ligar o computador, etc.**

**Os olhos e o cérebro dos leitores de hoje, em função das experiências vivenciadas com a televisão, já estão preparados para formas diferenciadas em que a linguagem venha a ser apresentada no futuro.**

**O computador não cria idéias, nem linguagem escrita, ele apenas agiliza o processo de orgaiiizá-las, permitindo-nos "navegar" e editar com maior eficácia.** *Sua entrada irreversível no mundo letrado, longe de substituir o homem, abre espaços novos à nossa infinita capacidade de criar e gerar conhecimento.* **(Rocha, 1997, p.53).**

**Podemos controlar melhor o nosso papel dentro do mundo a nossa volta. Não podemos viver sem a tecnologia, ela é irreversível, faz parte das nossas vidas. Passamos da discussão verbal (característica da Idade Média) á demonstração visual, graças aos computadores.**

**O comportamento dos leitores muda. As pessoas vão ler** *on-line* **exatamente pelas mesmas razões por que elas já lêem - pelo prazer, pela informação, pela identificação e pela experiência; haverá toda uma nova gama de 'folhear' documentos anteriormente inacessíveis e até de espionar intercâmbios entre especialistas e outras autoridades,**

> *em princípio, todos podem ler tudo e interagir com todos. A quantidade de material que poderia ser lido - é lido com utilidade - pode superar a imaginação. Mas os textos impressos têm sido produzidos com uma abundância maior do que a possibilidade de que alguém os lesse durante séculos. A tecnologia eletrônica simplesmente torna a escolha ainda maior - e a tarefa de descobrir e localizar algo realmente interessante ainda mais difícili^xmth,* **1999, p. 154-5)**

**Aí estará o papel chave do leitor, a escolha e a autoproteção serão habilidades significativas a serem desenvolvidas. Existem cerca de 45 mil assuntos diferentes, de futebol a pesquisas científicas, de sexo a temas religiosos, passando por política, ética e meio ambiente.**

**o leitor poderá, na internet, modificar as ligações, acrescentar nós.** *Todos os textos públicos acessíveis pela rede intemet doravante fazem virtualmente parte de um mesmo imenso hipertexto em crescimento ininterrupto* **(Lévy, 1996, p. 46)**

**O fator de seleção é fiindamental, já que é humanamente impossível apreendermos toda a informação à qual somos expostos.**

**2.3.3 Busca na internet/ Mecanismos de busca**

**Existem programas diferentes para auxiliar na recuperação da informação: alguns procuram, alguns organizam e outros selecionam a informação.**

**Esta nova tecnologia - a pesquisa na intemet - leva à autonomia do usuário na livre escolha entre as ofertas, guiado pelos seus interesses e/ou necessidades. Quando se conectar á intemet, o usuário precisa saber como localizar** *sites* **e/ou gmpos de notícias de seu interesse.**

**Existem, para isto, mecanismos de busca e diretórios de pesquisa. Nos catálogos ou diretórios de pesquisa nos referimos a uma listagem dividida em categorias, uma espécie de sumário de um livro. Já um mecanismo de busca ou índice coleta todos os itens, extraindo as palavras chaves e criando uma grande lista.**

**No desenvolvimento deste projeto trabalharemos somente com um dos mecanismos de buscas, o Altavista [\(http://www.altavista.com](http://www.altavista.com)).**

**Se o usuário necessita encontrar algo específico com rapidez, deverá usar um mecanismo de busca, ao contrário de ficar indo de um a outro lugar para os quais os /mfeolevem. Mecanismo de busca segundo Cohen** *apud* **Blattmann, (1999, p. 15)** *é uma base de dados de arquivos da internet coletados por um programa de computador, em que a indexação é realizada nos arquivos coletados, por exemplo, pelo título e texto integral.*

**Os mecanismos de busca não são completos e adequados ao usuário, de forma que, das informações recuperadas, poucas realmente estão de acordo com seus objetivos**

**23**

 $\sum$ 

**de busca, dependendo de seu contexto e de sua habilidade em definir palavras - chaves adequadas que possam lhe dar acesso aos textos ou** *sites* **que busca.**

**Este problema pode ser diluído em dois, busca superficial e profunda. Na busca superficial usaríamos a internet como uma lista telefônica enquanto que a busca profunda levaria a conhecer parceiros profissionais e/ou pessoais e passaríamos a conviver na sociedade globalizada do conhecimento.** *Conhecer os diferentes aspectos da internet é essencial para que se possam identificar quais os recursos a serem utilizados na recuperação de determinada informação eletrônica* **(Blattmann** *et alli,* **1999, p.24)**

**Ainda assim, só encontraremos o que queremos com o auxílio de um mecanismo de busca, apesar de sabermos que nenhum deles mantém o controle de todo o conteúdo existente na internet.**

**Para o auxílio à navegação os laboratórios travam uma disputa de criatividade ao conceber** *mapas dinâmicos de fluxo de dados e ao desenvolver agentes de software inteligentes* **(Lévy, 1999, p.25).**

#### **2.3.3.1. Altavista**

**O Altavista, mecanismo de busca que faz parte de nossa pesquisa, talvez o mais popular, pois recebe em média 200 acessos por segundo, é um mecanismo de recuperação automática das páginas disponíveis na internet - criado pela** *Digital Equipment Corporation (DEC)* **para verificar a velocidade da linha** *Alpha* **das estações de trabalho da empresa -, hoje assegura ter um banco de dados com mais de 140 milhões de páginas indexadas, além de 3 milhões de artigos oriundos dos** *new groups.*

**Na tela principal de acesso ao Altavista (anexo 1) vê-se em destaque um fino e longo retângulo com fundo branco. Ali se insere a pergunta. Basta uma única palavra seguida de** *''enter'd* **ou de um clique com o** *mouse* **no botão à direita.**

**Antes de iniciar a pesquisa, poderá optar-se pela configuração que se usará para tirar melhor proveito, já que também oferece procura nos** *news groups -* **local em que os usuários trocam mensagens sobre tema específico - os grupos de estudo.**

**O Altavista vasculhará o banco de dados da intemet (conforme escolhido) em busca de citações da palavra. Em questão de segundos aparecerá uma lista das dez primeiras citações apresentadas como resposta.**

**Esta ordenação obedece a um** *ranking* **de maior incidência da palavra chave, se a palavra chave buscada for encontrada entre as primeiras a aparecerem no documento, especialmente nos títulos. No entanto, a distância entre as palavras também pesa favoravelmente, além da quantidade, naturalmente.**

**O Altavista possui um pequeno robô chamado** *Scooter* **que passa o tempo todo visitando as páginas da web de toda a internet e informando o que viu, criando um índice gigantesco de quais palavras ocorreram em quais páginas. Quando se pesquisa ele obtém páginas do índice que contém as palavras que se solicitaram.**

**Buscas mais refinadas podem ser feitas utilizando-se uma série de palavras especiais reconhecidas pelo Altavista para direcionar a procura. Estas expressões estão detalhadas no Anexo 8, que foi usado para o treinamento dos informantes desta pesquisa,**

**Uma das barreiras do Altavista é a língua de suas instmções: está em inglês, mas oferece busca na língua que necessitarmos, por exemplo, só em português.**

**Segundo Pierre Lévy (1999, p.85), podemos definir duas grandes atitudes de navegação opostas, cada navegação real ilustrando geralmente uma mistura das duas. A primeira é a** *caçada.* **Procuramos uma informação precisa que desejamos obter, o mais rapidamente possível. A segunda é a** *pilhagem,* **quando vagamos interessados em um assunto, mas não sabendo exatamente o que estamos procurando, entretanto encontrando alguma coisa aqui e ali.**

**Podemos partir, na pesquisa, dos grandes tópicos para os subtópicos (do geral para o específico). Por exemplo, televisão. As primeiras buscas mostrarão milhares de resultados. Escolheremos alguns das primeiras páginas. Gravamos alguns endereços, anotamos por escrito também as observações principais.**
**Em um segundo momento, dirigimos mais a busca para** *temas específicos:* **exemplo, televisão por cabo, televisão interativa. Vamos abrindo alguns endereços. Com a prática desenvolvemos a habilidade de descobrir onde estão os melhores endereços, os que valem a pena aprofundar, observando a organização dos tópicos, a riqueza e variedade de artigos, a respeitabilidade da instituição e dos pesquisadores.**

**A colocação facilita a comparação, a seleção, a organização hierárquica de idéias, conceitos, valores. A tendência inicial é quantificar, mais do que analisar.**

*Se, por um lado, o texto é o mesmo para cada um, por outro, o hipertexto pode diferir completamente. O que conta é a rede de relações pela qual a mensagem será capturada, a rede semiótica que o interpretante usará para captá-la* **(Lévy, 1993, p. 72)**

**A pesquisa na Internet requer uma habilidade especial devido à rapidez com que são modificadas as informações nas páginas e à diversidade de pessoas e pontos de vista envolvidos. A navegação precisa de bom senso, gosto estético e intuição. Bom senso para não se deter, diante de tantas possibilidades, em todas elas, sabendo selecionar, em rápidas comparações, as mais importantes.**

**A intuição é um radar que vamos desenvolvendo de "clicar" o** *mouse* **nos** *links* **que nos levarão mais perto do que procuramos. A intuição nos leva a aprender por tentativa, acerto e erro. Acontece com freqüência encontrar assuntos novos, diferentes dos buscados e que também podem interessar.**

**Com objetivos semelhantes ao dessa pesquisa, está sendo desenvolvida na UNICAMP pelo mestrando Marcelo Buzatto uma pesquisa exploratória com um sujeito verificando se o acesso às vantagens do computador depende do letramento eletrônico prévio.**

**'Citações em meu trabalho são como salteadores no caminho, que irrompem armados e roubam do passeante a convicção" Walter Benjamin**

# **Capítulo III**

# **Metodologia**

**A pesquisa aqui desenvolvida procurou investigar como ocorre o uso do Altavista pelos usuários da internet, alunos de** *2°.* **grau. Dividiu-se em quatro etapas: construção dos instrumentos, seleção dos sujeitos, coleta dos dados e análise dos dados.**

**Foi desenvolvida na Escola Agrotécnica Federal de Concórdia, na cidade de Concórdia, Santa Catarina. É uma instituição de ensino público federal, na qual a pesquisadora trabalha.**

**Esta escola foi criada em 1965, essencialmente para filhos de agricultores. No ano de 2001, atende em tomo de mil alunos, distribuídos nos cursos técnico agrícola com habilitação em agropecuária, técnico em alimentos, técnico em informática, técnico em turismo com ênfase em agroturismo e técnico em enfermagem. Além do ensino médio, oferece ensino nas modalidades modulado, concomitante ao ensino técnico e pós-ensino médio.**

**Atende em torno de 400 alunos no curso Técnico Agrícola - habilitação em agropecuária, sendo que 80% destes alunos residem na própria escola.**

**Sua estrutura física conta com salas de aula normais e ambiente; laboratórios de informática, solos, microbiologia, biologia, bromatologia, física e matemática; biblioteca, além de setores de ensino, educação e produção nas áreas de agricultura e pecuária, divididos em uma área de 250.000 m^, conforme podemos observar em fotografia aérea, no anexo 9.**

**3.1 Questões investigadas**

**As questões que nortearam este trabalho foram as seguintes;**

- **O usuário encontra o que realmente procura na intemet, com o auxílio do ahavista?**
- **Qual estratégia metacognitiva o usuário utiliza durante a pré-leitura na internet?**
- **Efeitos da preparação para o melhor desempenho na busca de informações.**

**Observamos os sujeitos a fím de analisar as pistas que conduzissem cada pessoa á informação que lhes interessava na pesquisa na internet.**

**3.2 Controle de variáveis**

**A pesquisa experimental pressupõe haver controle de variáveis, mas sabemos que em ciências humanas ocorrem muitos problemas por estarmos lidando com seres humanos. As variáveis que controlamos ou pelo menos, tentamos controlar foram as seguintes; sujeitos com um grau de conhecimento sobre internet em um mesmo nível, tempo de acesso à intemet e assunto acessado na pesquisa individual. Portanto, o que obtivemos foram resultados que apontam para algumas conclusões e não para verdades absolutas.**

#### **3.3 Sujeitos**

**Foram escolhidos como informantes desta pesquisa, 30 adolescentes, estudantes da 2a. Série do 2o. Grau, no ano 2000, do curso técnico em agricultura, habilitação em agropecuária, da Escola Agrotécnica Federal de Concórdia, de ensino na área agrícola, localizada no interior de Concórdia - SC, que tem na sua maioria alunos, filhos de agricultores residentes no interior de vários municípios, os quais para estudar na escola residem nos alojamentos da mesma.**

**Decidiu-se trabalhar com uma amostra intencional, envolvendo somente alunos da escola em que trabalho para poder acompanhá-los regularmente no desenvolvimento de suas habilidades na intemet.**

# **3.3.1 Seleção dos sujeitos**

**Foi efetuado um primeiro contato com todos os alunos da 2". série, num total de 120 alunos, do curso técnico agricola - habilitação em agropecuária para uma préseleção de informantes, para responderem algumas questões referentes á informática (anexo 3). Foram selecionados informantes que residissem na escola para participarem da segunda pré-seleção, em que responderam outro questionário, com mais algumas questões referentes á informática, especificamente à intemet (anexo 8). Selecionamos, finalmente, os 30 informantes. Em ambos pré-testes foram descartados os informantes que obtivessem respostas nos extremos, boas ou ruins.**

**Foi efetuado um primeiro contato com os 30 informantes escolhidos após a préseleção, no qual os mesmos foram informados da realização da pesquisa. Nesse encontro os informantes responderam ao questionário visando traçar o perfil dos mesmos (anexo 5).**

**Posteriormente foram pré-testados com relação á capacidade de hierarquização de conteúdos e topicalização (anexo 6). Também foram testados quanto á capacidade** **de, através da pré-leitura, reconhecer o assunto ou idéias principais de pequenos textos, que dão pistas para isto ocorrer (anexo 7), como explicitado abaixo, na primeira fase da pesquisa.**

**As explicações pertinentes à realização dos questionários constavam na própria folha do questionário, mas, quando necessário, se davam explicações pertinentes.**

**3.4 Instrumentos de pesquisa**

**A experimentação efetuou-se em 4 fases:**

**3.4.1 Primeira fase:**

**Foram aplicados testes de hierarquização, topicalização e/ou categorização. Também foram testados quanto à capacidade de, através da pré-leitura, reconhecer o assunto ou idéias principais de pequenos textos, objetivando-se um maior conhecimento sobre o sujeito que seria pesquisado.**

**3.4.2 Segunda fase:**

**Foram identificados os passos que o sujeito executa para localizar a informação na Internet, quais os caminhos e recursos que usaram, sem interferir na busca dos mesmos, observando-se os sujeitos e fazendo as anotações necessárias. Para isto os sujeitos foram divididos em dois grupos (experimental e controle). Em data e horário, marcados antecipadamente, compareceram separadamente, cada um dos grupos, e individualmente, no laboratório de informática. Foi solicitado aos mesmos que pesquisassem um assunto pré-estabelecido na internet, usando o site Altavista, como**

**auxílio na busca. Enquanto os sujeitos pesquisavam, a pesquisadora observava, fazendo as anotações e, quando necessário, auxiliando na pesquisa. A cada sujeito foi solicitado que anotassem os resultados encontrados.**

**3.4.3 Terceira fase:**

**Foram dadas instruções de uso do Altavista para metade dos sujeitos pesquisados, ou seja, para o grupo experimental, em forma de mini-curso, sobre o uso da intemet e especialmente sobre os mecanismos de busca oferecidos pelo Altavista, seguindo os passos da apostila (anexo 8), e exercitando os tipos de instmções dadas na própria intemet, curso este ministrado pela pesquisadora. A cada encontro estudava-se um item da apostila, detalhando o uso dos recursos disponíveis na intemet e no Altavista, para mais rápida e precisamente encontrarem a informação necessária em cada pesquisa. Todos os comandos oferecidos pelo Altavista foram treinados na internet, durante o curso, bem como a utilização de palavras chaves, visando a uma melhor recuperação da informação.**

**3.4.3 Quarta fase:**

**Foram identificados novamente os passos, caminhos e recursos que todos os informantes executaram para localizar a informação na intemet e, especialmente, no Altavista, observando os sujeitos e fazendo as anotações necessárias.**

**Tal como ocorreu na segunda fase, em data e horários marcados antecipadamente, compareceu separadamente cada um dos gmpos no laboratório de informática. Novamente foi solicitado aos mesmos que pesquisassem um assunto préestabelecido na intemet, usando o** *site* **Altavista, como auxílio na busca. Enquanto os sujeitos pesquisavam individualmente, a pesquisadora observava, fazendo as anotações necessárias e, se houvesse necessidade, auxiliando na pesquisa. A cada sujeito foi solicitado que anotassem os resuhados encontrados.**

**Após, foram comparados os passos que cada um dos informantes deu na segunda e quarta fases, verificando se houve progresso, adotando-se as seguintes categorias;**

**1 - Tempo empregado na tarefa;**

**2 - Número de páginas acessadas (quantidade de passos);**

**3 - auxílio de melhores mecanismos de busca (dificuldades).**

**Foram comparados os passos que os sujeitos do grupo experimental deram com os sujeitos do grupo controle.**

**Foi cronometrado o tempo utilizado pelos informantes nas duas fases, sendo que o grupo experimental deveria desenvolver mais rapidamente sua pesquisa na quarta fase comparando com a segunda fase e com o grupo controle. Os passos dados e caminhos utilizados deveriam ser em número menor, com auxílio de melhores mecanismos de auxílio à busca, avaliados pela taxonomia optimal.**

**A pesquisa realizou-se, desde a seleção até a sua conclusão em vinte encontros, distribuídos em horários extra-classe, com a duração de uma hora cada encontro quando da realização do curso para o grupo experimental. A duração da pesquisa na intemet, foi de somente trinta minutos para cada aluno.**

**Todos os questionários foram respondidos de forma individual, sem tempo cronometrado.**

### **3.5 Perfil dos sujeitos**

**A característica da escola em oferecer alojamento para seus estudantes do curso técnico agrícola com habilitação em agropecuária, desperta uma grande procura por alunos de toda região sul, chegando a ter três a quatro candidatos por vaga na sua seleção anual, atraindo, então, alunos de todas as idades, principalmente aqueles que, em seu município de origem, não têm escolas com formação na área, ou que sua casa é tão isolada que não tenha como estudar sem ter que mudar de cidade. Atrai também**

**alunos que não tiveram a oportunidade de cursar o 2°. grau quando na idade escolar. A amostra pesquisada reflete esta realidade, pois os sujeitos estão na faixa de 15 a 24 anos, conforme gráfico.**

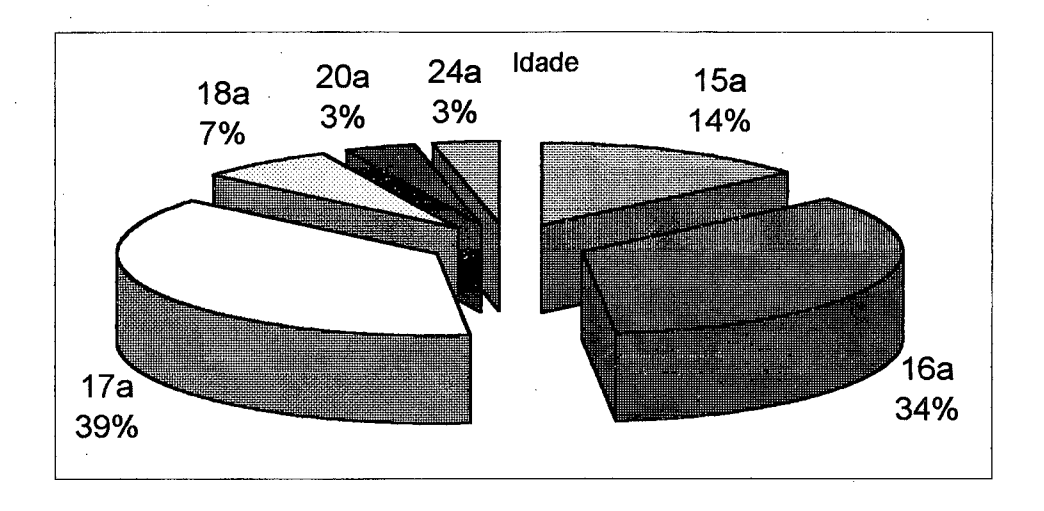

**Gráfico 1 - Idade dos sujeitos pesquisados**

**Como o curso pesquisado é voltado ao ensino agrícola e por termos escolhido estudantes que moram na escola, significando que suas famílias moram, normalmente, em outro município, no interior, e seus pais são agricultores, temos a maioria dos pais** com 1<sup>°</sup>. grau incompleto, como demonstrado no gráfico abaixo.

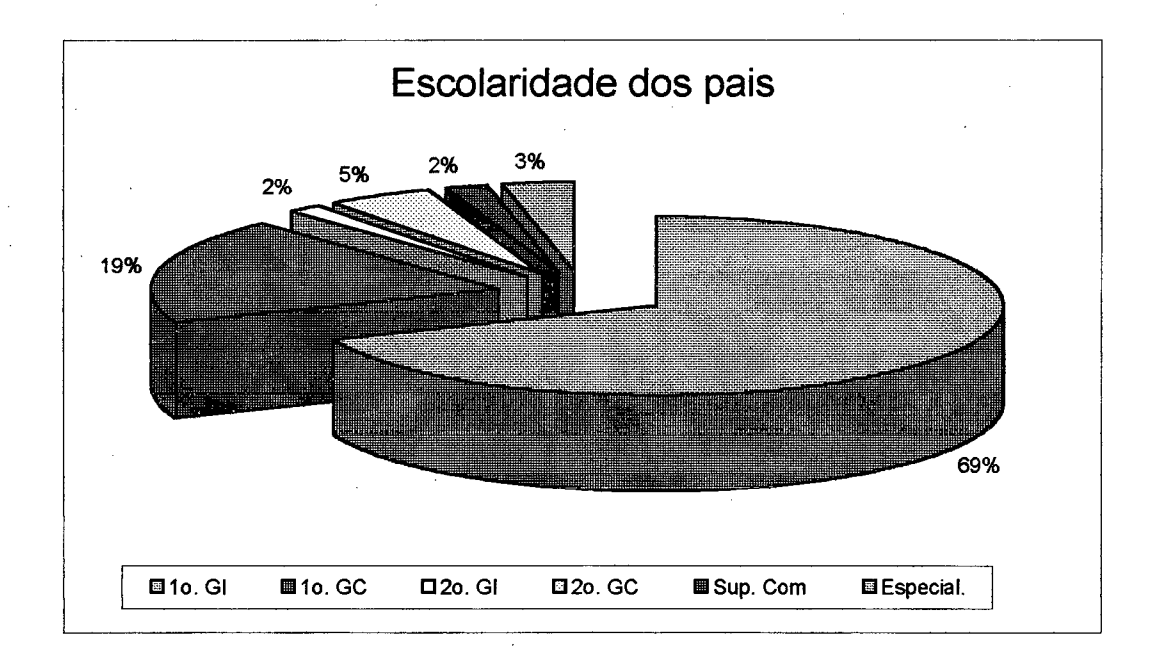

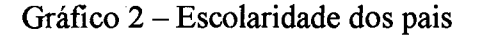

**Por esta característica dos sujeitos de morar no interior, somente dois sujeitos pesquisados disseram ter computador em suas casas, um deles há um ano e o outro há três anos. Alguns tentavam justificar o porquê de não terem, pois moravam no interior, com poucos recursos financeiros, ou ninguém entende de informática na sua casa, ou, ainda, que conheceu computador quando foi estudar no colégio. Todavia, quanto ao uso da informática, observamos que vinte e um (21) sujeitos costumam usar computador e oito não. Ao mesmo tempo, vinte e sete (27) sujeitos responderam que usam o laboratório de informática da escola e dois responderam que não usam. Dos 27 que usam, normalmente o fazem para tarefas da escola, uma ou duas vezes por mês e a** maioria aprendeu a usar freqüentando algum curso. Inclusive, durante a realização desta **pesquisa, vários sujeitos estavam freqüentando cursos de informática oferecidos pela escola ou em cursos particulares.**

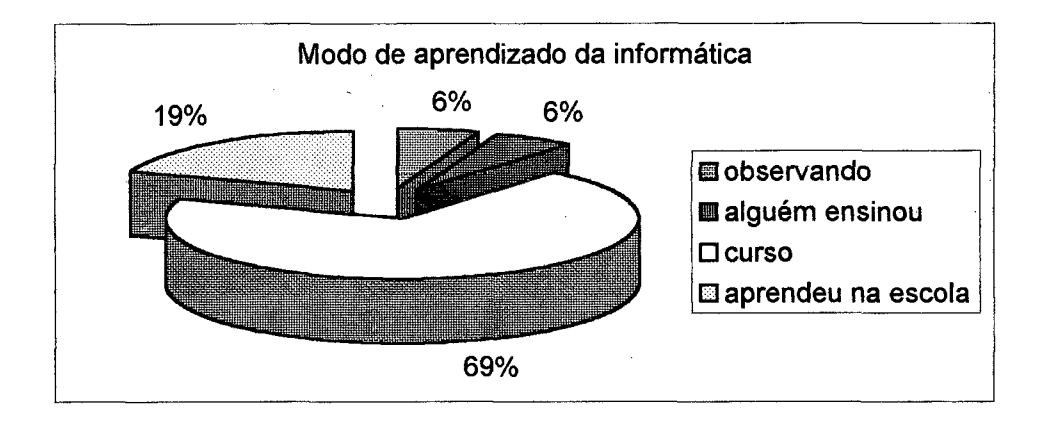

**Gráfico 3 - Modo de aprendizado da informática**

**Através do questionário usado para a seleção dos sujeitos, observamos que a maioria não sabe como iniciou a intemet, mas sabe o que é um** *site, e-mail,* **navegar na internet. Entretanto, ao colocarmos uma palavra "estranha"** *(URL),* **nenhum sujeito respondeu.**

**Sobre as questões de informática algumas respostas chegaram a ser engraçadas, por exemplo,** *site é*

*"o endereço para expor o que se quer mostrar''.*

**Outras respostas mostram que a definição está relacionada ao aprendizado individual influenciado pela televisão, por exemplo:** *site é*

*"um código que cada um escolheu, ex: www. globo, com. br ;*

*"e-mail é uma mensagem que você manda para algum programa, ex: gugu*

**Outras respostas dadas mostram que o sujeito tem conhecimento, mesmo sem saber definir claramente, como, por exemplo, navegar na intemet é**

*"não sei bem como é, mas você pode pesquisar, entrar em salas de bate-papo, etc... acho que é isso. " .*

**Ou, ainda,** *site* **é**

*"pelo o que eu sei é que você entra em um programa " .*

**Outros, mesmo no inicio da experiência mostraram ter um maior conhecimento sobre o assunto, por exemplo, navegar na internet é**

*"quando você está na frente de uma tela de computador se comunicando com outras pessoas "*

*"apenas entrar na internet e pesquisar o que bem entender ".*

# **3.6 Hipóteses**

### **3.6.1 Hipótese nula**

**A intervenção de um programa durante o curso para desenvolver a capacidade de ordenação hierárquica dos passos não melhora os procedimentos de busca pelos informantes na intemet.**

**A intervenção de um programa durante o curso para desenvolver a capacidade de ordenação hierárquica dos passos melhora os procedimentos de busca pelos informantes na internet.**

# **Capítulo IV**

## **Análise dos dados**

**O objetivo desse trabalho foi tentar analisar as pistas que conduziram cada pessoa à informação que lhe interessava, descobrindo qual estratégia metacognitiva era acionada ao fazer pesquisa na internet, na pré-leitura e quais os efeitos da preparação para melhorar a busca.**

**Dos 30 sujeitos inicialmente selecionados um desistiu por ter quebrado a perna e ter ficado internado no hospital em parte de período da pesquisa, fazia parte do grupo controle.**

**Após a aplicação dos instrumentos para seleção, traçamos um perfil dos sujeitos pesquisados, conforme examinado no item 3.5 da metodologia. A capacidade de hierarquização de idéias e de reconhecer o assunto ou a idéia principal de um texto através de pistas surgidas na pré-leitura vem apresentada a seguir.**

**4.1 Discussão dos dados preliminares**

### **4.1.1 Teste de capacidade de hierarquização**

**Testes aplicados durante a primeira fase, na qual estávamos verificando o conhecimento dos sujeitos quanto à capacidade de hierarquização, apresentaram os seguintes resuhados:**

**Na primeira questão do questionário para verificar a capacidade de hierarquização, aplicado a todos os sujeitos, na qual o sujeito deveria sublinhar palavras em cada conjunto que tivessem algo em comum, a grande maioria dos sujeitos sublinhou corretamente, totalizando 308 acertos, 40 erros.**

# **Sublinhe três palavras em cada conjunto que tenham alguma coisa em comum:**

**1. açougueiro adolescente professor locutor 2. diamante rubi ouro esmeralda 3. aranha tiririca taturana abelha 4. triângulo caixa losango retângulo 5. dedos roupas mâos pés 6. Terra lua Marte Vênus 7. tambor canto baixo clarinete 8. sabiá quero-quero coruja mosca 9. hoje amanhã ontem sol 10. chaminé enxada pá foice 11. cravo de defunto samambaia rosa rabanete 12. lula peixe-espada cobra tubarão\_\_\_\_\_\_\_\_\_\_\_\_\_\_\_\_\_\_\_\_\_\_\_\_\_\_\_**

**Os que erraram confundiram somente o item número dois, relacionado a pedras preciosas, na qual confundiram ouro como sendo uma pedra preciosa; observe-se, contudo, que os quatro itens pertencem ao campo semântico materiais preciosos. Observe-se também, no item 7, que a pista dada era que os nomes a serem sublinhados estavam em letra maiúscula.**

 $\mathbf O$ 

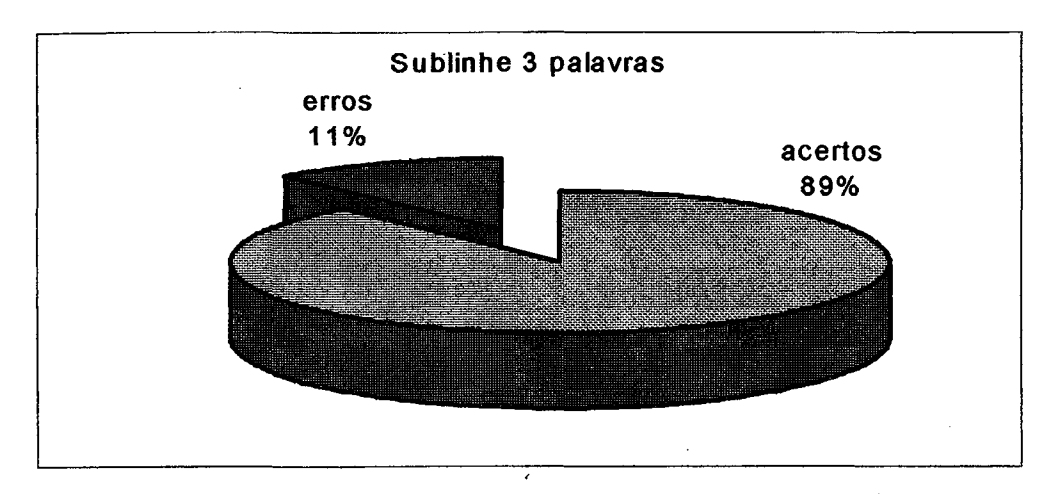

**Gráfico 4 - Resultado do teste de hierarquização - sublinhe três palavras**

**Na segunda questão, na qual deveriam escrever abaixo de cada categoria as palavras correspondentes àquela categoria, retirando-as da primeira questão, a maioria acertou: foram assinaladas 295 certas e 53 erradas.**

**Apesar de a questão trazer instruções e exemplo (exatamente como se apresenta abaixo), alguns sujeitos erraram.**

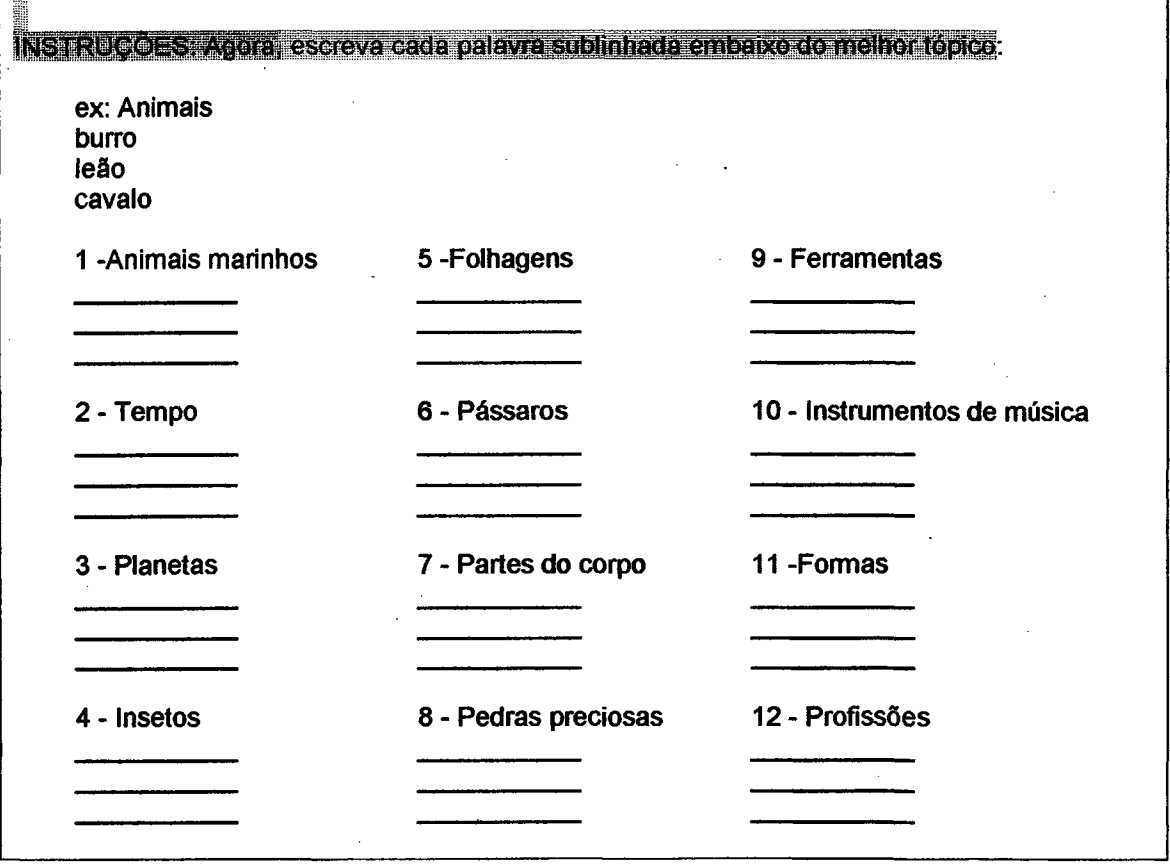

**''■v**

**A maioria dos que erraram continuaram confundindo ouro como sendo uma pedra preciosa. Um sujeito criou novas palavras para cada categoria (por exemplo, colocou o nome de outros planetas e não os constantes no primeiro exercício) e outro sujeito transcreveu os itens do primeiro exercício nos espaços, sem observar o título respectivo. Podemos concluir que os que erraram o fizeram por não prestarem atenção às instruções dadas.**

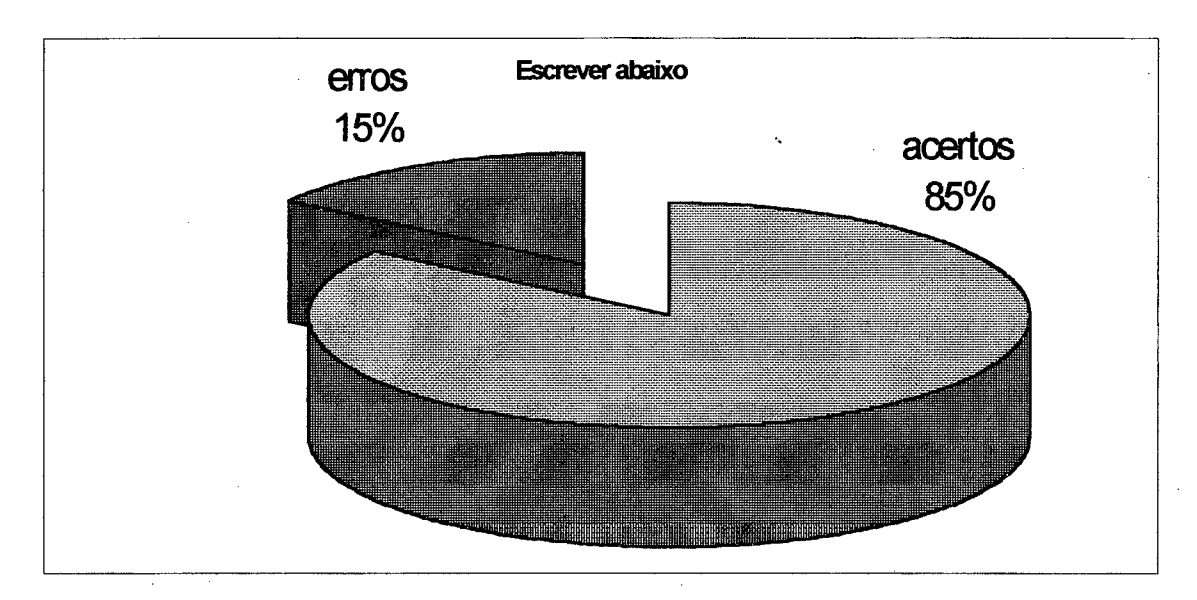

**Gráfico 5 - Resultado do teste de hierarquização - escrever abaixo**

# **4.1.2 Teste tópicos II - testes de categorização**

**No teste de tópicos II, no qual o sujeito deveria colocar uma palavra como tópico de todas as outras, numa seqüência correta, em uma espécie de organograma, representando as categorias de cada série apresentada, a grande maioria dos sujeitos acertou, sendo 159 corretas e 15 relações de topicalização ou categorização, erradas, sendo estas na questão que envolvia localização espacial (sul/norte).**

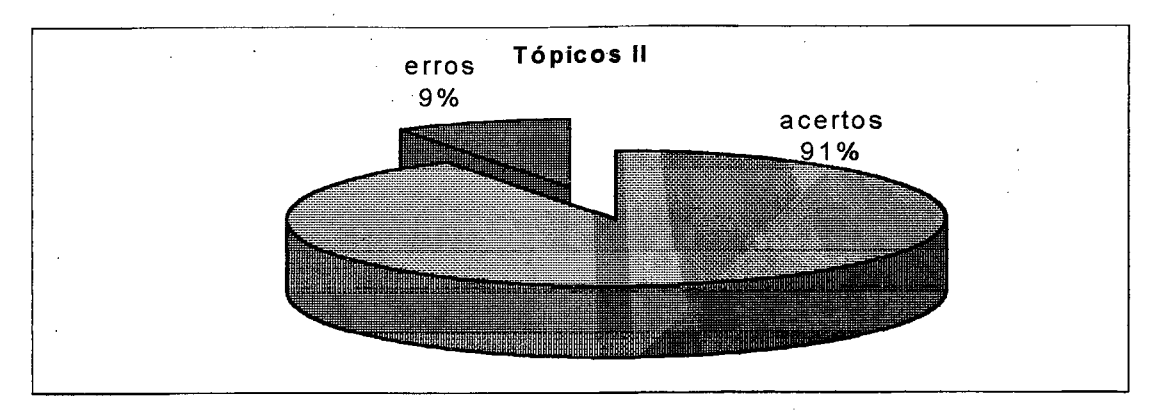

Gráfico 6 - Resultados do teste de categorização - tópicos II

**Apresentamos, a seguir, o exemplo constante na questão que deveria ser respondida, (a questão integral encontra-se no anexo).**

#### **Classificação das informações em tópicos II:**

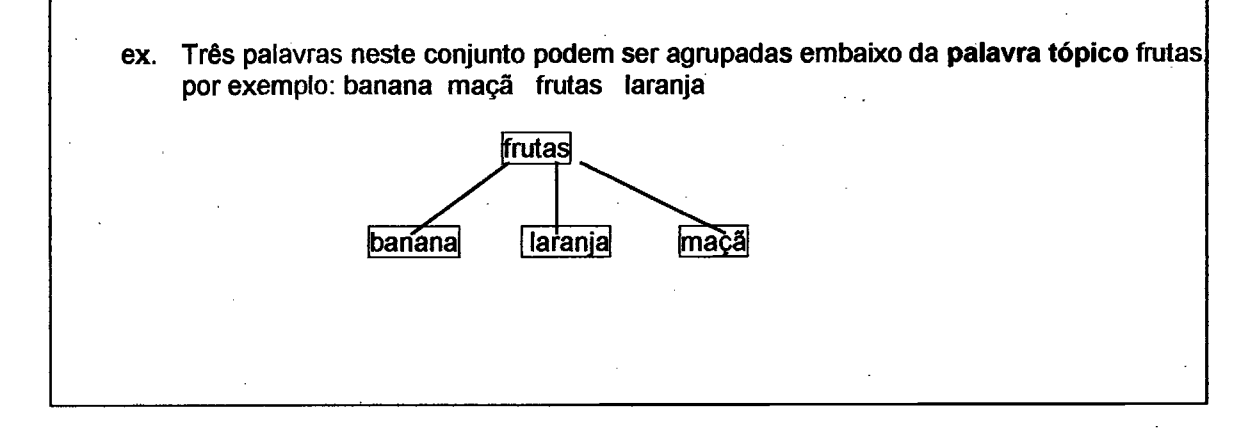

**No teste apresentado acima, o sujeito deveria colocar as palavras abaixo da 'palavra tópico', isto é, colocaria as palavras em categorias, demonstrando que todo nosso conhecimento pode ser categorizado.**

#### **4.1.3 Testes relacionados à pré-leitura**

**No questionário seguinte, com questões relacionadas à pré-leitura, tentando verificar a capacidade de previsão de assuntos em uma provável leitura dos sujeitos, a grande maioria, pelas pistas indicadas, acertou o assunto correto em cada item.**

**Alguns sujeitos erraram nas questões abaixo;**

**Alguns sujeitos erraram nas questões abaixo:**

**Na questão 3 ocorreram 16 acertos e 14 erros.**

**Título: O encontro entre culturas - índios e europeus no século XVI Autor: Maria Scatamacchia**

**Você espera que o livro acima trate de:**

- **a) história da América**
- **b) história da Europa**
- **c) ficção**
- **d) outro. Qual?\_\_\_\_\_\_\_\_\_\_**

Nesta questão (3), os sujeitos que erraram assinalaram o item b - história da Europa. **por fazer inferência à palavra "europeus", constante no item, sem tomarem em consideração que na Europa não havia índios, portanto só poderia tratar-se da história da América.**

**Na questão 6, ocorreram 13 acertos e 17 erros. Os sujeitos confundiram, inferindo erroneamente como sendo semente (9 sujeitos) ou desenvolvimento sustentável (6 sujeitos) um sujeito respondeu que se tratava da preservação da floresta amazônica e outro da época da semeadura e não de irrigação como seria a resposta esperada.**

**Título: É tempo de semear. Projeto semi-árido.**

**Autor: Ministério do Meio Ambiente, dos recursos hídricos e da Amazônií legal.**

**Este livro trata sobre:**

- **a) semente**
- **b) irrigação**
- **c) desenvolvimento sustentável**
- **d) outro. Qual?\_\_\_\_\_\_\_\_\_\_\_**

**Nessas duas questões, os sujeitos assinalaram todas as ahemativas dadas, tendo acionado o esquema incorreto, pois as pistas poderiam levar a várias conclusões, por inferência errônea.**

**Na questão 8 ocorreram mais erros que acertos: 13 acertos e 16 erros.**

**Título do artigo: o renascimento do ovo Periódico: Avicultura nacional Subtítulos: os valores do ovo Importância de produtos animais na dieta Problemas oriundos do excesso de produtos animais na dieta**

**Do que trata este artigo? Que pistas você encontra para dizer isto?**

**Alguns diziam tratar-se de produção de ovos e dietas das aves de postura ou que o ovo tem valor elevado (custo), ou, ainda, como o ovo se forma. Respostas diferentes das respostas adequadas, novamente por não terem acionado o esquema correto: dieta rica em proteínas animais e seus riscos.**

**A questão 14 todos os sujeitos erraram: confundiram pelo título do** *site,* **atlas, constante no endereço do** *site,* **não observando a sigla da universidade. Esta questão foi estruturada de modo que o sujeito deveria escrever no item (d) o assunto, ou seja, a revista Linguagem e ensino, mas, novamente, as inferências realizadas foram as relacionadas a palavra Atlas, constante no endereço do** *site.* **Observe-se, no entanto, que as alternativas disponíveis não favoreciam a escolha correta.**

**Site<http://atlas.ucpel.tche.br> Título: Linguagem e ensino Subtítulos: política editorial, conselho editorial, assinaturas, números publicados Você acha que este site é sobre o quê?**

- **a) Atlas geográfico**
- **b) Universidade Católica de Pelotas**
- **c) Costumes do Rio Grande do Sul**
- **d) Outro. Qual?\_\_\_\_\_\_\_\_\_\_\_\_\_\_\_\_**

**A questão 18 a maioria dos sujeitos não respondeu, respondeu errado, ou respondeu que não sabia. Alguns disseram que neste site poderíamos encontrar fotografias aéreas ou imagens, fotos de lugares, que Altavista poderia ser um comércio, uma empresa que revende material de telecomunicação, ou também, que naquele site teríamos uma grande visão do mundo ou do Brasil, que teríamos uma vista de tudo que** **se quer ver, vistas sobre partes do mundo. Todas estas inferências foram feitas a partir do nome; altavista, con&ndindo com visão do alto, algo do gênero.**

**18 - http ;//altavista. com**

**O que poderá ser encontrado neste site?**

**Com todos esses resultados concluímos que os sujeitos pesquisados têm capacidade de hierarquização e topicalização necessárias para uma boa utilização da internet. Na utilização racional, concisa, rápida, eficiente da intemet necessitamos ter capacidade de hierarquizar, organizar, selecionar, dentre tantas possibilidades semânticas exatamente aquelas que queremos ou necessitamos. O uso da intemet requer tempo, mas, principalmente, capacidade de hierarquizar, para não ser levado de um lugar a outro, indistintamente e sim, exata e rapidamente aonde queremos ir, ou seja, na direção precisa e exata da pesquisa que realizamos.**

**4.2 Pesquisa definitiva**

**Os números de páginas encontradas nas pesquisas na internet com o uso do Altavista, desenvolvidas por todos os sujeitos em momentos distintos, na segunda fase e quarta fase da experiência, foram os seguintes:**

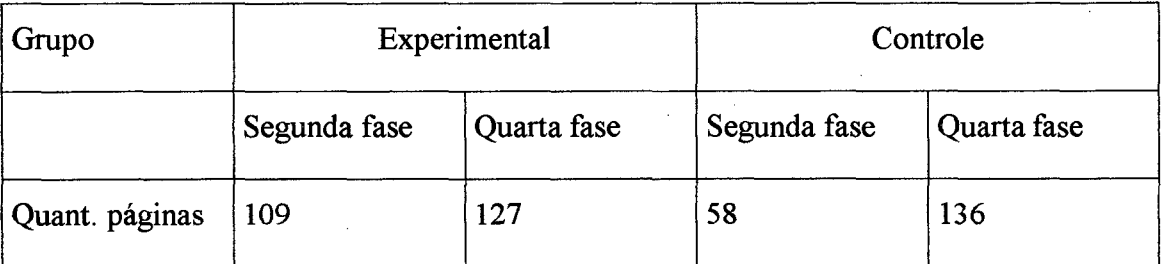

**Observamos, então, que o grupo experimental, na quarta fase da pesquisa, continuou basicamente com o mesmo número de páginas encontradas na internet, enquanto que o grupo controle, independente de ter participado do curso encontrou um maior número de páginas que o satisfizesse do que o grupo experimental, conforme gráfico abaixo.**

#### **Páginas encontradas na Internet**

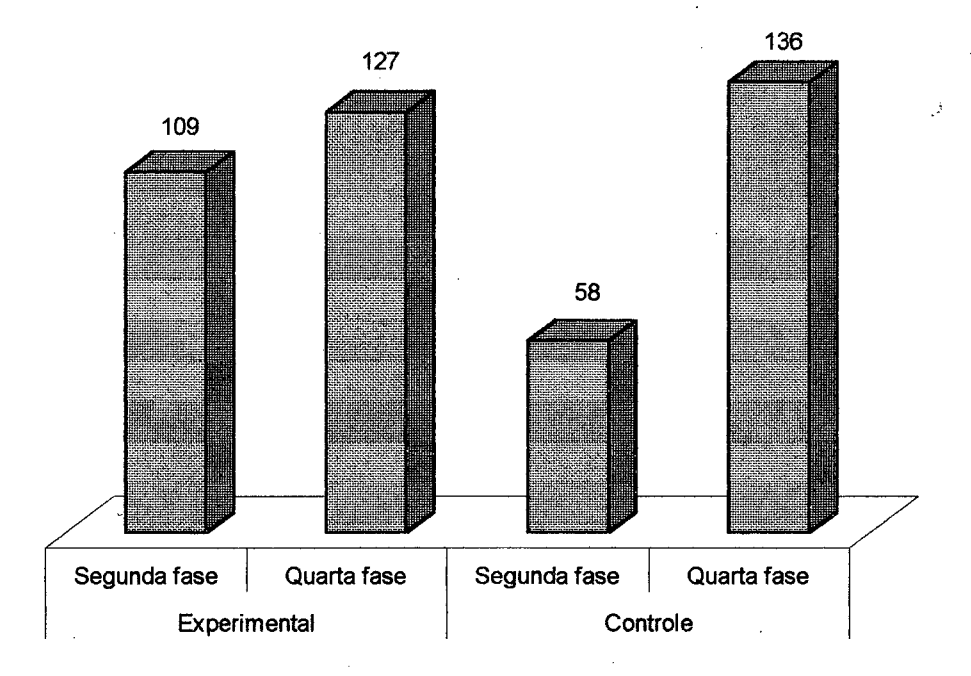

**Gráfico 7 - Comparação do número de páginas encontradas pelos sujeitos**

**Observando os números encontrados poderíamos dizer, então, simplesmente que ambos os grupos tiveram um mesmo desempenho, mas, através da média de acessos, como demonstrado abaixo, verificamos que houve um crescimento de acessos do grupo controle em 30%, em comparação a 9% de crescimento que ocorreu no grupo experimental.**

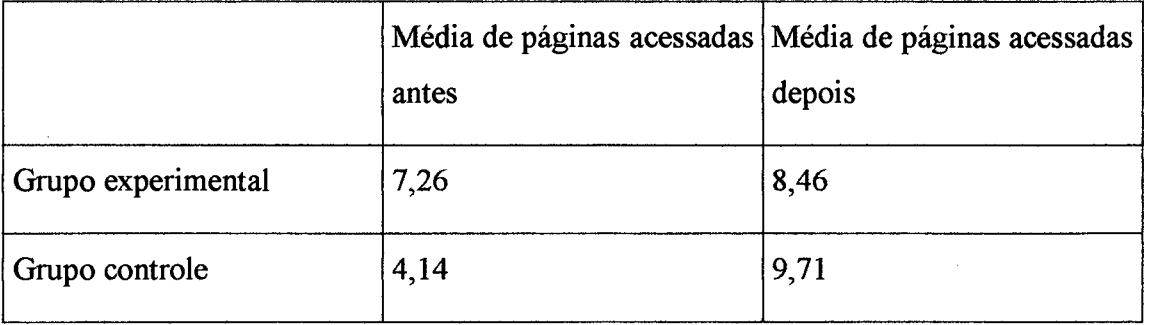

**Partindo destes dados aplicamos um teste não paramétrico (já que neste caso não conhecíamos a distribuição normal dos resultados - assumindo que este era o normal), de** *Wilcoxon Two-Sample Test* **para duas amostras independentes (grupo experimental e grupo controle) adotando um nível de significância de 5%. Podemos visualizar o**

**resultado em gráfico, demonstrando o número de acessos de páginas na internet pelo grupo controle na segunda e quarta fase da experiência.**

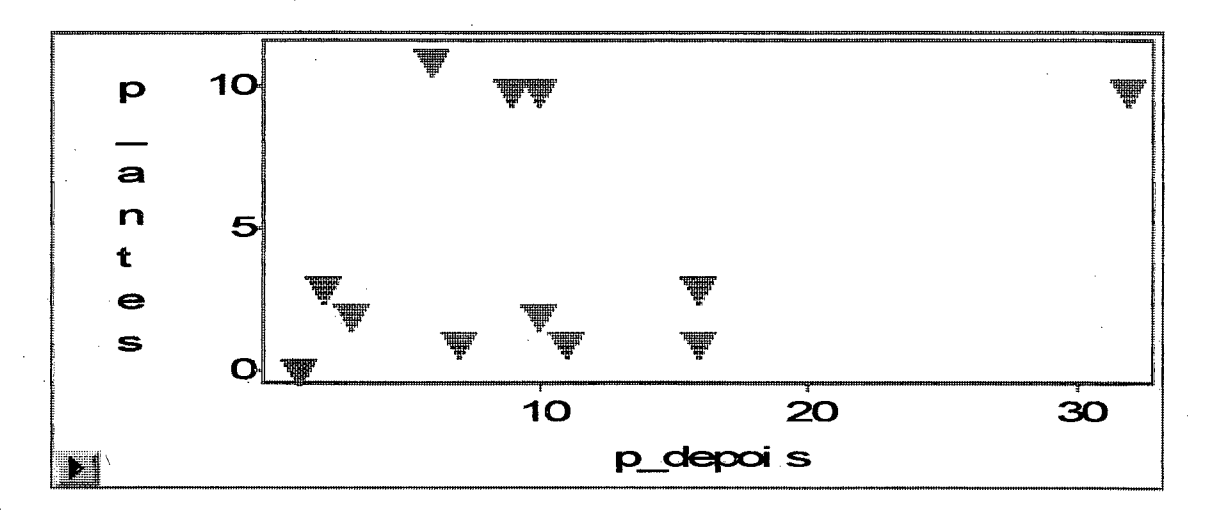

**Gráfico 8 - Distribuição de acessos de páginas pelo grupo controle**

**Neste gráfico observamos que, tanto antes como depois, o número de páginas acessadas de cada um dos sujeitos está entre zero e trinta, no entanto sua média está abaixo de dez acessos.**

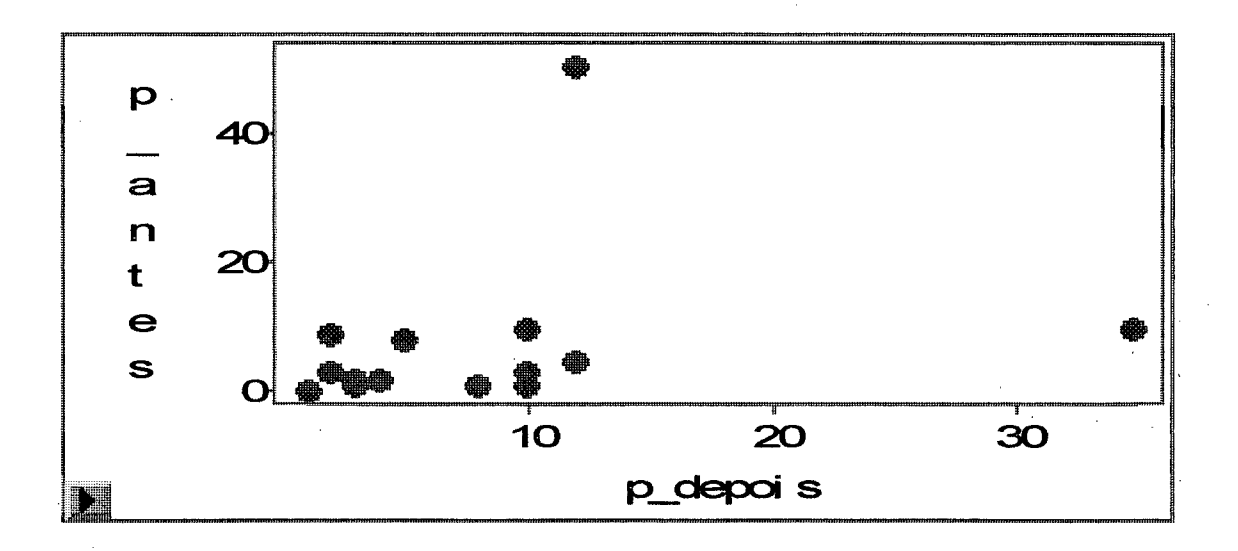

**Gráfico 9 - Distribuição de acessos de páginas pelo grupo experimental**

**Já na distribuição de páginas acessadas pelo grupo experimental verificamos que os sujeitos acessaram de zero a cinqüenta e uma páginas, entretanto a média do grupo está abaixo de 20 páginas acessadas.**

 $\label{eq:2.1} \frac{1}{\sqrt{2}}\left(\frac{1}{\sqrt{2}}\right)^{2} \left(\frac{1}{\sqrt{2}}\right)^{2} \left(\frac{1}{\sqrt{2}}\right)^{2} \left(\frac{1}{\sqrt{2}}\right)^{2} \left(\frac{1}{\sqrt{2}}\right)^{2} \left(\frac{1}{\sqrt{2}}\right)^{2} \left(\frac{1}{\sqrt{2}}\right)^{2} \left(\frac{1}{\sqrt{2}}\right)^{2} \left(\frac{1}{\sqrt{2}}\right)^{2} \left(\frac{1}{\sqrt{2}}\right)^{2} \left(\frac{1}{\sqrt{2}}\right)^{2} \left(\$ 

 $\label{eq:2.1} \frac{1}{\sqrt{2}}\int_{\mathbb{R}^3}\frac{1}{\sqrt{2}}\left(\frac{1}{\sqrt{2}}\right)^2\frac{1}{\sqrt{2}}\left(\frac{1}{\sqrt{2}}\right)^2\frac{1}{\sqrt{2}}\left(\frac{1}{\sqrt{2}}\right)^2\frac{1}{\sqrt{2}}\left(\frac{1}{\sqrt{2}}\right)^2.$ 

 $\label{eq:2.1} \frac{1}{\sqrt{2}}\int_{\mathbb{R}^3} \frac{1}{\sqrt{2}}\left(\frac{1}{\sqrt{2}}\right)^2\left(\frac{1}{\sqrt{2}}\right)^2\left(\frac{1}{\sqrt{2}}\right)^2\left(\frac{1}{\sqrt{2}}\right)^2\left(\frac{1}{\sqrt{2}}\right)^2\left(\frac{1}{\sqrt{2}}\right)^2\left(\frac{1}{\sqrt{2}}\right)^2\left(\frac{1}{\sqrt{2}}\right)^2\left(\frac{1}{\sqrt{2}}\right)^2\left(\frac{1}{\sqrt{2}}\right)^2\left(\frac{1}{\sqrt{2}}\right)^2\left(\$ 

 $\label{eq:2.1} \frac{1}{\sqrt{2}}\int_{0}^{\infty}\frac{1}{\sqrt{2\pi}}\left(\frac{1}{\sqrt{2\pi}}\right)^{2}d\mu\left(\frac{1}{\sqrt{2\pi}}\right)\frac{d\mu}{d\mu}d\mu\left(\frac{1}{\sqrt{2\pi}}\right).$  $\label{eq:2.1} \frac{1}{\sqrt{2\pi}}\sum_{i=1}^n\frac{1}{\sqrt{2\pi}}\sum_{i=1}^n\frac{1}{\sqrt{2\pi}}\sum_{i=1}^n\frac{1}{\sqrt{2\pi}}\sum_{i=1}^n\frac{1}{\sqrt{2\pi}}\sum_{i=1}^n\frac{1}{\sqrt{2\pi}}\sum_{i=1}^n\frac{1}{\sqrt{2\pi}}\sum_{i=1}^n\frac{1}{\sqrt{2\pi}}\sum_{i=1}^n\frac{1}{\sqrt{2\pi}}\sum_{i=1}^n\frac{1}{\sqrt{2\pi}}\sum_{i=1}^n\$ 

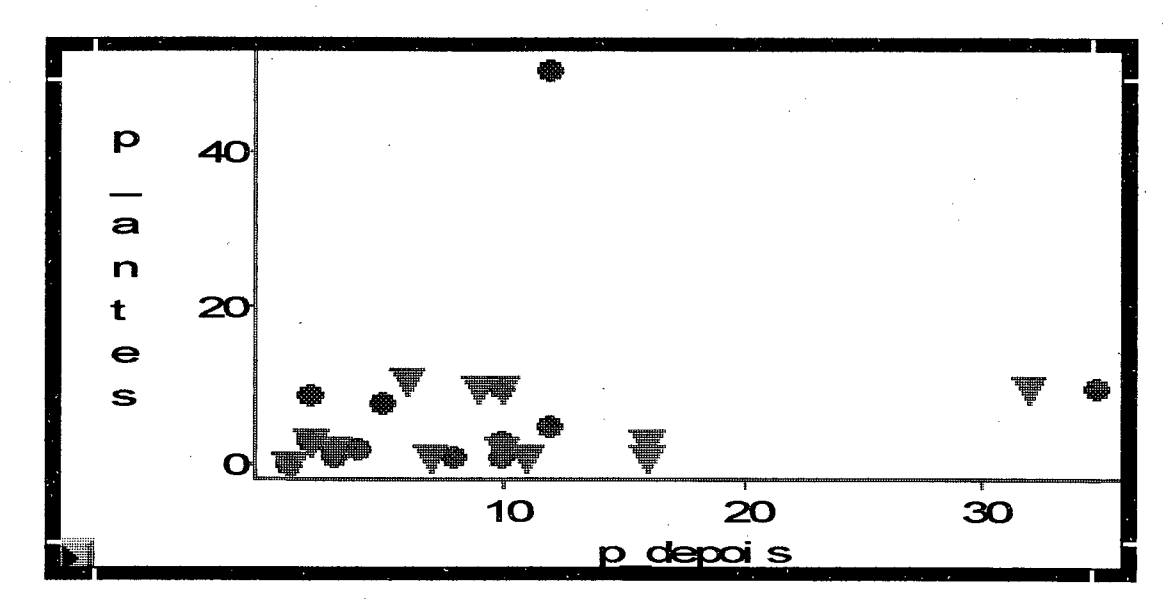

**Gráfico 10 - Distribuição de acessos de páginas por ambos grupos**

**Quando verificamos os acessos feitos pelos dois grupos, observamos que a média de acessos permanece abaixo de vinte acessos.**

**Entre nós, educadores, poderíamos, então, com este resultado concluir que o curso oferecido ao grupo experimental não levou a nada. Poderíamos jogar fora qualquer instrução que quiséssemos dar, já que, independente de terem tido o curso, a média de acessos foi idêntica em ambos grupos. Entretanto, estudando o ocorrido, buscando respostas, observamos que temos, pelo menos, outra interpretação para este resultado.**

**Primeiro, simplesmente interpretaríamos como o grupo experimental tendo um desempenho pior que o grupo controle, isto é, que o treinamento inibiu o desempenho do aluno e em conseqüência, poderíamos generalizar que treinamentos não levam a melhor desempenho.**

**Uma segunda interpretação, e acreditamos ser a mais verdadeira, seria a de que o grupo experimental teve sim acesso de páginas em número menor, no entanto, o sujeito nesta quarta fase tentou usar o que aprendeu no curso, tentou ser mais minucioso, mais específico, aumentando a performance, especificando sua pesquisa.**

**O grupo controle realmente consultou maior número de páginas, mas provavelmente de maneira mais geral. Já o grupo experimental provavelmente soubesse montar melhor a hierarquização indo direto à questão a ser investigada.**

**Uma reformulação da metodologia provavelmente evidenciará melhor os benefícios do ensino sistemático da hierarquização. Pode-se também especular que não houve motivação suficiente para a aprendizagem, e/ou os conteúdos do curso, metodologia e carga horária devam ser reformulados.**

**O grupo experimental ter acessado menos páginas não quer dizer ter tido menos conhecimento, pois gastou o tempo disponível selecionando, lendo, consuhando as páginas que encontrou.**

**Mesmo com o curso oferecido, as dificuldades são as de letramento eletrônico. Se o letramento é o conjunto de práticas sociais que usam a escrita enquanto sistema simbólico e enquanto tecnologia, em contextos específicos para objetivos específicos, o letramento eletrônico requer a participação do sujeito em práticas sociais, tutorias, nas quais o computador tenha um papel significativo, é a inserção do computador na vida das pessoas. O não acesso é um fator de exclusão.**

**Na última fase das observações individuais do uso da intemet, independentemente do grupo a que pertencia o sujeito, as dificuldades apresentadas foram parecidas. Quem tinha dificuldades antes continuou tendo depois.**

**Nesta última observação, a grande maioria não lembrava como acessar para procurar (dificuldade de acesso ao Altavista), tendo a pesquisadora que instruir/lembrar os sujeitos durante a observação, ou não aconteceria sua navegação na internet.**

**Por não haver cobrança - nota, custo - o desempenho e a participação dos sujeitos no curso deixaram a desejar. Houve inúmeros encontros que foram remarcados porque os sujeitos não comparecerem ao curso. Também houve muita dificuldade pelo motivo de a escola ter passado por um período de greve, pois, em fiinção da reposição das aulas, os sujeitos tiveram muitos trabalhos e aulas em horário extra-classe.**

**Outro problema ocorreu no início da aplicação do projeto, quando uma descarga elétrica queimou o provedor do laboratório de informática da escola, impossibilitando seu uso, tendo sido a pesquisa e o curso, transferidos para um laboratório de informática na cidade - distante 8 km da escola - e os sujeitos irem de ônibus, motivando a falta ao curso, já que teriam mais dificuldades para cumprimento do horário escolar.**

### **4.2.1 Discussão dos resultados**

**Ao analisarmos os dados encontrados quanto ao número de páginas acessadas, usamos um teste não-paramétrico, através do software SAS -** *Statistical Analysis System,* **adotando um nível de significância de 5%, já que não tínhamos uma normalidade de distribuição para aplicação de outros tipos de testes e este teste é livre de distribuição, sem exigências prévias de normalidades, conforme já explicado.**

**Concluímos que não houve diferença significativa no número médio de acessos de páginas na internet, utilizando o Altavista, (8,47 páginas acessadas em média para o grupo experimental e 9,71 para o grupo controle) em relação ao grupo a um nível de significância de 5% nos resultados encontrados.**

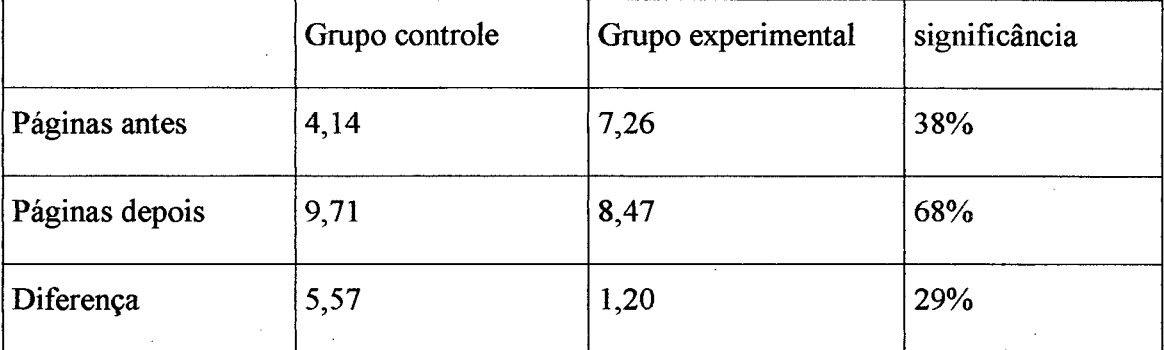

**Se a significância fosse menor ou igual à 5%, concluiríamos que significativamente em média um grupo lê ou acessa mais que o outro. Como os números de significância foram bem acima concluímos que não há dependência do tipo de grupo (controle ou experimental) com o número de acessos, ratificando a conclusão que expusemos no item anterior desta dissertação.**

**Ao serem observados pela primeira vez, os sujeitos disseram ter tido as seguintes dificuldades; entrar no conteúdo, ter tempo suficiente para pesquisar e falta de experiência. Alguns sujeitos apresentaram mais de uma dificuldade. Somente cinco sujeitos disseram não ter tido nenhum tipo de dificuldade para manusear a internet e encontrar o assunto pesquisado, como demonstrado abaixo.**

**O grupo experimental, tanto na segunda como na quarta fase da experiência apresentou maior número de dificuldades do que o grupo controle. O grupo controle apresentou o total de dez dificuldades em ambas fases. Entretanto devemos salientar que** **apesar do mesmo número, mudou o tipo de dificuldades. O grupo experimental apresentou uma diminuição no número de dificuldades da segunda para a quarta fase da pesquisa, isto é, o grupo experimental apresentou o total de dezesseis dificuldades na segunda fase e doze na quarta fase, uma melhora significativa, já que também aumentou o número de sujeitos que não apresentaram dificuldades, de 2 sujeitos para 5.**

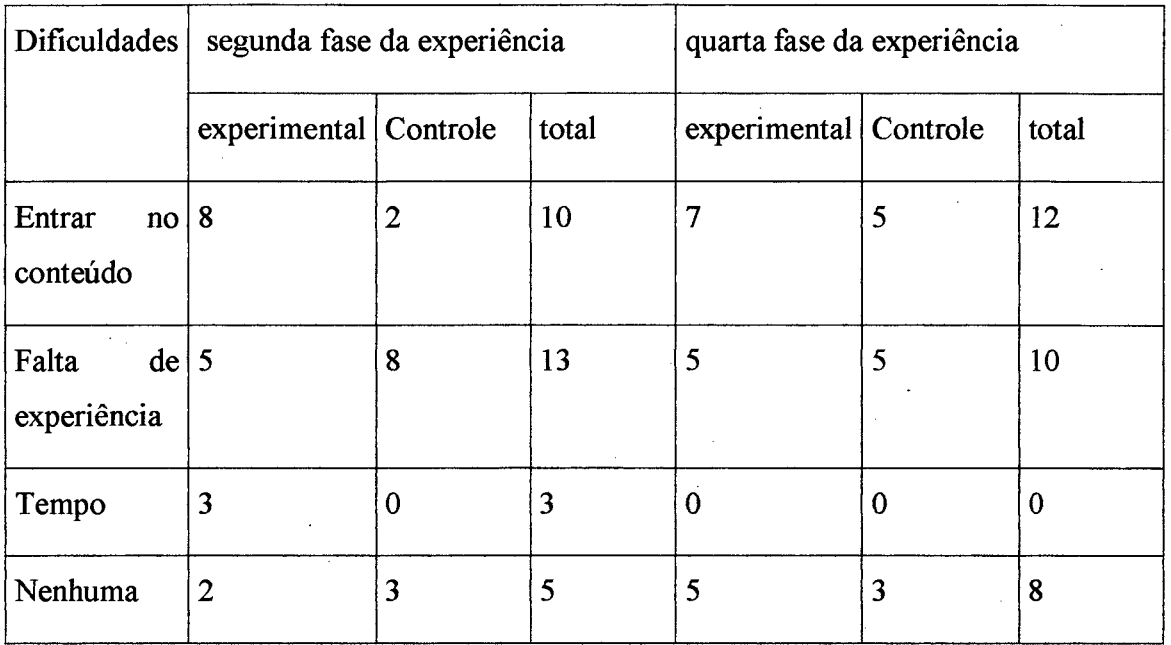

**Estas dificuldades foram sentidas pelos próprios sujeitos, que já apresentavam outras dificuldades, como por exemplo, de manuseio da máquina, como exposto acima.**

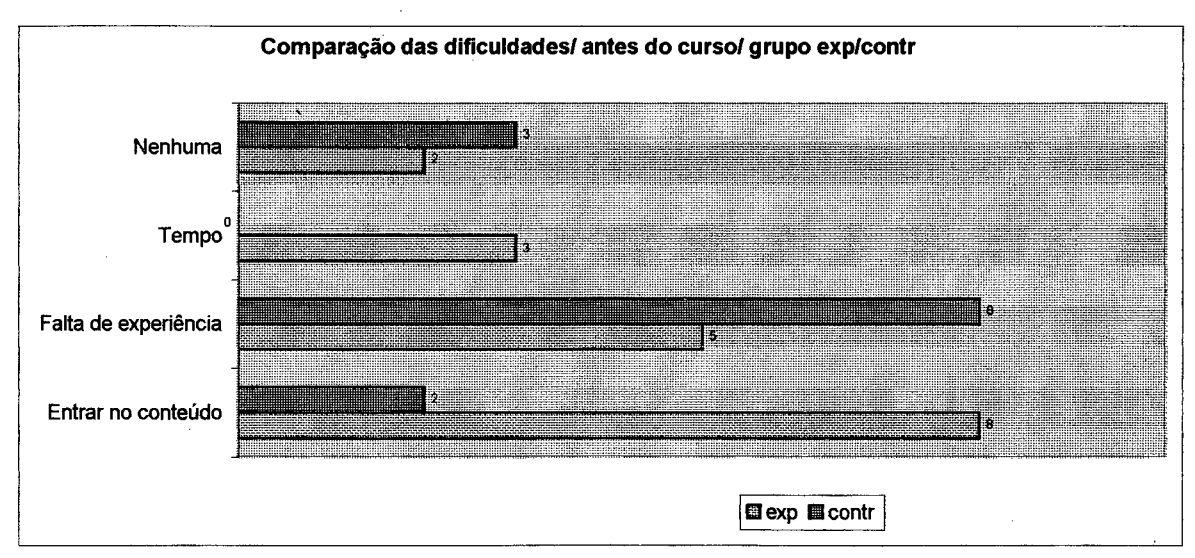

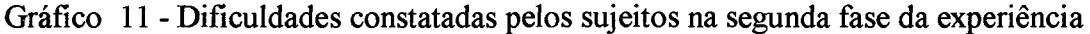

**Na quarta fase da pesquisa as dificuldades apresentadas foram em menor número, sendo relacionadas à falta de experiência e como entrar no conteúdo, pois, normalmente, haviam esquecido como usar a intemet ou como proceder para entrar no conteúdo encontrado. Oito sujeitos disseram não ter encontrado nenhuma dificuldade para o manuseio da intemet.**

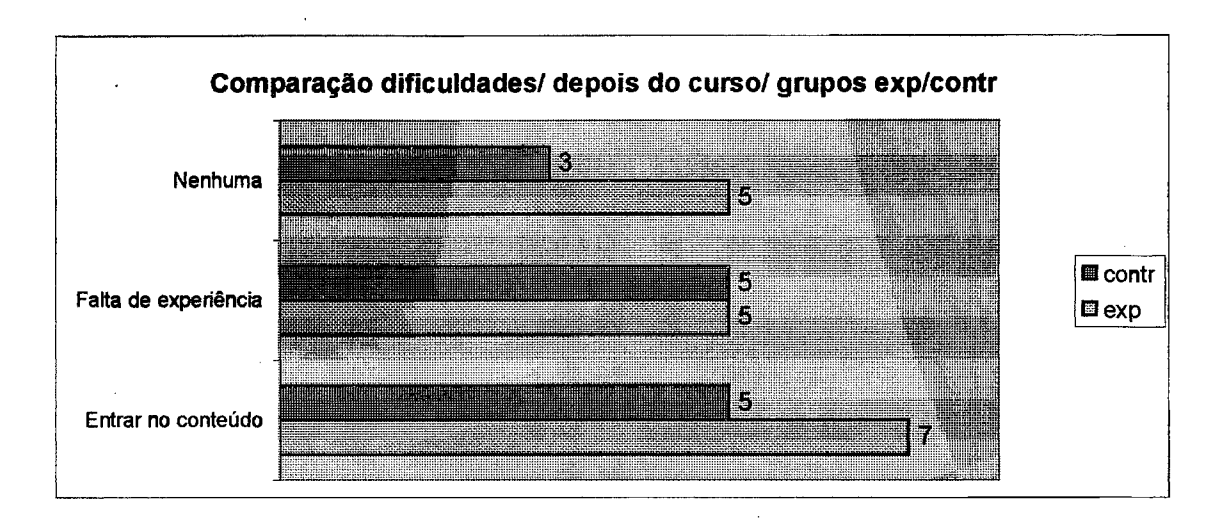

**Gráfico 12 - Dificuldades constatadas pelos sujeitos na quarta fase da experiência**

**Uma das dificuldades citadas pelos sujeitos foi a de entrar no conteúdo. Observamos que na segunda fase, 53% do grupo experimental dizia ter esta dificuldade em comparação com 46% ao final da pesquisa.**

**13.3% dos sujeitos do gmpo controle dizem ter dificuldades para entrar no conteúdo, na segunda fase da experiência, enquanto que ao final da pesquisa 33,3% dos sujeitos relataram esta dificuldade.**

**A falta de experiência foi apontada por 33,3% dos sujeitos do grupo experimental tanto na segunda como na quarta fase do curso. Já 53% dos sujeitos do gmpo controle apontaram esta dificuldade na segunda fase em comparação com 33,3% na quarta fase. Isto pode demonstrar que o grupo experimental tinha mais experiência ao começar o experimento.**

**Tempo foi uma dificuldade apontada somente por 20% dos sujeitos do gmpo experimental na segunda fase da pesquisa. Nenhum sujeito indicou tempo como sendo uma dificuldade na quarta fase da pesquisa, apesar do tempo disponível para a mesma ter sido idêntico em ambas fases.**

**13,3% dos sujeitos do grupo experimental e 20% do grupo controle, na segunda fase disseram não ter nenhuma dificuldade para pesquisa, enquanto que na quarta fase o grupo controle permaneceu com o mesmo percentual de sujeitos, o grupo experimental aumentou seu índice para 33,3% dos sujeitos que não constataram dificuldade nenhuma para utilização da internet. Este último resultado aponta para a possibilidade de, com a atenção voltada mais seletivamente para a tarefa, os sujeitos aumentarem sua capacidade de auto-observação e detectarem melhor as próprias deficiências.**

**O acesso às vantagens da internet depende da capacidade de organizar e usar taxonomias de conhecimento prévio e de uso constante. Requer a participação do sujeito em práticas nas quais o computador tenha um papel significativo.**

**A pesquisadora constatou, nos sujeitos, as seguintes dificuldades, além das dificuldades sentidas pelos próprios sujeitos:**

- **Não sabem o manuseio da máquina: funcionamento do teclado, por exemplo, desde as mais periféricas, como digitar ç ou acento gráfico até outras mais complexas, como conhecer os algoritmos para uso e suas respectivas representações icônicas; não têm domínio para o desempenho dos passos na máquina;**
- **Inacessibilidade do todo, ou seja, o sujeito não consegue visualizar todo o conteúdo do** *site,* **ou da página que esteja pesquisando, diferentemente do acesso a um livro, quando podemos observá-lo todo e em uma segunda etapa, ler capítulo por capítulo, e, na internet, os sujeitos não conseguiam fazer isto, perdendo-se nos** *links* **existentes dentro do** *site* **que pesquisavam;**
- Não sabem onde inserir a pergunta de busca não reconhecem o espaço da escrita;
- **Lêem tudo ao invés de pré-selecionar, direcionados pela pré-leitura;**
- **Não sabem como classificar a informação;**
- **Não sabem os termos técnicos (por exemplo, quando acontece um erro);**
- **Procuram assuntos com palavras gerais, sem observar que podem existir em várias áreas palayras específicas, por exemplo, usam a palavra anemia, sem especificar se é em humanos ou animais, lendo tudo e só no final percebem que só estavam**

**procurando anemia em animais; não sabem especificar a busca (por exemplo, no** lugar de uma palavra específica usam a seguinte frase: quero alguma coisa sobre **suínos);**

- **Não sabem distinguir o significado dos recursos visuais nos hipertextos (ex; sublinhado, ícones, sinal de e-mail). Entram no e-mail pensando falar com alguém (fale conosco), pensam ser bate papo, que realmente falarão com alguém;**
- **Há uma espécie de culpa, por parte de todos os sujeitos, por não saberem usar a internet, como se fosse obrigatório saber, já que é jovem, técnico agrícola, responsável por levar tecnologia para os agricuhores, em conseqüência, a pesquisadora acaba atuando como professora na hora da observação.**

**Quanto à metacognição, ou seja, o pensamento consciente e dirigido sobre o próprio pensamento, durante a segunda fase, ao serem observados e questionados sobre o que estavam pensando as respostas podem ser classificadas em; não lembro; tentei encontrar algo que servisse para a escola; penso no assunto; para entrar corretamente nos endereços e um sujeito respondeu com uma metáfora que pensava ter o mundo em suas mãos.**

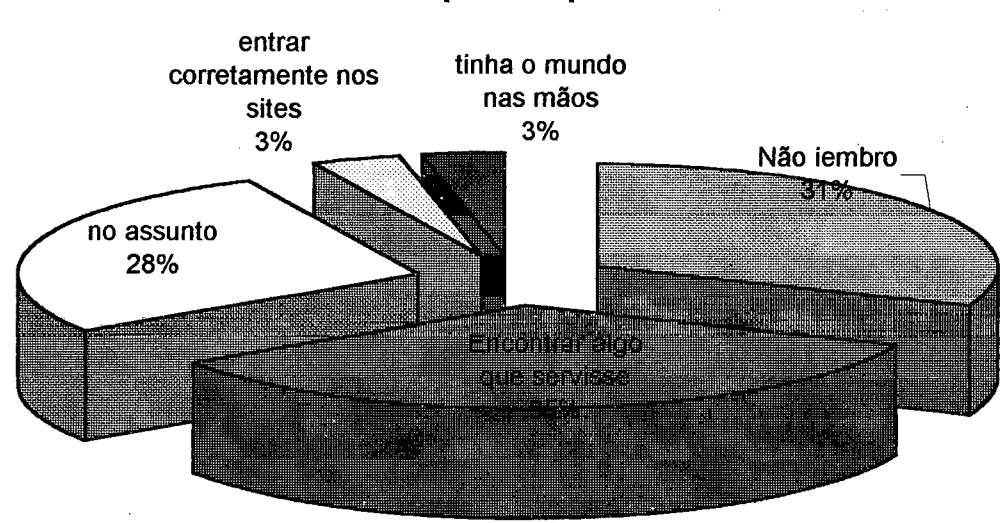

# **O que está pensando?**

**Gráfico 13 - Pensamentos apresentados pelos sujeitos enquanto pesquisavam**

**Os resultados apresentados na quarta fase da experiência foram de forma diferente e alguns, curiosos, pois os sujeitos passaram a pensar de forma mais consciente sobre a utilização da internet: somente oito sujeitos responderam que pensavam em encontrar o que queriam, todos os outros faziam algumas declarações de deslumbramento com a internet, como os exemplos abaixo:**

*"vi quanto é importante e prático de pesquisar e os assuntos são bem completos*

*"que o conteúdo não fosse tão completo como é " ;*

*"como é que pode você ter o que você quer ali em uma tela na sua frente " ;*

*"em quanta informação existe ao nosso alcance através da internet";*

*"em pesquisar cada vez mais " ;*

*"na importância e no modo fácil de conseguir o que precisamos na intemet " ;*

"que tinha em mãos pra desfrutar de um grande mundo em apenas um micro ligado *à internet":*

**O que se requer é que o sujeito tenha capacidade para usar a intemet. Neste experimento que desenvolvemos podemos observar que, mesmo com a pesquisadora funcionando como intermediária entre o sujeito e o uso da intemet, ainda assim, o sujeito não consegue aproveitar tudo o que a internet oferece para o mesmo.**

**As respostas que obtivemos para as questões norteadoras desta pesquisa são as seguintes:**

**Quanto à primeira questão - qual estratégia metacognitiva o usuário utiliza durante a pré-leitura na internet concluímos que, em primeiro lugar, o sujeito não utiliza as pistas para a pré-leitura e, sim, lê todo o texto de imediato e não realiza outras buscas. Só quando chega ao final da leitura, percebe que aquilo não lhe serve, o que demonstra não ter aprendido como montar a taxonomia de busca de acordo com as indicações da intemet.**

**Em segundo lugar, a reação que o sujeito tem é, em geral, de deslumbramento com a intemet, pois não sabia que tinha tudo aquilo nas suas mãos, revelando, assim, desconhecimento sobre o potencial da internet.**

**Quanto à segunda questão o usuário encontra o que realmente procura na intemet, com o auxílio do Altavista podemos concluir que sim, encontra, mas, além do auxílio do Altavista, necessita de outros auxílios: apostila, colegas, e, nesta pesquisa, da pesquisadora, reflexo da falta de experiência, e, principalmente, falta de letramento eletrônico.**

**A hipótese nula foi confirmada, ou seja, a intervenção de um programa, tal como o reahzado durante o curso para desenvolver a capacidade de ordenação hierárquica dos passos, não melhora os procedimentos de busca pelos informantes na intemet. Tal resultado pode ser devido ao fato de o gmpo experimental ter apresentado menos dificuldades no início do experimento e/ou á natureza do curso e à forma como foi ministrado.**

**"Não é o desafio que define quem somos nem o que somos capazes de ser, mas como** enfrentamos esse desafio: podemos incendiar as ruínas ou construir, através delas e **passo a passo, um caminho que nos leve à liberdade"**

**Richard Bach, em Nada por acaso**

## **Capítulo V**

### **Considerações finais**

**A pesquisa tinha como objetivo analisar as pistas que conduzissem cada pessoa à informação que lhe interessava, descobrindo qual estratégia metacognitiva era acionada ao fazer pesquisa na internet, na pré-leitura. Tal objetivo não foi alcançado, uma vez que não foi possível observar todos os passos. Faz-se necessária uma pesquisa com instrumentos mais eficientes e com outros métodos para coleta dos dados, maior número de sujeitos e com graus de conhecimento de internet melhor controlados.**

**Mesmo assim, questionados após a conclusão da pesquisa, 100% do grupo experimental percebeu mudança na sua maneira de pesquisar na quarta fase da pesquisa, conforme as respostas dadas abaixo, talvez demonstrando, que se não acessaram tantas páginas, ao menos conseguiram mudanças na sua maneira de pesquisar na internet:**

*"tenho um melhor domínio para pesquisar".*

*"percebi que com mais experiência podemos buscar coisas que antes não conseguíamos".*

*" a parte teórica e a prática ensinaram-me uma maneira mais fácil e rápida de pesquisar".*

*" agora consigo ser mais rápido e chegar mais fácil onde quero*

**"** *aprimorei meus conhecimentos ".*

*" percebi a rapidez e a eficiência das pesquisas ".*

*" me tomei mais rápido e ágil no computador ".*

*" eu não sabia certo entrar na internet, agora eu já sei ".*

*"pois não sabia utilizar o buscador, o que dificultava a pesquisa em geral".*

*" antes em outros cursos essa parte da internet não era muito aprofundada ".*

*eu, com o curso pude aprender muito e ter agilidade em entrar nos programas ".*

**Muito embora a quantidade de sujeitos pesquisados não permita uma grande generalização, ao que tudo indica, o caminho para o ensino é a prática fimdamentada em sólidas teorias sobre processamento da leitura na internet, o uso da intemet e o letramento eletrônico.**

**Devemos ressaltar que a área pesquisada é nova, tanto quanto é nova esta modalidade de estudo, a intemet. A pouca quantidade de pesquisas acarreta dificuldades metodológicas, entretanto nos deixa a necessidade e a vontade de saber mais, nos estimulando a continuar nessa área em projetos futuros.**

**Referências bibliográficas:**

**Aquisição do conhecimento. Endereço eletrônico: <http://www.din.uem.br/i...specialistas/index.html>**

**ANDERSON, R.C. Role the reader's schema in comprehension, learning and memory. In; RUDDELL, R.; RUDDELL, M.; SINGER, H. (orgs.). Theoretical models and process of reading. 4.ed. Newark, Delaware; IRA, 1994. p.469-482.**

**ANDRADE, C D. A palavra mágica; poesia. Rio de Janeiro; Record, 1997.**

**BEAUGRANDE, R. Text, discourse and process; toward a multidisciplinary science of text. London; Longman, 1980.**

**BEAUGRANDE, R.A. & DRESSLER, W.U. Introduction to text linguistics. London: Longman, 1983.**

- **BLASI, H.F. Investigação sobre leitura e o conhecimento metacognitivo de jovens leitores. Florianópolis, 1998. (Dissertação de mestrado).**
- **BLATTMANN, U. et. Alli. Recuperar á informação eletrônica pela internet. Revista ACB; biblioteconomia em Santa Catarina. Florianópolis, v.4, n.4, p.9-27, 1999.**
- **BLATTMANN, U. & FACHIN, G.R.B. Tecnologia da informação; uso da intemet complementando atividades de ensino no curso de biblioteconomia. Revista ACB: biblioteconomia em Santa Catarina. Florianópolis, v.3, n.3, p.23-29, 1998.**
- **BONINI, A. O papel do interesse na compreensão textual. Florianópolis, UFSC, 1995. (Dissertação de mestrado).**

**. Reflexões em tomo de um conceito psicolingüistico de tipo de texto. D.E.L.T.A, São Paulo, v.l5, n.2, p.301-318, 1999.**

**BORUCHOVITCH, Evely. A psicologia cognitiva e a metacognição; novas perspectivas para o fracasso escolar brasileiro. Tecnologia educacional. São Paulo, V.22, n. 110/111, p.22-28, jan./abr., 1993.**

**BRAGGIO, Silvia L.B. Leitura e alfabetização; da concepção mecanicista à sociopsicolingüística. Porto Alegre; Artes Médicas, 1992.**

**BROWN, G. & YULE, G. Discourse analysis. Cambridge, [s.ed.], 1996.**

**CHAIBEN, H. Ambientes de aprendizagem hipermidia. Endereço eletrônico; <http://www.cce.ufpr.br/~hamilton/hed/hed.htm>**

**CHARLAB, Sérgio. Os oráculos digitais; altavista. Endereço eletrônico; http;//www'.prossiga.br/comoachar/charlabaltal.htm**

**COLL, C.; PALACIOS, J.; MARCHESI, A. Desenvolvimento psicológico e educação; necessidades educativas especiais e aprendizagem escolar. Porto Alegre; Artes Médicas, 1995.**

**Como pesquisar? Endereço eletrônico; http; //www. msn. com. br/gu ide/internet/search. asp**

**DINIZ, Patrícia. Nos bastidores dos mecanismos de busca. Endereço eletrônico; http; //www. prossiga, br/comoachar/dinizcade. htm**

**DYSON, Peter. Novell dicionário de redes. Rio de Janeiro; Campus, 1995.**

**GOLBERT, C.S. A evolução psicolingQística e suas implicações na alfabetização; teoria, avaliação, reflexões. Porto Alegre; Artes Médicas, 1988.**

**GRAVES, M.F.; PRENN, M.C.; COOKE, C.L. The coming attraction; previewing short stories. Journal of reading., [s.l.], v.28, n.7, p.594-598, apr., 1985.**

**GRESPAN, G.** 0 **uso da língua portuguesa escrita em tempo real na intemet. Endereço eletrônico; http;/[/www.terravista.pt/AguaAlto/3560/pesquisa.html](http://www.terravista.pt/AguaAlto/3560/pesquisa.html)**

**GRESSLER, Lori Alice. Pesquisa educacional; importância, modelos, validade,** variáveis, hipótese, amostragem, instrumentos. São Paulo: Loyola, 1983.

GRIM-CABRAL, L. Pré-leitura. Apostila de sala de aula. Não publicado.

- **KALINKE, Marco Aurélio. Para não ser um professor do século passado. Curitiba; Expoente, 1999.**
- **KATO, Mary A. No mundo da escrita; uma perspectiva psicolingüística. São Paulo: Ática, 1995.**

**. Estratégias em interpretação de sentenças e compreensão de textos. Cadernos PUC. São Paulo, n.l6 (lingüística), p.9-33, 1993.**

**KLEIMAN, A. Ofícína de leitura: teoria e prática. 3.ed. São Paulo: Pontes, ed. Unicamp, 1995.**

**. Texto e leitor: aspectos cognitivos da leitura. São Paulo: Pontes, 1989.**

**LEFFA, V. J. Aspectos da leitura: uma perspectiva psicolingüística. Porto Alegre: Sagra, 1996.**

**LEVIN, J. Estatística aplicada a ciências humanas. São Paulo; Harbra, 1987.**

**LEVINE, J. et alli. Internet. Rio de janeiro: Campus, 1998.**

**LÉVY, Pierre. As tecnologias da inteligência; o futuro do pensamento na era da informática. Rio de Janeiro: ed34,1993.**

**O que é o virtual. Rio de Janeiro: ed34, 1996.**

**Cibercultura. Rio de Janeiro: ed34, 1999.**

- **LUDKE, M. & ANDRE, M.E.D.A. Pesquisa em educação; abordagens qualitativas. São Paulo: EPU, 1986.**
- **Manual de utilização do netscape navigator: antes de começar. Endereço eletrônico; <http://home.br.netscape.com/pt/eng>.. .73.0/handbook/docS/^efore.html#cl 0**
**MEURER, José Luiz. Compreensão de linguagem escrita; aspectos do papel do leitor. Endereço eletrônico; littp://w\w.cce.ufsc.br/~meurerjl/ze3.html**

**MOORE, D.W.; READENCE, J E.; RICKERMAN, R J. Prereading activities for content área reading and learning. Newark, Delaware; IRA, 1982.**

**NEPOMUCENO, Carlos. Dicas para quem começa. Endereço eletrônico: http ;//master. prossiga, br/comoachar/dica. htm**

**Noções básicas do navegador. Endereço eletrônico; http;//msn. com. br/guide/intemet/browse. asp**

**PACHECO, S.B. Internet; as relações de ensino-aprendizagem no hiperespaço. Tecnologia educacional. São Paulo, v.25, n. 136/137, p. 15-19, mai./ago., 1997.**

**PEREIRA, M.C. Algumas considerações sobre a leitura do hipertexto. Revista ACB; biblioteconomia em Santa Catarina. Florianópolis, v.3, n.3, p.31- 46, 1998.**

**PEREIRA, M.C. O processamento da leitura em diferentes suportes textuais. Florianópolis, 1999. Versão preliminar de projeto de tese de doutorado. Não** Publicado.

**PINTO, M.G.C. Uma forma de estar perante a linguagem; a escrita em análise. Universidade do Porto, Portugal, texto enviado pela internet, não publicado.**

**REZENDE, Luiziana. Habilidades cognitivas e metacognitivas de leitura no contexto da hipermidia. Endereço eletrônico; http;,//ianus.inf.usfc.br;1998/materíais/sbie98/artigos/art24.htm]**

**RIGO, Neusa e DURLI, Zenilde. As malhas da intemet; usos e impactos provocados na comunidade universitária da UNOESC - Campus Joaçaba. In: SEMINÁRIO INTEGRADO DE INICIAÇÃO CIENTÍFICA, 5, 1999, Joaçaba. Anais; resumos. Joaçaba; UNOESC, 1999. p.242.**

**ROCHA, J.L. V. Perspectivas para o ensino da redação; da instmção escolar à informatização da escrita. Revista de Letras.[s.l.], v. 19, n. 1/2, p.52-4, jan/dez, 1997.**

- **RUDDELL, R.B. & UNRAU, N.J. Reading as a meaning- constmction process. In: RUDDELL, R.B.; RUDDELL, M.; SINGER, H. (orgs.). Theoretical models and processes of reading. 4.ed. Newark, Delaware: IRA, 1994. p.996-1056.**
- **RUMELHART, D.E. Cognition. In: FLOOD, J. Understanding reading comprehension. Newark, Delaware: IRA, [s.d.].**
- **SANTOS, A. L. Acerca de uma textualidade informatizada. Endereço eletrônico:** http://www.cce.ufsc.br:80/~alckmar/texto2.html

**. Textualidade literária e hipertexto informatizado. Florianópolis, [s.d]. Trabalho não publicado.**

**SCLIAR - CABRAL, Leonor. Introdução à psicolingüistica. São Paulo: ática, 1991.**

**. Processos psicolingüisticos de leitura e a criança. Letras de Hoje. Porto Alegre, v. 19, n.l, p.7-20, 1986.**

**. Letramento e as perspectivas para o próximo milênio. In: CABRAL, L.G. & GORSKI, E. Lingüística e ensino: reflexões para a prática pedagógica da língua materna. Florianópolis: Insular, 1998. p. 17-30.**

**SILVA, C.P.S. Estratégias de leitura de texto em língua materna: uma investigação preliminar. In: CONGRESSO DE LEITURA DO BRASIL, 1985, Campinas. Anais: trabalhos inscritos. Campinas, Associação de Leitura do Brasil, 1985, p. 183-192.**

**SMITH, F. Leitura significativa. Porto alegre: artes médicas sul, 1999.**

**SOLÉ, I. Estratégias de leitura. 6.ed. Porto Alegre: Artmed, 1998.**

**STEVENSON, W.J. Estatística aplicada à administração. São Paulo: harbra, 1981.**

**TAGLIEBER, L.; JOHNSON, L.L.; YARBROUGH, D.B. Effects of prereading activities or EFL reading by Brazilian College Students. Tesol Quarterly, [s.l], V.22, n.2, p.455-472, sep., 1988.**

**TAGLIEBER, L.K. & PEREIRA, C M. Atividades pré-leitura. Gragoatá. Niterói, n.2, p. 73-92, 1997.**

- **TAGLIEBER, L.K. A efícácia de 3 atividades pré-leítura na compreensão de leitura de alunos de inglês como língua estrangeira (ILE) ao ler textos em inglês. USA; Universidade de lowa, abril 1985. (Tese de doutorado).**
- **TREVISAN, E. Leitura: coerência e conhecimento prévio; uma exemplificação com o frame carnaval. Santa Maria, ed.UFSM, 1992.**
- **ZILLI, Adriana Tissi e ZANELATTO NETO, Attilio. A utilização da internet nas escolas. Endereço eletrônico: <http://www.geocities.com/Colesseum/Loge/7978/adri.html>**

*URL:* **<http://wwW.msn.com.br/guide/internet/historv.asp>**

**YOUNG, T. R. Hipertexto: a concepção não linear da leitura. Signos.[s.l], v. 17, n.27, p.7-l-l,jul.l996.**

**63**

# **ANEXOS**

## **Anexo 1**

**Exemplo de página de pesquisa no <http://www.altavista.com> - Resultados de busca**

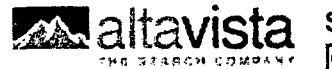

**Search for:** *Heip* | Customize Settings | Family Filter is off

**"a utilização da internet nas esc Portuguese** *M*

**Search within these results** Search Assistant | Advanced Search

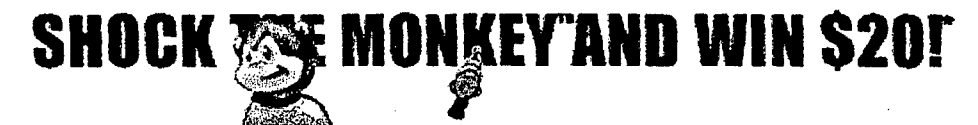

## **Home > Search Results for "a** *utilização da internet na...*

**We found about 15 results;**

## **»TECNER Online**

**1. CEETEPS - Centro Estadual de Educação Tecnológica Paula Souza [URL; salvini.ourinhos.com.br/ceeteps/htdocs/etaes/etae102.html] ETAE Dona...**

**URL: http;//[www.tecner.com.br/links.html](http://www.tecner.com.br/links.html) Translate More pages from this site**

### **♦ Internet na Educacao - CAP. 2.2 - Cursos de educação a distância**

**A UTILIZAÇÃO DA INTERNET NAS ESCOLAS. Adriana Tissi Zilli Attilio Zanelatto Neto. CAPA. AGRADECIMENTOS. RESUMO. INTRODUÇÃO. 1-A INTERNET 1.1-...**

**URL; [http://www.geocities.com/Colosseum/Loge/7978/cap2\\_2.html](http://www.geocities.com/Colosseum/Loge/7978/cap2_2.html) Translate More pages from this site**

## **• Internet na Educação - CONCLUSÃO**

**A UTILIZAÇÃO DA INTERNET NAS ESCOLAS. Adriana Tissi Zilli Attilio Zanelatto Neto. CAPA. AGRADECIMENTOS. RESUMO. INTRODUÇÃO. 1-A INTERNET 1.1-... URL: <http://www.geocities.com/Colosseum/Loge/7978/conclu.html>**

**Translate More oaoes from this site**

## **»O Papel da Internet na Educação - Conteúdo**

**Introdução. Neste trabalho vai ser estudado o papel da Internet na educação. Para fazer uma análise profunda e completa deste tema, não estudei...**

**URL; <http://medialab.fe.up.pt/alunos/TBarros/Edulnternet.htm> Translate More pages from this site** 

## **• SAPO - Portugal Online!**

**PESQUISAR EM tudo. sapo. directório. notícias, canais, mundial. WEBMAIL do SAPO. » | Bolsa | Música 1 Desporto | Farmácias | Hoje | Horóscopo |... URL; http;//canais.sapo.pt/famiiia/aO/113148.html Translate More paces from this site**

## **• O USO DA INTERNET NO ENSINO SUPERIOR**

**O uso da Internet no Ensino Superior. Home. REFERÊNCIAS BIBLIOGRÁFICAS. Teses e monografias. ARAUJO, Rodrigo Cascão (1999). Um ambiente de... URL: <http://www.catar.com.br/hg/edu/gleison/bibliografia.htm> Translate More pages from this site** 

## **\* Destaques - main**

**Notícias da Europa INTERNATIONAL ACCOUNTING STANDARTS (ias) A Comissão Européia apresentou uma proposta de regulamento, que, se for aprovada, irá... URL; <http://aip.pt/eic/noticias/body.html> Translate More pages from this site** 

**.. ./web?q=%22a+utiliza%C3%A^%C3%A3o+da+intemet+nas+escolas%22&kl=pt&search=21/05/01**

## **• PAGINA2**

**... A utilização da Internet nas escolas pode ser visto como uma extensão da utilização de outras mídias no passado e no...**

**URL; <http://www.ied.ufla.br/paginas-alunos/tu...Ia41>/PAGE2.html Translate More pages from this site**

## **• Artigos f2**

**A Internet como meio auxiliar na educação. É de realçar as potencialidades da Internet como meio de comunicação e pesquisa de informação e a...**

**URL; <http://homepage.esoterica.pt/~ramcruz/artigos/artf2.html>**

**Translate More pages from this site**

## **• NewsPro Archive**

**Inserts the month of the archive. Inserts the archived news (pretty useless if you don't include this). IMPORTANT; The ! in the example above was... URL; http;//[www.unreal.pt/cgi-bin/newspro/arc2-2001](http://www.unreal.pt/cgi-bin/newspro/arc2-2001) .html Translate More paoes from this site**

*Extend Your Search:*

- *•* **Shop the web for "a utilização da Internet na...**
- **"a utilização da internet na... and millions of other cool items at eBay!**
- **Your 24 Hour Online High School Class Reunion. Go to Classmates!**
- **Search for great deals on brand name merchandise at uBid.com**
- **Meet all of your insurance needs at ebix.com**

**Result Pages: 1 2 [Next >>]** 

**word count; a utilização da internet nas escolas; 28**

# SHOCK THE MONKEYS AND WIN \$20 F

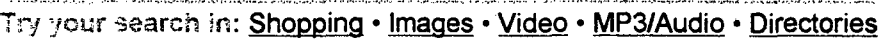

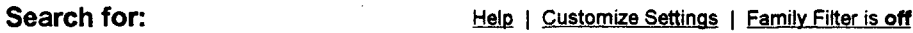

**"a utilização da internet nas escolas" Portuguese | |**

**Search within these results Search Assistant** *\* **Advanced Search**

Tena n

**Linguistic technology by 2^° Teragram Corporation.**

**About AltaVista | Terms Of Use | Privacy Policy | Help | Contact Us | Submit A Site | Advertise With Us 1 Jobs I List Your Products | A CMGI Company**

**© 2001 AltaVista Company. "AltaVista®" is a registered trademark and "AltaVista The Search Company" and the AltaVista logo are trademarks of AltaVista Company.**

**.../web?q=%22a+utiliza%C3%A7%C3%A3o+da+intemet+nas+escolas%22&kl=pt&search 21/05/01**

**Anexo 2 Texto correspondente a pesquisa efetuada no anexo 1**

#### **Artigos f2A Internet como meio auxiliar na educação**

É de realçar as potencialidades da Internet como meio de comunicação e pesquisa de informação e a importância que este poderoso meio poderá ter na vida das pessoas em geral e na escola em particular, sobretudo pela motivação dos alunos na aquisição de conhecimentos e por facilitar o seu envolvimento como protagonistas na construção do seu próprio saber. Para que tal aconteça, será necessário dispor de escolas muito melhor apetrechadas e de contar com professores mais preparados e motivados para tirarem partido destas tecnologias.

#### Áreas de interesse na internet

Embora a Internet já exista há bastante anos, o seu desenvolvimento essencialmente no princípio dos anos aparecimento da World Wide Web que tornou o. acesso à Internet mais simples e atraente.

A partir daí o crescimento não parou de se verificar. É dificil apresentar números exatos mas sabe-se que são muitos os milhões de pessoas que em todo o mundo se ligam à Internet.

Hoje em dia todos os meios de comunicação falam da Internet e um grande número de revistas portuguesas surgiu para se dedicarem apenas a este tema.

#### a) Nas empresas:

A nivel empresarial a Internet é utilizada sobretudo na divulgação da imagem da empresa e na divulgação dos seus produtos e serviços (marketing). Nalguns casos é mesmo utilizada, não apenas na promoção destes produtos e serviços mas também na sua venda.

Apenas alguns exemplos; listagem de produtos e preçários nos mais diversos ramos do comércio e serviços; divulgação de filmes nas casas dc cincma; horários dc transporte c preços dos comboios c autocarros; reserva de bilhetes nas transportadoras aéreas, etc.

#### b) Na Comunicação social:

Os principais jornais disponibilizam toda a informação diária ou semanal na Internet. Como exemplo temos o Jornal dc Notícias, Diário de Notícias, Público, Correio da Manhã e Expresso.

Não significa que estas empresas estejam interessadas em substituir o hábito da leitura no papel pela leitura vía Internet. Pelo contrário, é possível através da Internet promoverem a venda dos jornais, os quais podem ser lidos calmamente em qualquer local e a qualquer hora, depois de se ter aberto o apetite via Internet.

#### c) Na educação

A nivel da Educação, a Internet começa a ter alguma implantação: primeiramente, quase só no ensino superior mas, neste momento, também noutros níveis de ensino, sobretudo devido ao Programa Nónio do Ministério da Educação e devido à criação da Rede de Escolas pelo Ministério da Ciência e Tecnologia

#### d) Na Ciência e Tecnologia

A este nível é feito o recurso intensivo à Internet. A Internet possibilita a troca de informação, partilha de experiências e conclusões, permitindo nalguns aspectos aproximar-se de um trabalho de equipa entre os cientistas e investigadores. Não é de admirar a importância da Internet neste domínio porque 6 aqui que ela tem maiores tradições, desde o seu aparecimento.

**Anexo 3 Instrumentos de pesquisa - pré-seleção de informantes**

Nome: Série: 2<sup>a</sup>.

**1 - Você usa computador?**

**( ) Sim**

**( )Não**

**2 - 0 que você sabe?**

- **( ) Windows**
- **( ) Word**
- **( ) Excel**
- **( ) Internet**
- **( ) Outro. Qual?\_\_\_\_\_\_\_\_\_\_\_\_\_\_\_\_**
- **3 0 quanto você sabe de Internet?**
- **( )Nada**
- **( ) Pouco**
- **( ) Muito**

**Anexo 4 Instrumentos de pesquisa - questões de informática**

## **Nome:**

**1 - Você sabe como iniciou a internet?**

**( )não**  $( ) \sin 0.2$  Sim. Como?

2 - O que é um site?

**3 - 0 que é um e-mail?**

**4 - 0 que é navegar na internet?**

<u> 1980 - Johann Barnett, fransk politiker (d. 1980)</u>

**5 - 0 que é uma URL?**

**Anexo 5 Questionário - perfil dos sujeitos**

 $\bar{f}$ 

**1. Nome:\_\_\_\_\_\_\_\_\_\_ 2. Idade:\_\_\_\_\_\_\_\_\_\_**

**3.Escolaridade :** 

**4.Profissão do pai:\_**

**õ.Profissão da mãe:**

**6.Escolaridade dos pais (analfabeto, primeiro grau incompleto, primeiro grau completo, segundo grau incompleto, segundo grau completo, superior incompleto, superior completo, especialização, mestrado, doutorado, outro)**

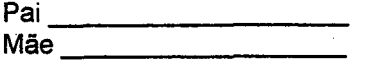

**7.Você costuma utilizar microcomputadores?**

**S.Você costuma utilizar o laboratório de informática de sua escola?**

**9.Como você aprendeu a utilizar o microcomputador?**

**{ ) Observando, sozinho**

**( ) Alguém ensinou (pai, mãe, irmãos,etc...)**

**< ) Freqüentou algum curso**

**( ) Aprendeu na escola**

**10.Com que freqüência você utiliza o laboratório de informática de sua escola?**

**( ) Diariamente**

**( ) Até 3 vezes por semana**

**( ) 1 ou 2 vezes por mês**

**( ) Menos de uma vez por mês**

**11 .Você tem microcomputador em casa?**

**12.Há quanto tempo você possui microcomputador em casa?**

**13. Em que atividades e por quanto tempo você utiliza o microcomputador?**

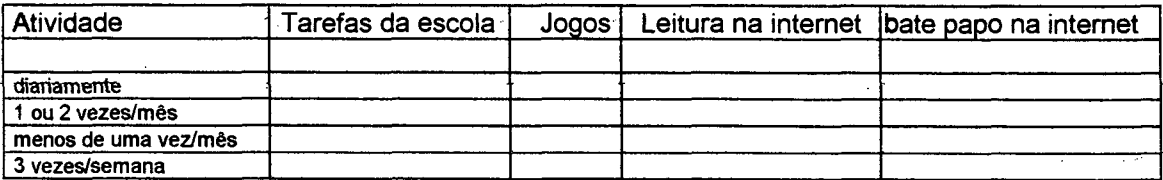

**Anexo 6 Instrumentos de pesquisa - testes de capacidade de hierarquização e topicalização**

**1 Nome: 2010 2. Classificação das informações em tópicos - 1**

**ex. Três palavras neste conjunto podem ser agrupadas porque elas têm alguma coisa emi comum:**

**ex. burro leão bicicleta cavalo**

**As palavras sublinhadas são nomes de animais.**

**2 1 instruções sublinhe tres palavras em cada conjunio que tenham alguma coisa em comum**

- **I. açougueiro adolescente professor locutor**
- **. 2. diamante rubi ouro esmeralda**
- **3. aranha tiririca taturana abelha**
- **4. triângulo caixa losango retângulo**
- **5. dedos roupas mãos pés**
- **6. Terra lua Marte Vênus**
- **7. tambor canto baixo clarinete**
- **8. sabiá quero-quero coruja mosca**
- **9. hoje amanhã ontem sol**
- **10. chaminé enxada pá foice**
- **II. cravo de defunto samambaia rosa rabanete**
- **12. lula peixe-espada cobra tubarão**

**2 2 INSTRUÇÕES Agora, escreva cac linhada ílhor ex: Animais burro leão cavalo 1 -Animais marinhos 5 -Folhagens 9 - Ferramentas 2 - Tempo 6 - Pássaros 10 - Instrumentos de música 3 - Planetas 7 - Partes do corpo 11 -Formas**

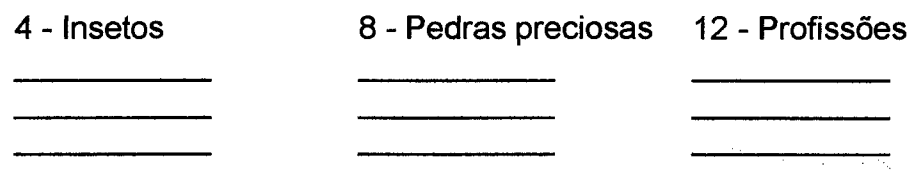

**3. Classificação das informações em tópicos II;**

**ex. Três palavras neste conjunto podem ser agrupadas embaixo da palavra tópico frutas**

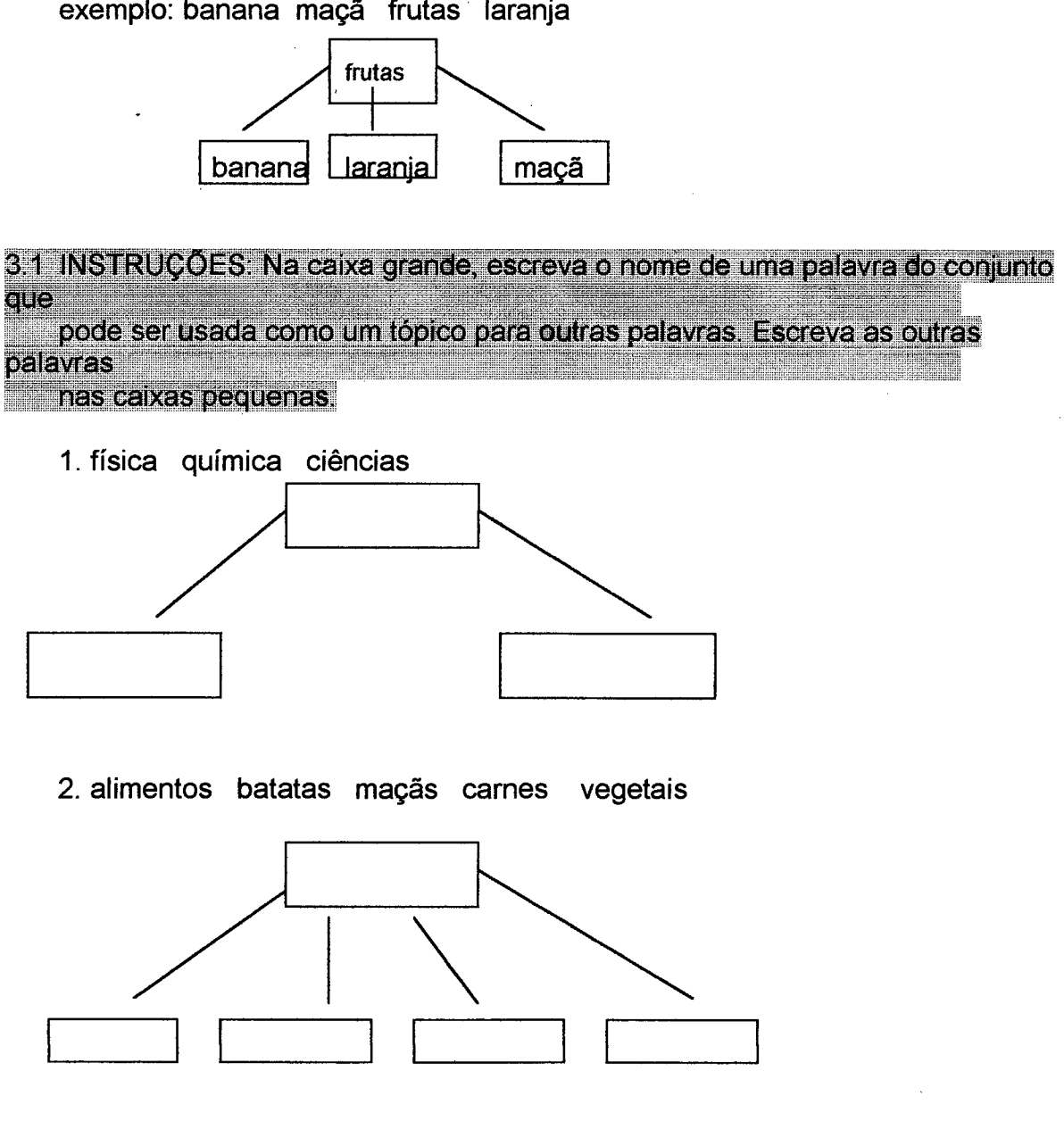

**exemplo; banana maçã frutas laranja**

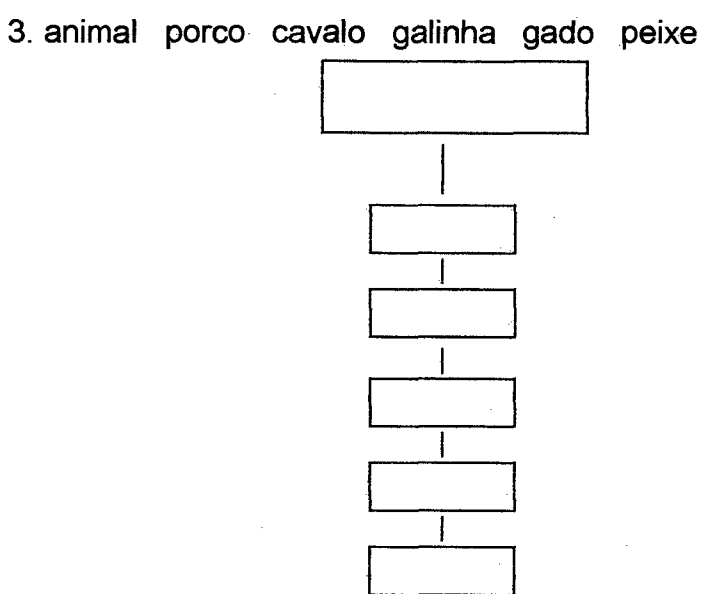

**4. assuntos política educação economia transporte**

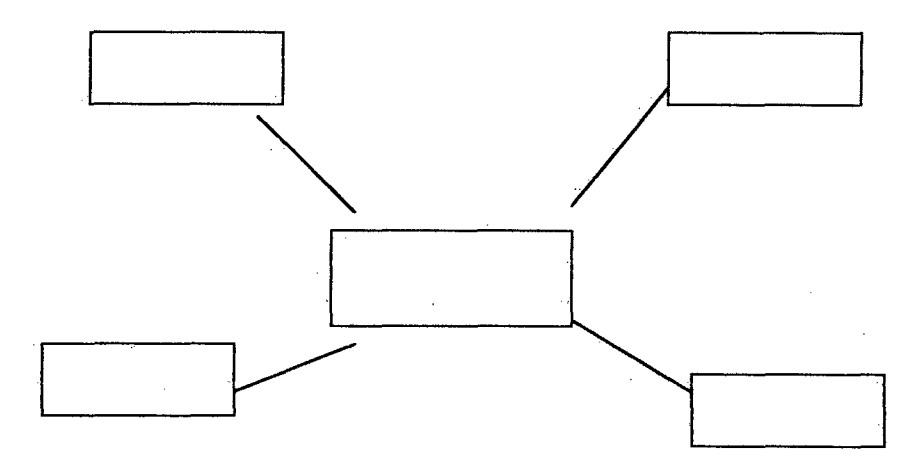

**5. noroeste leste norte oeste localização sudeste sul**

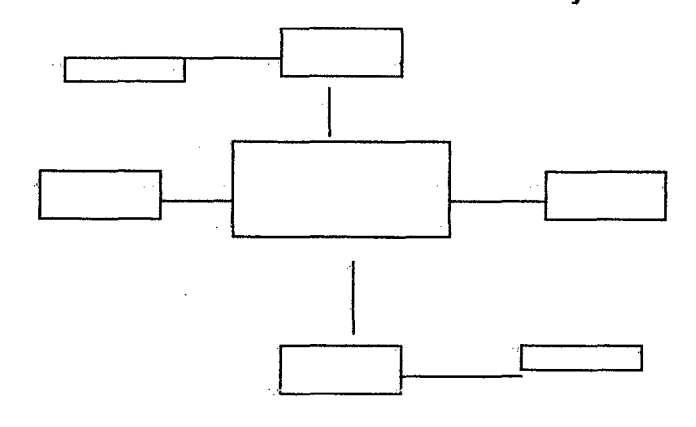

 $\label{eq:2.1} \mathcal{L}_{\mathcal{A}}(\mathcal{A}) = \mathcal{L}_{\mathcal{A}}(\mathcal{A}) = \mathcal{L}_{\mathcal{A}}(\mathcal{A})$ 

 $\mathcal{L}_{\text{max}}$ 

**6. peixes gado frutas agricultura hortaliças zootecnia disciplinas curso técnico**

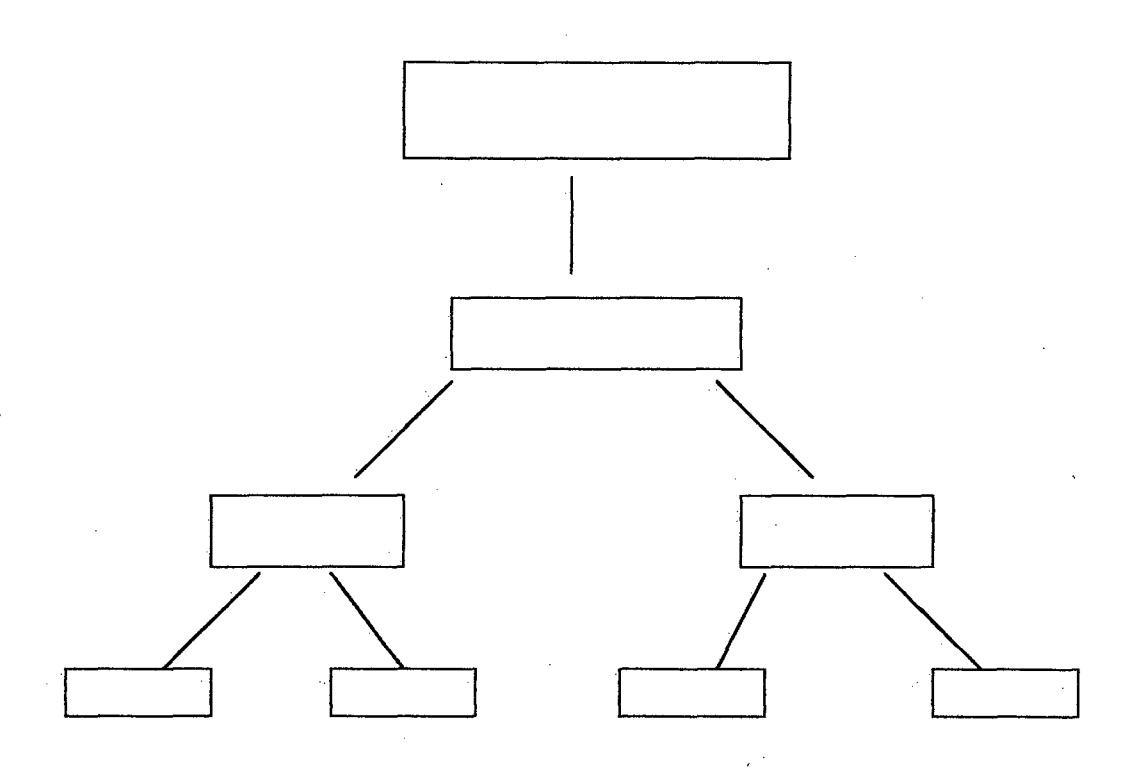

**Anexo 7 Instrumentos de pesquisa - testes de pré-leitura**

## **Pré-leitura**

**Para que você possa 1er com mais eficiência é importante que você consiga entender o texto. Lendo com um certo conhecimento do que se trata permite que formulemos hipóteses, criando-se expectativas que vão se concretizar ou não. Esta infomação obtemos através de uma pré-leitura, que consiste em:**

- **a) examinar rapidamente o título da obra, autor, fonte, ano.**
- **b) Olhar a organização do texto, através de uma rápida olhada no sumário ou através de uma folheada pelas páginas da obra.**
- **c) Tendo em vista as informações acima, criar uma hipótese do que trata a obra que então será melhor aproveitada.**

**Seguindo estes passos realize os exercícios das páginas seguintes:**

**Nome;**

**Baseado nas informações abaixo, responda às perguntas:**

**1- Título: Guia do técnico agropecuário - veterinária e zootecnia. Autor: Eduardo Millen Editora: Instituto Campineiro de Ensino Agrícola**

**O que você acha que será tratado neste livro?**

**2 - Título do artigo "Beleza americana" Seção: cinema Fonte: Diário Catarinense**

**Você espera que o artigo vá tratar de:**

- **a) uma peça de teatro**
- **b) um livro**
- **c) um filme**
- **d) umcd**
- **3 Título: O encontro entre culturas índios e europeus no século XVI Autor: Maria Scatamacchia**

**Você espera que o livro acima trate de:**

- **a) história da América**
- **b) história da Europa**
- **c) ficção**
- **d) outro. Qual?**
- 4 Título : Isadora fragmentos autobiográficos **Autora: Isadora Duncan**

**Você espera que este livro seja sobre:**

- **a) ficção**
- **b) autobiografia**
- **c) biografia**
- **d) outro. Qual?\_\_\_\_\_\_\_\_\_\_\_**
- **5 Título:** *T.* **Congresso Agribusiness do Rio de Janeiro qualidade, produtividade e competitividade. Patrocínio: Ministério da Agricultura e do Abastecimento.**

**Você espera que este livro trate do que?**

#### **- Título: E tempo de semear. Projeto semi-árido.** 6 **Autor: Ministério do Meio Ambiente, dos recursos hídricos e da Amazônia legal.**

**Este livro trata sobre:**

- **a) semente**
- **b) irrigação**
- **c) desenvolvimento sustentável**
- **d**) outro. Qual?
- **7 Título: Regras para safra 1998 norte nordeste Autor: Ministério da Agricultura e do Abastecimento.**

**Este livro seria provavelmente sobre\_\_\_\_\_\_\_\_\_\_\_\_\_\_** Porque

**8 - Titulo do artigo: o renascimento do ovo Periódico: Avicultura nacional Sub-títulos: os valores do ovo Importância de produtos animais na dieta Problemas oriundos do excesso de produtos animais na dieta**

**Do que trata este artigo? Que pistas você encontra para dizer isto?**

*~9* **- Título do artigo: Frio faz bem para o leite. Revista: Produtor Parmalat Comentário: a diminuição rápida da temperatura é a forma de impedir multiplicação de microorganismos que comprometem a qualidade do leite.**

**Este artigo é sobre:**

- **a) baixa temperatura no inverno**
- **b) resfriamento do leite**
- **c) vacas com baixa temperatura**
- d) outro. Qual?

**10 - Revista: Rural**

**Título: o avanço do avestruz no Brasil**

## **Trata sobre:**

- **a) um avestruz que está sendo levado pelo Brasil**
- **b) a criação de avestruz**
- **c) a difiisão da criação de avestruz no Brasil**
- **d) outro. Qual?\_\_\_\_\_\_\_\_\_\_ \_**

**11 - Site<http://vrww.agestado.com.br> Título principal: Estadão.com.br Títulos secundários: Jornais Brasil**

**Sobre o que você acha que será tratado neste site?**

**Quais as pistas que te levam a isto?**

**12 - Site: <http://www.enetec.com.br> Sala de estudo virtual Educação enetec: uma maneira mais fácil de fazer suas pesquisas escolares.**

**Você encontrará neste site:**

- **a) biologia**
- **b) jornais para ler na internet**
- **c) informações diversas sobre assuntos relacionados a pesquisas escolares d) outro. Qual?\_\_\_\_\_\_\_\_\_\_\_\_\_\_\_\_\_\_\_\_\_\_\_\_ \_**
- 

**13 -Site<http://www.clipping.mre.eov.br> Título: Clipping nacional**

**Você encontrará aqui informações sobre:**

- **a) governo do Brasil**
- **b) governo americano**
- **c) governo de todos países do mundo**
- **d) outra. Qual?\_\_\_\_\_\_\_\_\_\_\_\_\_\_\_\_\_\_**

**14 - Site <http://atlas.ucpel>.tche.br**

**Título: Linguagem e ensino**

**Sub títulos: política editorial, conselho editorial, assinaturas, números publicados Você acha que este site é sobre o que?\_\_\_\_\_\_\_\_\_\_\_\_\_\_\_\_\_\_\_\_\_\_\_\_\_\_\_\_\_\_\_\_\_\_\_\_**

- **a) Atlas geográfico**
- **b) Universidade Católica de Pelotas**
- **c) Costumes do Rio Grande do Sul**
- **d) Outro. Qual?\_\_\_\_\_\_\_\_\_\_\_\_\_\_\_\_**

**15 - Site [http://w\vw.scielo.br](http://w/vw.scielo.br) Título: coleção da biblioteca Sub-títulos: Lista de periódicos por assunto Ciência agrícola Ciência e tecnologia de alimentos Pesquisa veterinária brasileira**

**Você acha que este site traz informações sobre o que?**

**Quais as pistas que te levaram a concluir isto?**

## **16 - Site http ://mvw. fazenda. gov, br**

**Sobre o que é este site?**

- **a) agricultura**
- **b) economia**
- **c) ministério da fazenda**
- d) outro.O que?

**17 - Site<http://dibd.esalq.usp.br> Título: Universidade de São Paulo Escola Superior de Agricultura Luiz de Queiroz Base de Dados de literatura periódica em ciências agrárias**

**O que você poderá encontrar neste site?**

**18 -<http://altavista.com>**

**O que poderá ser encontrado neste site?**

**19 -<http://www.bibvirt.flituro.usp.br>**

**Título: A biblioteca virtual do estudante brasileiro**

**Explicação: Acervo: Nosso acervo está classificado por tipo de recurso. Para consultalo, clique em um dos itens abaixo ou utilize o mecanismo de busca.**

**Itens: Literatura**

**Material didático Audiovisual**  $Download$ 

**O que tem neste site?**

- **a) material que podemos comprar**
- **b) material que podemos pesquisar**
- **c) material que podemos pedir doação**
- **d) outro. Qual?\_\_\_\_\_\_\_\_\_\_\_\_\_\_**

**20 -<http://bibvirt.futuro>.usp:br./busca**

**"Pesquise também na internet, utilizando as ferramentas nacionais e internacionais listadas abaixo, e veja as dicas para facilitar sua busca"**

**Este site é sobre:**

- **a) busca na internet com uso de ferramentas dadas nesta página.**
- **b) busca neste endereço de ferramentas para trabalhar em um conserto de trator, por exemplo.**
- **c) site para pesquisar na internet.**
- **d) outro. Qual?\_\_\_\_\_\_\_\_\_\_\_\_\_\_\_\_\_\_\_\_\_\_**

## **Anexo 8 Apostila de treinamento do Altavista**

## **Nauria Inès Fontana**

**Instruções de uso do <http://www.altavista.com>**

> **Concórdia - SC 2000**

> > $\ddot{\phantom{a}}$

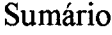

 $\Delta \sim 1$ 

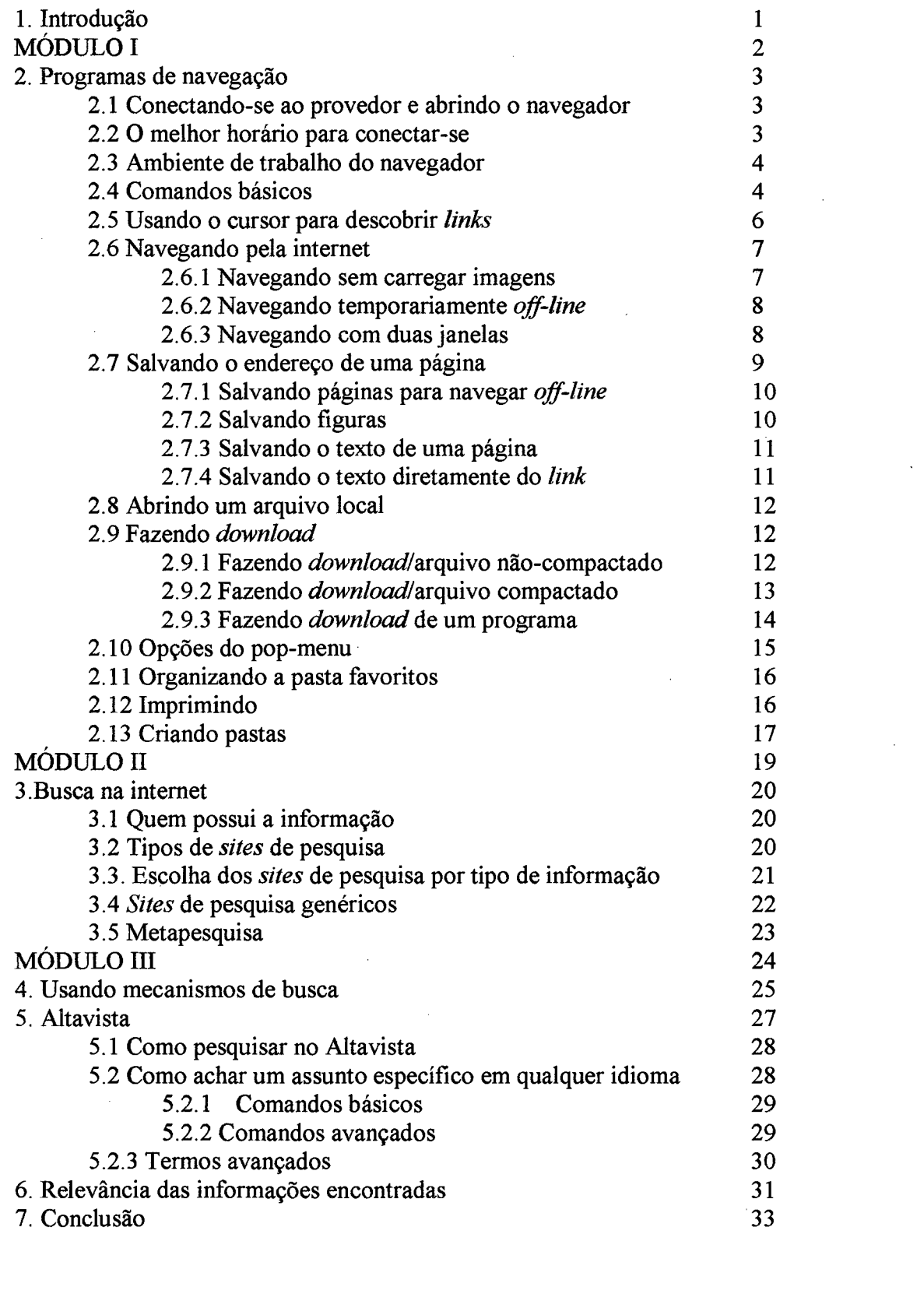

 $\mathcal{L}^{\text{max}}_{\text{max}}$  ,  $\mathcal{L}^{\text{max}}_{\text{max}}$ 

 $\sim 10^{-10}$ 

**1. Introdução**

**A internet é um conjunto de informações armazenadas em computadores localizados fisicamente pelo mundo inteiro. Grande parte das informações contidas na Internet está organizada em páginas. Você traz uma página para a tela do seu computador, descobre o seu respectivo conteúdo e tem a opção de exibir mais páginas de informações. Só que para isto acontecer, é necessário conhecer a internet e principalmente as ferramentas que auxiliam no uso da mesma.**

# **MODULO I**

 $\overline{2}$ 

## **2, Programas de navegação**

**Os programas de navegação, denominados em inglês de** *browsers,* **são programas utilizados para acessar e buscar informações e serviços disponibilizados na Internet. Atualmente, os dois programas mais utilizados para "navegar" na internet são o** *Netscape Communicator* **e o** *Internet Explorer.* **O funcionamento básico destes dois navegadores é praticamente idêntico, uma vez que você saiba como trabalhar com um deles, rapidamente aprenderá a trabalhar com o outro.**

**Para utilizar o navegador, você deve possuir algumas noções sobre o Sistema Operacional, tais como salvar, renomear, criar pastas e subpastas, descompactar,etc.**

**2.1 Conectando-se ao provedor e abrindo o navegador**

**Após contratar o serviço de um provedor de acesso à Internet, o micro deve ser configurado para acessar este provedor. Deste modo você poderá navegar na Internet, enviar e receber** *e-maiFs* **e utilizar outros serviços da Internet.**

**Com o micro já configurado para acessar a Internet basta clicar duas vezes, com o botão do lado esquerdo do mouse, sobre o ícone de discagem** *(dial-up),* **que é representado por um telefone ligado a dois computadores. Isto fará aparecer na tela do micro uma janela especial denominada de caixa de diálogo de discagem, na qual consta o nome do usuário e número de discagem do provedor, bastando que o usuário digite a sua senha de acesso e clique em conectar-se.**

**Após a discagem automática e a sincronização do micro com o servidor, o computador do provedor confere o nome e a senha do usuário. Em seguida, a caixa de conexão fecha automaticamente liberando o acesso do usuário à Internet. Para começar a navegar basta clicar duas vezes sobre o ícone do programa de navegação para carregar o programa na tela.**

**2.2 O melhor horário para conectar-se**

**Congestionamentos em horários de picos podem causar demora na resposta das informações solicitadas. Durante a semana, esses congestionamentos ocorrem entre**

3

**21:00 e 00:00, pois é a partir das 21:00 que tem início a tarifa reduzida. A tarifa telefonica tem valor reduzido também nos sábados entre 14:00 e 00:00 e domingos das 06:00 até 00:00. E ainda no horário de 00:00 até 06:00 em qualquer dia da semana, sendo que nos finais de semana a tarifa é super-reduzida.**

## **2.3 Ambiente de trabalho do navegador**

**Para navegar é preciso conhecer a área de trabalho do navegador. A área de trabalho do** *Internet Explorer* **é constituída pelos seguintes itens: na parte superior da tela, na moldura em azul, existe a barra de título, que contém o nome do programa e do arquivo que está aberto no momento, logo abaixo, a barra de menu, onde estão os menus: arquivo, editar,exibir, ir, favoritos e ajuda, abaixo da barra de menu, a barra de ferramentas onde, entre outros,aparecem os ícones dos comandos básicos do** *Internet Explorer* **(voltar, avançar, parar, atualizar e página inicial), logo em seguida, vem a barra de endereço, cujo item mais importante é a janela de endereço.**

**Nem sempre o documento baixado da Internet cabe totalmente na tela, por isso existe uma barra de rolagem vertical (do lado direito da tela) e uma barra de rolagem horizontal (na parte inferior da tela). A página do documento pode vir em apenas uma janela ou com duas ou mais molduras** *{frames)* **que dividem a janela do programa em áreas de trabalho diferentes, cada uma, geralmente, com suas próprias barras de rolagem. Logo abaixo da barra de rolagem horizontal existe a barra de andamento (ou progresso) e a barra de status. A barra de progresso se preenche gradativamente de azul conforme as informações vão sendo transferidas. Na barra de status você**

**pode acompanhar todas as etapas do processo que vai desde o contato do navegador com o provedor (que hospeda a página que se quer acessar) até a conclusão da transferência de todas as informações que compõem aquela página. As etapas ou status de transferência da página para o micro começam com as informações: conectando, conectado, aguardando transferência, transferindo dados. E termina quando, a barra de status estiver informando: concluído.**

4

**2.4 Comandos básicos**

 $\label{eq:2.1} \mathcal{L}(\mathcal{L}^{\mathcal{L}}_{\mathcal{L}}(\mathcal{L}^{\mathcal{L}}_{\mathcal{L}})) \leq \mathcal{L}(\mathcal{L}^{\mathcal{L}}_{\mathcal{L}}(\mathcal{L}^{\mathcal{L}}_{\mathcal{L}})) \leq \mathcal{L}(\mathcal{L}^{\mathcal{L}}_{\mathcal{L}}(\mathcal{L}^{\mathcal{L}}_{\mathcal{L}}))$ 

 $\label{eq:2.1} \mathcal{L}_{\mathcal{A}}(\mathcal{A}) = \mathcal{L}_{\mathcal{A}}(\mathcal{A}) = \mathcal{L}_{\mathcal{A}}(\mathcal{A}) = \mathcal{L}_{\mathcal{A}}(\mathcal{A})$ 

 $\mathcal{L}(\mathcal{L}(\mathcal{$ 

 $\mathcal{L}(\mathcal{L}(\mathcal{L}))$  and  $\mathcal{L}(\mathcal{L}(\mathcal{L}))$  . The contribution of the contribution of the contribution of the contribution of the contribution of the contribution of the contribution of the contribution of the contribut

**Existem cinco comandos básicos na barra de ferramentas que são constantemente utilizados. Esses comandos existem tanto no** *Internet Explorer* **como no** *Netscape Communicator* **e têm a mesma fiinção, o que difere são os desenhos dos comandos e os nomes atribuídos aos mesmos. No** *Internet Explorer* **a nomenclatura utilizada para as funções básicas é a seguinte;**

- **a) Voltar Enquanto se navega pela Internet, as páginas dos diferentes** *sites* **que já foram visitados ficam gravadas na memória do micro e podem ser visitadas novamente. Para isso, basta clicar na** ferramenta Voltar; a cada clique neste ícone o programa volta uma **página.No** *Internet Explorer* **existe um recurso para voltar direto para uma página específica, para isso basta clicar em uma ponta de seta virada para baixo, que fica do lado direito do ícone Voltar, ao abrir o menu com o nome das páginas já visitadas, você deve clicar naquela para a qual deseja retomar.**
- **b) Avançar Após voltar uma ou mais páginas basta clicar no ícone Avançar. Isso fará você repassar novamente todas as páginas até chegar à última página pesquisada.Para avançar direto para uma página específica basta clicar na ponta de seta que fica do lado direito do ícone Avançar, ao abrir o menu com o nome das páginas você deve escolher e clicar na página desejada.**
- **c) Parar Esse comando é utilizado para interromper (em qualquer etapa) o carregamento da página. Esta função serve também para parar animações contidas nas páginas.**
- **d) Atualizar Esse comando serve para que o programa carregue novamente a página que, por algum motivo, não foi carregada corretamente ou teve o seu carregamento interrompido.O navegador armazena na memória diversas páginas que foram visitadas. Pode ocorrer que ao solicitar uma página novamente, ao invés do navegador buscar na rede** *(WJVW)* **a página atualizada, ele vá buscar a versão antiga,**

5

**armazenada na sua memória. Para evitar que o navegador fique armazenando e carregando páginas antigas, vá ao menu Exibir, clique em Opções. Na ficha geral existe a seção Arquivos Temporários. Clique em Configurações e em seguida selecione a opção; a cada visita.**

**e) Página Inicial - Ao clicar no ícone Página Inicial, o programa irá carregar a página que aparece quando o programa de navegação é aberto. Geralmente, o programa é configurado para mostrar a página da** *home page* **do seu provedor de acesso à Internet. No entanto, qualquer página da Internet pode ser colocada como a página inicial. A maneira mais prática de fazer isto é a seguinte: Ao encontrar uma página que quer colocar como página inicial, clique em Exibir, depois em Opções da Internet e em seguida na aba da ficha Geral. O endereço da página aparecerá na janela, então, clique na opção Usar Atual.**

**2.5 Usando o cursor para descobrir** *links*

**O cursor que aparece na tela, em forma de seta, é um grande auxiliar para descobrir a função dos vários ícones do programa de navegação. Usando o mouse, coloque o cursor sobre qualquer ícone, em seguida você poderá 1er ao lado do cursor a função do ícone.**

**O cursor também serve para descobrir se uma página possui** *links,* **para isso observe se existe alguma palavra grifada ou sublinhada com uma cor diferente da cor do texto. Ao colocar a seta do cursor sobre um** *link,* **a seta se transformará imediatamente em uma** *mãozinha.* **O** *link* **pode ser uma ligação para um outro documento ou para um outro local da mesma página. O mesmo ocorre quando se coloca o cursor sobre algum desenho, figura ou imagem que serve de** *link.* **Às vezes, o próprio texto avisa ao usuário onde está o** *link* **com uma frase do tipo: "clique aqui". Se quiser saber para qual endereço aquele** *link* **irá levá-lo, basta colocar o cursor em cima do** *link* **e o endereço aparecerá na barra de progresso.**

Como padrão, as palavras ou frases que estão sublinhadas e/ou de cor azul **indicam que ah existe um** *link.* **Depois que um** *link* **foi clicado, ele fica com uma cor**

 $\boldsymbol{6}$
**diferente, geralmente um tom mais claro.**

**2.6 Navegando pela internet**

**Ao acessar a Internet você é levado automaticamente para a página que tiver sido configurada no seu navegador para ser a página inicial. Existem três opções para começar a navegar:**

- **a) utilizar o endereço de um** *site* **que deseja visitar. Para isto, basta digitar o endereço, na janela da barra de endereços, e apertar a tecla Enter.**
- **b) utilizar um cadastro, chamado também de índice ou catálogo, de** *sites* **selecionados. Pode-se encontrar esses cadastros na** *home page* **dos programas de busca e em alguns outros** *sites.* **Algumas destas listas possuem mais de 16.000** *sites* **cadastrados.**
- **c) utilizar os programas de busca disponíveis na Internet. Para isso é necessário acessar o** *site* **de um desses programas de busca por meio do endereço do mesmo.**

**Os provedores de acesso deixam à disposição do usuário uma relação de** *links* **para a** *home page* **dos programas de busca, onde você poderá fazer pesquisas de assuntos específicos.**

**Na barra de ferramentas de navegação existe o ícone Pesquisar, que, ao ser clicado, disponibiliza (no lado esquerdo da tela) as janelas de busca dos principais mecanismos de busca.**

**O resultado da pesquisa consiste, geralmente, de uma lista com o título dos documentos encontrados. Para vê-los basta clicar sobre o título dos mesmos e aguardar o documento ser carregado no vídeo.**

### **2.6.1 Navegando sem carregar as imagens**

**Quanto mais carregada de textos e imagens estiver uma determinada página mais tempo ela levará para ser transferida para a tela do computador, principalmente se a página tiver fotos grandes e com alta resolução ou desenhos animados,**

**Para carregar mais rapidamente os documentos, é aconselhável usar a opção Não**

 $\overline{7}$ 

**Carregar Imagens, assim, ao solicitar um documento virá apenas o texto e um pequeno ícone quadrado, indicando onde a foto iria aparecer.**

**Para desabilitar a função que carrega as imagens você deve clicar no menu Exibir; ao abrir o menu clique em Opções da Internet, depois na caixa de diálogo clique em Avançadas, em seguida use a barra de rolagem, localize as opções de multimídia e desabilite a função Mostrar Imagens clicando no quadradinho que fica antes da função.**

**Para voltar a carregar as imagens, basta efetuar o mesmo processo e clicar outra vez no quadrado que fica antes da função Mostrar Imagem. E mesmo que o navegador esteja no modo Não Carregar Imagem uma determinada imagem pode ser vista se você clicar duas vezes sobre o ícone que está no lugar da imagem. O programa carregará apenas a imagem clicada, as outras permanecerão apenas como um ícone quadrado.**

## **2.6.2 Navegando temporariamente** *ojf-line*

**A conexão com o provedor pode ser temporariamente suspensa e depois restabelecida, se for utilizado o comando Trabalhar** *Off-line.* **Este recurso é muito útil, pois se você encontrar um documento que deseja ler ou analisar de imediato sem ficar pagando impulsos telefônicos basta entrar na condição** *off-line* **(fora da linha). Este recurso pode ser usado também quando estiver lendo e redigindo** *e-maiFs.*

**Para utilizar esse recurso clique no menu Arquivo e em seguida em Trabalhar** *Off-line.* **Para restabelecer novamente a conexão basta ir novamente em Arquivo e clicar na palavra** *Off-line* **para desabilitar a função.**

## **2.6.3 Navegando com duas janelas**

**Para tirar melhor proveito do tempo de conexão, uma boa opção é utilizar duas janelas de navegação ao mesmo tempo, pois em vez de solicitar apenas um documento e perder tempo aguardando que ele seja localizado e carregado na tela, você pode abrir uma outra janela de navegação e continuar navegando normalmente. Assim você não perde tempo aguardando a resposta e pode aproveitar o tempo para ler, salvar ou imprimir qualquer outro documento que tenha sido carregado primeiro em uma das janelas. O uso de duas janelas é bastante útil, principalmente quando se estão**

**pesquisando muitos** *links.*

**Para abrir uma segunda janela vá a Arquivo e clique em Abrir. Ao aparecer o sub-menu, clique em Janela. Aparecerá uma nova janela de navegação, se sobrepondo a primeira que irá mostrar o mesmo** *site* **da primeira janela. É importante observar que, quando se têm duas janelas abertas, o nome das páginas que estão carregadas nestas duas aparece na parte inferior da tela, na barra do Menu Iniciar. O nome das janelas aparece com uma moldura com aspecto de botão, assim fica fácil identificar o que as janelas estão exibindo.**

**Apesar de esta nova janela de navegação abrir e carregar inicialmente o mesmo** *site áa* **outra janela, ela é totalmente independente da outra e todos os comandos utilizados terão efeito apenas nela e não na outra janela.**

**Para alternar de uma janela para outra, basta clicar sobre os botões que ficam na parte de baixo do video contendo o nome das janelas que estão abertas. A janela que estiver por cima terá o botão mais claro e em baixo relevo, a outra fica como um botão mais escuro e em alto relevo. Ao acionar a janela que está por trás, a tonalidade dos botões se invertem.**

**Quando não quiser mais utilizar a janela extra, basta fechar uma delas. Vá a Arquivo e clique em Fechar. O programa fechará apenas uma janela e deixará a outra para você continuar a navegar.**

**2.7 Salvando o endereço de uma página**

**Se, ao navegar pela Internet você encontrar uma determinada página cujo endereço gostaria de gravar para visitá-la em outra ocasião, basta manter o cursor do mouse dentro da página e clicar com o botão do lado direito do mouse. Ao aparecer o menu, clique na opção Adicionar a Favoritos. Aparecerá uma caixa de diálogo com algumas opções, selecione a opção: Não, Apenas Adicionar a Favoritos. Em seguida clique no botão Criar em. Aparecerá uma caixa de diálogo para você criar e/ou escolher uma subpasta dentro da pasta Favoritos onde deseja guardar esse endereço. Clique sobre a pasta criada ou já existente para que ela apareça na janela e confirme clicando em ÒK.**

**Quando quiser acessar esse endereço clique no ícone, em forma de pasta, com o nome Favoritos que fica na barra de ferramentas. Aparecerá na tela a relação das**

**pastas onde estão guardados os endereços. Clique na pasta desejada e aparecerão os vários endereços que foram arquivados na mesma. Procure e clique sobre o endereço desejado para que o navegador se conecte novamente àquele endereço e carregue a página na tela. Para fechar a janela, com a relação dos endereços favoritos, basta clicar novamente no ícone Favoritos, na barra de ferramentas de navegação do programa.**

## **2.7.1 Salvando páginas para navegar** *off-line*

**A pasta Favoritos serve não só para guardar endereços como também para guardar a página inteira, isto é muito útil para economizar impulsos telefônicos. É só baixar várias páginas que são do seu interesse e, em seguida, desconectar da linha telefônica, a fim de analisar com calma as páginas que foram baixadas.**

**Para fazer isso, mantenha o cursor do mouse dentro da página e clique com o botão do lado direito do mouse. Ao aparecer o menu, clique na opção Adicionar a Favoritos. Aparecerá uma caixa de diálogo com algumas opções, selecione a opção: Sim; Notificar Atualizações e Descarregar a Página para Exibição** *Off-line.* **Em seguida clique no botão Criar em. Aparecerá uma caixa de diálogo para você criar ou escolher uma pasta onde deseja baixar essa página. Clique sobre a pasta criada ou sobre uma já existente e confirme clicando em OK.**

**Após baixar várias páginas e se desconectar do provedor, coloque o navegador na condição** *Off-line.* **Caso contrário, se o navegador estiver configurado para a discagem automática, ele tentará restabelecer automaticamente a conexão com o provedor.**

**Para ver as páginas que foram baixadas clique no ícone da pasta Favoritos. A janela com todas as pastas e subpastas da pasta Favoritos se abrirá, no lado esquerdo da tela. Basta abrir a pasta onde está a página que deseja ver e clicar sobre a mesma. Ao abrir uma página que foi baixada para a pasta Favoritos, ela aparecerá com textos, fotos e figuras.**

## **2.7.2 Salvando figuras**

**As versões anteriores ao** *Internet Explorer 5.0* **não permitem salvar, ao mesmo**

**tempo, o texto e as figuras de um** *site.* **Quanto se utiliza o comando Salvar como, só o texto daquela página será salvo.**

**Para salvar apenas uma figura, coloque o cursor sobre a mesma e clique com o botão do lado direito do mouse. Ao aparecer o menu, clique na opção; Salvar Figura como. Aparecerá a caixa de diálogo Salvar como, escolha a pasta, subpasta e nome com que deseja salvar a figura. O formato (extensão) da figura pode ser mantido, já que os formatos de figuras e fotos mais comuns na Internet** *{.jpg* **e** *.gij)* **são aceitos pelos principais programas de edição de imagens.**

#### **2.7.3 Salvando o texto de uma página**

**Para salvar apenas o texto de um documento que está carregado na tela, vá ao menu Arquivo, em seguida clique na opção Salvar. Aparecerá uma caixa de diálogo onde você deve informar a pasta, a subpasta e o nome que deseja dar ao mesmo. Em seguida é só clicar em Salvar.**

**Observe que na caixa de diálogo você pode especificar o tipo de arquivo, ou seja, em que formato deseja salvar o documento. Se isto não for especificado, o programa irá salvar a página em** *html,* **neste caso ele só poderá ser visualizado no navegador ou em um editor de** *html (Front Page, Netscape Composer,* **etc).**

**Caso você salve o documento com formato de texto** *{.txt)* **você poderá abri-lo em qualquer editor de texto** *{Word, Page Maker,* **etc). Neste caso serão descartadas todas as formatações feitas em** *html.*

**A escolha do formato em que o documento vai ser gravado deve ser feita na própria caixa de diálogo Salvar Como. Escolha a pasta, a subpasta e o nome que deseja dar ao mesmo. Na janela Salvar Como Tipo escolha** *html* **ou** *txt.* **Em seguida é só clicar em Salvar.**

#### **2.7.4 Salvando o texto de uma página diretamente do** *link*

**Não é preciso abrir uma página para salvá-la, basta colocar o cursor em cima do** *link* **e clicar com o botão do lado direito do mouse. Ao aparecer o menu, clique em Salvar Página em. Aparecerá uma janela mostrando a transferência da página, em**

**seguida aparecerá a caixa de diálogo Salvar como, confirme o nome e a pasta onde deseja salvar o documento.**

## **2.8 Abrindo um arquivo local**

**0 arquivo que está na Internet é considerado um arquivo remoto, mas uma vez salvo no disco rígido ele passa a ser um arquivo local. Para abri-lo siga o mesmo processo utilizado para abrir qualquer arquivo. Lembre-se que se a página foi salva como um arquivo** *html* **ele deve ser aberto com um programa de navegação ou de edição de** *html.* **Se ele foi salvo como um arquivo do tipo texto (extensão** *.txt)* **ele deve ser aberto em um editor de texto.**

## **2.9 Fazendo** *download*

*Download* **significa baixar um programa ou documento de algum** *site* **da Internet para o computador do usuário. Existem muitos programas e aplicativos disponíveis na Internet, alguns são** *freeware,* **ou seja, podem ser copiados à vontade; outros são** *shareware,* **ou seja, podem ser usados durante um tempo antes de serem comprados; alguns são apenas demos, uma amostra do programa, principalmente de jogos com algumas limitações de recursos ou do número de vezes que pode ser utilizado.**

**Para fazer** *download* **de arquivos ou programas, primeiramente é preciso estar conectado à Internet. Dependendo do que você for baixar existem procedimentos diferentes, veja os itens que tratam do** *download* **de: um arquivo não-compactado; um arquivo compactado; um programa ou** *plug-in.*

## **2.9.1 Fazendo** *download* **um arquivo não-compactado**

**Qualquer documento (artigos, revistas, etc) disponibilizado para** *download* **pode ser baixado diretamente para uma pasta definitiva. Basta clicar no local, indicado na página, para fazer o** *download.*

**Primeiro irá aparecer uma caixa de diálogo perguntando se você deseja abrir o arquivo ou se deseja salvá-lo no disco rigido. Se a opção Salvar para o Disco estiver**

**selecionada, clique em OK. Aparecerá em seguida uma caixa de diálogo perguntando para que pasta você deseja fazer o** *download,* **clique em Procurar, localize a pasta e subpasta para onde quer que o documento seja baixado, escolha o nome e clique em Salvar.**

**Lembre-se de que apesar de conseguir baixar um arquivo, compactado ou não, não significa que poderá abri-lo, pois para isso é preciso ter o programa que consiga ler o formato do arquivo baixado. A maioria dos arquivos pode ser lidos no próprio** *Explorer* **ou no** *Word,* **mas existem dois formatos comumente encontrados na Internet: o** *Post Script* (*ps*) e o *Portable* Data File (*pdf*), que necessitam, respectivamente, dos **programas** *Ghostview* **e** *Adobe Acrobat* **que podem ser baixados da própria Internet.**

#### **2.9.2 Fazendo** *download* **de um arquivo compactado**

**Existem muitos documentos compactados disponíveis para** *download.* **O objetivo da compactação é reduzir o tempo de transferência dos mesmos. Para descompactar esses documentos é necessário ter um programa de descompactação, um dos mais utilizados é o** *Win Zip.* **Esse programa pode ser baixado no endereço: http :/[/www.winzip](http://www.winzip). com.**

**Alguns arquivos compactados possuem um programa de autodescompactação que é acionado, quando baixamos o arquivo, mas a maioria não tem. Por isso, quando clicar em um comando de** *download* **e o programa perguntar para onde deseja baixar o arquivo, o ideal é indicar a pasta** *TEMP,* **ou outra pasta que possa ser utilizada para baixar temporariamente o documento compactado. Caso no seu computador não haja uma pasta** *TEMP,* **você deve criar uma, pois ela é muito útil.**

**Ao terminar de baixar o documento, se desconecte do provedor e feche o programa de navegação. Agora, siga as seguintes etapas:**

**1 - Clique no ícone Meu Computador. Clique duas vezes no diretório raiz C:/.**

**Ao aparecerem as pastas principais clique duas vezes na pasta** *TEMP.* **Ao abrir a pasta** *TEMP,* **aparecerá o arquivo compactado que foi baixado. Coloque a seta do cursor em cima do arquivo e clique apenas uma vez com o botão do lado direito do mouse. Aparecerá um menu com diversas opções.**

**2 - Clique na opção** *Extract to.* **Uma caixa de diálogo aparecerá para que você**

**informe para qual arquivo quer mandar o documento já descompactado. A partir daqui existem dois procedimentos, se o arquivo for um arquivo de programa descompacte-o no próprio arquivo** *TEMP,* **mas se for um arquivo comum clique em** *BROWSE* **e procure a pasta definitiva para qual vai descompactar o arquivo,**

**2.9.3 Fazendo** *download* **de um programa ou de um***plug-in*

**Os programas baixados da Internet geralmente passam pelas seguintes etapas;**

**1 -** *Download* **do programa (compactado ou não) para a pasta** *TEMP* **(ou outra pasta temporária);**

**2 - Descompactação do mesmo, se ele estiver compacto. A descompactação pode ser feita na própria pasta** *TEMP.* **Se não estiver compactado ou se for um programa auto-executável, vá para a etapa seguinte. Para descompactar o programa, clique no ícone Meu Computador. Clique duas vezes no diretório raiz C;/. Ao aparecerem as pastas principais, clique duas vezes na pasta** *TEMP. Ao* **abrir a pasta** *TEMP,* **aparecerá o programa compactado que foi baixado. Coloque a seta do cursor em cima do arquivo e clique apenas uma vez com o botão do lado direito do mouse.**

**Aparecerá um menu com diversas opções. Clique na opção** *Extract to C:\TEMP.* **O programa vai ser descompactado na própria pasta** *TEMP.*

**Obs.; O programa auto-executável faz a descompactação sozinho ao ser baixado. Mas mesmo sendo auto-executável, ele deve ser baixado para a pasta** *TEMP.*

**3 - Instalação em uma pasta definitiva. Abra a pasta** *TEMP,* **o programa já deve estar descompactado e aparecerão os diversos arquivos que compõem o programa.**

**Para instalá-lo, dê um duplo clique sobre o arquivo de instalação (veja a observação 1 abaixo). O próprio programa irá auxiliá-lo a fazer a instalação correta por meio de uma série de caixas de diálogo.**

**Geralmente, o programa cria uma pasta própria para si mesmo, mas, antes de fazê-lo, ele irá perguntar se você concorda com a sugestão dada ou se prefere uma outra pasta. Você pode aceitar a sugestão ou direcionar a instalação do programa para a Pasta de Arquivos de Programas;**

**4 - Execução do programa. Após instalar o programa, reinicie o computador e em seguida verifique se o programa está funcionando.**

**Observação (1): Na página onde se pode baixar o programa, em geral, pode-se encontrar instruções, caso a instalação do programa possua algum detalhe especial. No entanto, é sempre importante 1er os arquivos do tipo** *read.txt* **ou** *leiame.txt,* **que são baixados junto com o programa.**

**Observação (2): A importância de baixar arquivos para uma pasta temporária é que após instalar o programa e checar se o mesmo está fimcionando, a versão compactada e os arquivos de instalação que estão na pasta** *TEMP* **podem ser apagados,** pois não são mais necessários e, além de ocupar espaço, podem gerar confusão com **outros programas que venham a ser baixados para a pasta** *TEMP.*

**Observação (3): Alguns usuários ao invés de utilizar a pasta** *TEMP* **preferem criar uma pasta temporária com o nome** *DOWNLOAD* **para salvar os arquivos baixados que não estão compactados e outra pasta temporária com o nome** *UNZIP* **para colocar exclusivamente os arquivos baixados que estão compactados. O importante é que os arquivos baixados da Internet sejam colocados em uma pasta onde você tenha a certeza de poder posteriormente apagar o conteúdo da mesma sem estar apagando arquivos de outros programas. Por isso, o procedimento de criar uma pasta temporária é importante.**

## **2.10 Opções do** *pop-up* **menu**

**Um recurso bastante prático oferecido pelos navegadores é o** *pop-up* **menu, ele é um menu instantâneo acionado pelo botão auxiliar do mouse (geralmente é o botão direito).**

**Quando estiver em uma página da Internet, você pode executar vários comandos com o botão do lado direito do mouse. Ao clicar nesse botão, aparece o** *Menu Pop-up,* **com várias opções de comando, as mais utilizadas são:**

- **a) Voltar Volta para a página anterior;**
- **b) Avançar Avança novamente para a página seguinte;**

**c) Atualizar - Faz com que a página seja novamente carregada na tela.**

**A disponibilização dos comandos Voltar, Avançar e Atualizar, no** *pop-up* **menu, permite ocultar a barra de ferramentas, de modo que se tenha mais espaço na tela.**

**Para ocultar qualquer barra vá a Exibir, ao abrir o menu, selecione a barra que deseja fechar. Para voltar a exibir a barra, clique novamente em Exibir e depois em**

**Exibir Ferramentas de Navegação.**

- **d) Adicionar a Favoritos Adiciona a uma pasta especial o nome e endereço da página que está na tela. Assim, a mesma poderá ser consultada posteriormente para retomar à mesma e fazer uma pesquisa mais detalhada.**
- **e) Imprimir Serve para abrir a caixa de impressão de forma mais rápida.**

## **2.11 Organizando a pasta Favoritos**

**Ao navegar pela Internet, você certamente encontrará muitas páginas e** *sites* **que gostaria de baixar para navegar** *off-line* **ou simplesmente guardar o endereço para visitálo com mais calma em outra ocasião. Para facilitar esta tarefa, existe um pasta denominada Favoritos, onde essas páginas baixadas e endereços podem ser guardados.**

**No entanto, dentro da pasta Favoritos devem ser criadas subpastas para a melhor organização dos documentos que estão sendo baixados. Se todas as páginas e endereços forem guardados em uma única pasta ficará difícil encontrar um endereço específico, Mas sabendo do que trata o** *site,* **fica fácil procurá-lo dentro da pasta específica, na qual ele foi classificado.**

**Para organizar a pasta Favoritos, vá na barra de menu e clique em Favoritos, em seguida clique em Organizar Favoritos, Aparecerá uma caixa de diálogo que permite criar novas subpastas,**

**É importante criar subpastas para todos os assuntos, que são do seu interesse profissional e pessoal. Desse modo, você sempre saberá onde salvou as suas páginas ou endereços favoritos e poupará tempo ao procurá-los,**

## **2.12 Imprimindo**

**A impressão da página de um** *site* **pode ser feita do mesmo modo como se imprime qualquer outro documento, 0 papel de fundo exibido na tela não será impresso, mas as barras, marcadores, ícones, desenhos e fotos serão impressos normalmente junto com o texto. Para imprimir só o texto ou parte do mesmo selecione o texto todo ou apenas um trecho do mesmo e quando for imprimir selecione a opção; Imprimir -**

**Seleção.**

**Se estiver utilizando o** *Internet Explorer* **e quiser imprimir uma página e a relação de** *links* **existente na mesma, vá à caixa de impressão. Antes de mandar imprimir, habilite a função Imprimir os** *Links,* **existente na parte inferior da caixa de impressão.**

**Na caixa de impressão, além da função Imprimir os** *Links* **pode ser habilitada a função Imprimir Todos os Documentos Vinculados. Essa úhima função é muito útil quando o documento possui uma relação de** *links* **para outras páginas e você não deseja perder tempo abrindo e imprimindo os documentos um por um.**

**2.13 Criando pastas**

**Para criar pastas siga as seguintes etapas:**

**1 - Clique duas vezes no ícone Meu Computador. Abrirá automaticamente uma janela com outros ícones. Clique duas vezes sobre o ícone do diretório raiz [C:]. Uma outra janela se abrirá mostrando vários ícones em forma de pasta, com os seus respectivos nomes embaixo.**

**2 - Procure e clique duas vezes na pasta Meus Documentos. É nesta pasta que devem ser criadas as pastas principais.**

**3 - Clique em Arquivo e em seguida em Novo, ao abrir o sub-menu clique em Pasta.**

**Aparecerá uma pasta amarela, com uma caixa em azul, com a indicação Nova Pasta, com o cursor piscando dentro da mesma, aguardando a digitação do nome.**

**Você pode criar quantas pastas quiser, uma para cada assunto ou tópico do seu interesse, por exemplo: livros, aulas, apostilas, documentos, anotações, particular, receitas, artigos, criação de peixes, piadas, esportes, fotos, desenhos, etc.**

**Para criar subpastas execute as etapas 1 e 2 descritas acima. Em seguida clique duas vezes na pasta que deseja subdividir. Agora execute a etapa 3 descrita acima. Você pode criar quantas subpastas quiser e até mesmo criar subpastas das subpastas.**

**As pastas e subpastas não precisam ser criadas antecipadamente, apesar de isso ser mais prático. Elas também podem ser criadas no momento em que você for salvar um documento. Ao clicar em Arquivo e depois em Salvar em, procure a pasta Meus** **Documentos. Na parte superior dessa caixa de diálogo aparecem alguns ícones em forma de pasta amarela. Um desses ícones tem um desenho de uma estrela no canto superior direito, quando o cursor é colocado sobre ele aparece a frase Criar uma Nova Pasta.**

**Ao clicar sobre esse ícone, aparecerá uma nova pasta, em seguida você deve dar um nome para a mesma. Depois clique duas vezes para abri-lo e confirme na tecla Salvar para salvar o documento dentro desta pasta. Ou se desejar, você pode criar uma subpasta dentro da mesma e salvar o documento dentro desta subpasta.**

## **MÓDULO II**

 $\hat{\mathcal{A}}$ 

## **3. Busca na internet**

**Para obter sucesso numa busca, o usuário tem que ter uma idéia do tipo de informação que quer encontrar. Assim, ele poderá direcionar melhor sua pesquisa, escolhendo a ferramenta mais apropriada. Outro fator que deve ser observado é que, quanto mais genérico o assunto, mais chances o usuário terá de receber múltiplas respostas ao fazer a busca. Isso porque a busca geralmente é feita por palavras. Então, quanto mais palavras o usuário especificar, menos respostas o usuário irá obter e estas terão uma precisão maior.**

## **3.1 Quem possui a informação?**

**Antes de qualquer coisa, se você sabe quem é o responsável pela informação que você busca, vá primeiramente ao** *site* **deste, se existir. Exemplos: informações sobre produtos da IBM podem ser encontradas no** *site* **da IBM, sobre a Universidade de São Paulo no** *site* **da USP, sobre livros em livros e bibliotecas virtuais, e assim por diante. Entretanto, ao começar pelo** *site* **institucional de alguma empresa, pode ocorrer o seguinte:**

- **a) o** *site* **possui uma estrutura de navegação confusa e a informação não é encontrada; se o** *site* **possuir um mecanismo de busca interno, experimente utilizá-lo;**
- **b) a informação não foi disponibilizada na Internet;**
- **c) você encontrou a informação, mas a linguagem do** *site* **é confusa;**
- **d) se for um site de uma empresa falando de seu produto, você só saberá das vantagens deste;**
- **e) não existe um site do responsável pela informação.**
	- **3.2 Tipos de sites de pesquisa**

**Se o primeiro passo não trouxe a informação procurada de maneira satisfatória, o próximo passo será utilizar os** *sites* **de pesquisa. Use-os quando você não souber se o** *site* **possui a informação ou quando você conhece o** *site,* **mas não conseguiu achar a informação ou ainda, quer encontrar uma opinião diferente sobre o mesmo assunto em outro** *site.* **Antes de qualquer coisa, é preciso saber que existem basicamente dois tipos de** *sites* **de pesquisa:**

- **a) Catálogo ou Diretório: os** *sites* **da Internet são visitados e cadastrados por pessoas e então organizados dentro de uma determinada classificação por assunto. A vantagem deste tipo de** *site* **é que a descrição do** *site* **é bem precisa, porque foi feita por uma pessoa que viu o conteúdo do** *site.* **A desvantagem é que como o processo é lento, o** *site* **pode ter sofi-ido muitas mudanças após o cadastramento e seu conteúdo não tem mais relação nenhuma com o que foi cadastrado, ou pior, o** *site* **não existe mais. Catálogos são úteis quando temos uma noção do tipo genérico de assunto que buscamos, por exemplo. Finanças, Turismo, Informática, etc. e desejamos nos aprofiindar seguindo a hierarquia do** *site.* **Exemplos de catálogos são o** *Yahoo!* **e o** *Cadê?*
- **b) Mecanismos de Busca: a indexação dos** *sites* **é feita por programas especiais chamados** *"robots"* **que varrem a Internet e lêem o cabeçalho e o texto das páginas do** *site,* **colocando estas informações num banco de dados. A vantagem deste método é a maior abrangência, ou seja, devido à rapidez, muito mais** *sites* **são cadastrados e além disso os** *"robots"* **eliminam automaticamente os** *sites* **que não existem mais, quando o** *site* **não responde. A desvantagem é que nem sempre o** *"robot"* **consegue obter de maneira precisa os dados de uma página, indo a uma descrição errada ou pior ainda, a linguagem de programação da página, que para um ser humano não faz nenhum sentido. Mecanismos de busca são úteis quando buscamos palavras-chave especificas. Exemplos de mecanismos de busca são o** *Altavista, Infoseek, Lycos* **e** *Excite.*
	- **3.3 Escolha dos** *sites* **de pesquisa por tipo de informação**

**A escolha dos** *sites* **de pesquisa depende do tipo de informação buscada:**

- **a) Pessoa ou empresa;** *sites* **de pesquisa genéricos para encontrar a página de uma pessoa ou empresa; para localizar o telefone, tente os** *sites* **de companhias telefônicas, alguns possuem** *links* **para o serviço 102 pela Internet. No caso de São Paulo, pode ser citado o** *site* **da Telefônica em <http://www.telefonica.net.br.Existem> também listas públicas de** *e-mails* **como o** *Whowhere* **em [http://w\vw.whowhere.com](http://w/vw.whowhere.com) nos Estados Unidos e o** *Cadê Você?* **em <http://www.cadevoce.com.br> no Brasil, mas apenas as pessoas cadastradas podem ser encontradas.**
- **b)** Termos técnicos de informática: consulte o http://www.webopedia.com , **que retorna a definição e uma lista com** *links* **para** *sites* **onde a pessoa poderá se aprofundar no assunto do termo procurado.**
- **c) Listas de discussão: um catálogo de listas de discussão brasileiras pode** ser obtido em http://listas.acteche.com.br
- **d)** Programas: consulte o http://ftpsearch.lycos.com para busca de arquivos **na Internet. Armazena** *links* **para** *sites* **de ftp anônimo, mostrando onde o arquivo procurado se encontra. Alguns** *links* **podem, entretanto, estar desatualizados.**
- **e) Assuntos específicos: aqui a estratégia pode ser buscar primeiramente nos** *sites* **de pesquisa genéricos enfocados no próximo item.**

**3.4** *Sites* **de pesquisa genéricos**

## **http ://www. altavista. com**

**É a "mãe" de todos os** *sites* **de busca. Armazena** *"links"* **para praticamente todas as páginas** *Web* **existentes no mundo. Usar em última instância, ou quando estamos a procura de assuntos bastante específicos ou nomes. A melhor estratégia e especificar o maior número de termos possíveis na busca. O Altavista diferencia caracteres maiúsculos e minúsculos durante a pesquisa e você pode colocar perguntas de maneira coloquial, por exemplo: "Como eu Posso Encontrar** *sites?".* **Antes de usar o Altavista, invista um pouco de tempo lendo o** *Help* **dele, pois as buscas terão melhores resultados.**

#### **http ://www. vahoo. com**

**Armazena** *links* **para paginas na Internet, sobre os mais variados temas. Esses** *links* **estão separados hierarquicamente por assunto e o usuário pode navegar dentro dessa hierarquia, além de poder usar a ferramenta de busca. As informações nele estão bem organizadas e as descrições são precisas, mas a abrangência é pequena em relação ao tamanho da Internet e muitas vezes está desatualizado.**

## **http ://www. cade, com. br**

*Cadê?* **é o catálogo mais antigo da Internet brasileira e se parece muito com o** *Yahoo!* **com uma boa organização e descrição dos** *sites,* **mas possui muitos** *sites* **desatualizados, além do carregamento das páginas às vezes ser lento, pois retoma um número muito grande de páginas.**

**É difícil dizer qual dos** *sites* **acima é o melhor, pois depende do tipo de pesquisa, das configurações utilizadas, da informação procurada, etc. Alguns navegadores como o** *Netscape Communicator* **e o** *Internet Explorer* **em suas versões mais recentes possuem acesso a estes** *sites* **dentro do próprio menu do programa.**

#### **3.5 Metapesquisa**

*Sites* **de metapesquisa chamam automaticamente vários outros** *sites* **de pesquisa, consolidam e organizam os resultados mais relevantes. A vantagem deste tipo de** *site* **é que consulta vários outros sites ao mesmo tempo, reunindo o poder de todos eles num só lugar. A desvantagem é que às vezes não conseguem contatar os outros** *sites* **ou se tornam extremamente lentos para apresentar os resultados.**

## **<http://www.miner.com.br>**

**Este** *site* **de metapesquisa pode pesquisar** *sites* **de pesquisa da Internet, mas também pesquisa preços de CDs, livros, programas, músicas, pessoas, etc. sempre em vários** *sites* **de pesquisa. No caso de livros, por exemplo, a pesquisa é simultânea nas livrarias** *Booknet, Siciliano, Saraiva, Livraria Cultura* **e** *Amazon,* **entre outras.**

# **MÓDULO III**

## **4. Usando mecanismos de busca**

**Os mecanismos de busca, também chamados de índices, geralmente indexam palavra por palavra de cada um dos documentos existentes na Internet pois processam automaticamente documentos com estrutura de hipertexto da** *Weh.* **Consiste de uma interface para pesquisar informações na Internet em resposta a um critério de consulta pesquisa. Permitem ao usuário digitar uma palavra ou frase relacionada com um tópico e obter informações sobre** *sites* **da Internet que possuam as expressões digitadas. Baseado em critérios que combinam as palavras-chave introduzidas pelo usuário, o mecanismo de busca recupera endereços de documentos da** *Web* **de seu banco de dados. É importante notar que, quando se está usando o mecanismo de busca, o usuário está pesquisando um banco de dados fixo que foi compilado já há algum tempo.**

**Estão disponíveis em muitos protocolos da Internet mas os localizados na** *WWW* **têm se tomado quase tão populares quanto a própria** *Web.* **Têm a vantagem de oferecer acesso a vasta faixa de informações localizadas na Intemet e obter rapidamente a resposta da pesquisa. Sua principal desvantagem é o fato de que nenhuma ferramenta é boa o suficiente para recuperar exatamente o que o usuário procura. O tamanho do** banco de dados, a freqüência de atualização e a capacidade de pesquisa influenciam os **resultados de busca.**

**Diferem bastante entre si quanto a sua velocidade de pesquisa, o desenho de sua interface de pesquisa, o caminho que eles disponibilizam os resultados e na quantidade de ajuda** *(he/p)* **que oferecem. Na maioria dos casos são mais bem empregados para localizar um trecho específico de informação, tal como um documento conhecido, uma imagem, um programa de computador.**

**Todos os mecanismos de busca possuem regras para formular a pesquisa. É imperativo que o usuário leia os arquivos de ajuda antes de começar a busca. Os tutoriais** *on Une* **podem ajudar a entender as regras. Alguns oferecem ao usuário o controle sobre a relevância dos resultados de pesquisa. Eles aparecem em ordem inversa de relevância, ou seja, aqueles que têm maior probabilidade de ser o que o usuário procura aparecem em primeiro lugar. O índice de relevância é maior se o documento possui todas as palavras que o usuário especificou.**

**Os serviços de mecanismo de busca da** *Web* **possuem três componentes;**

- **a) os robôs também chamados de** *aranhas, wanders* **ou** *worms.* **São programas que procuram** *URLs* **na** *Web,* **visitando páginas, identificando-as e interpretando-as. Seguem os** *links* **contidos em um** *site* **para uma futura busca. Podem gravar informações de estrutura de hipertexto da** *Web.* **Periodicamente retornam aos** *sites* **para verificar se houve alguma mudança. A maioria das ferramentas de busca utiliza as aranhas.**
- 
- **b) o índice que é o banco de dados contendo cada uma das páginas recuperadas pelo robô. Forma a base dos mecanismos de busca que permite pesquisar documentos da** *Web* **com interface com várias formas de** *html.*

**c) o mecanismo de busca que é o software que habilita o usuário a pesquisar.**

**Ao empregar os sistemas de busca, o usuário vai perceber que na maioria das vezes, quando ele digita uma palavra, pode receber uma lista de resultados extensa, com muitas páginas irrelevantes. Quando isso acontece, alguns sistemas de busca permitem que se faça pesquisa mais detalhada e produtiva usando a opção refinar ou avançado nos resultados. Nesse caso, a pesquisa é realizada através de uma combinação de campos. Essa opção é útil se; a) a pesquisa foi feita com abordagem geral e é necessário estreitar o tópico; b) o usuário recuperou muitas informações e deseja reduzir o número de resultados; c) se o usuário deseja explorar aspectos do tópico e quer visualizar a lista de possibilidades.**

**A opção refinar oferecida pelo mecanismo de busca Altavista apresenta termos relacionados ao da pesquisa organizados em categorias. O usuário pode usar esses termos e modificar sua pesquisa original. Os termos da opção Refinar são escolhidos de documentos recuperados na pesquisa com base na freqüência de seus aparecimentos sendo os mais usados listados primeiro. O usuário pode incluir ou excluir os termos listados nos vários tópicos para modificar sua pesquisa subseqüente, mas não pode escolher termos novos para adicionar a sua pesquisa. A opção refinar manipula somente palavras simples e não frases. O usuário deve escolher poucas palavras nesse tipo de pesquisa.**

**Alguns mecanismos de busca apresentam ainda uma opção de busca avançada.**

**para pesquisas específicas, usando mais de uma palavra e operadores** *lógicos booteanos* **(E, OU, PRÓXIMO, NÃO), na montagem da estratégia de busca, com a possibilidade de escolha de um determinado' intervalo de tempo, e controle sobre a relevância dos resultados obtidos. Esse recurso deve ser destinado a pesquisas em que o número de documentos recuperados é muito grande, dificultando a seleção dos resultados mais pertinentes.**

## **5. Altavista**

**Na tela principal de acesso ao Altavista vê-se em destaque um fino e longo retângulo com fiindo branco. Ali se insere a pergunta. Basta uma única palavra seguida de** *"'''enter"* **ou de um clique com o** *mouse* **no botão à direita.**

**Antes de iniciar a pesquisa, poderá optar pela configuração que usará para tirar melhor proveito (grupos de estudo, por ex.).**

**O Altavista vasculhará o banco de dados da internet ou dos grupos de estudo (conforme escolhido) em busca de citações da palavra. Em questão de segundos aparecerá uma lista das dez primeiras citações apresentadas como resposta. Esta ordenação obedece a um** *ranking* **de maior incidência da palavra chave. Se a palavra chave buscada for encontrada entre as primeiras a aparecerem no documento, especialmente nos títulos, a distância entre as palavras também pesa favoravelmente, além da quantidade, naturalmente.**

**Buscas mais refinadas podem ser feitas utilizando uma série de palavras especiais reconhecidas pelo Altavista para direcionar a procura. Estas expressões estão mais bem explicadas adiante.**

**Uma das barreiras do Altavista é a língua de suas instruções : está em inglês, mas oferece busca na língua que necessitarmos, por exemplo, só em português.**

**Também oferece procura na** *usenet* **- nos** *news groups* **- local em que os usuários trocam mensagens sobre temas específicos e, ao ler a mensagem pode-se "pegar" o** *email* **de alguém e escrever para aquela pessoa.**

**O Altavista possui um pequeno robô chamado** *Scooter* **que passa o tempo todo visitando as páginas da** *Web* **de toda a internet e informando o que viu, criando um índice gigantesco de quais palavras ocorreram em quais páginas; quando você pesquisa-** **o ele obtém páginas do índice que você solicita.**

**Altavista é um índice, não um catálogo. Usá-lo de modo eficiente é um exercício de leitura da mente.**

**Digite alguns termos que deseja pesquisar e o Altavista localizará as páginas que melhor combinem com os seus termos, pois se ele não puder combinar todos os termos, procurará páginas que combinem o melhor possível.**

**A importância de saber tudo isto é de que passamos cada vez mais tempo na** frente da telinha tentando achar a informação que nos interessa. O que está acontecendo **é que, aliando-se a falta de experiência em especificar buscas usando mecanismos como o Altavista ao grande volume de informação, os resultados são desapontadores. Receber 30.000** *links* **como retomo de uma dessas pesquisas é quase tão inútil quanto receber nenhum.**

## **5.1 Como pesquisar no Altavista?**

**Nenhum mecanismo mantém o controle de todo o conteúdo na intemet. Mesmo os principais não fomecem tudo.**

**Para pesquisar, obtenha resultados esperados sendo específico.**

**Quanto mais específico for o seu texto de pesquisa, mais objetivos serão seus resultados de pesquisa. Se você procurar a palavra trigo, por exemplo, em vez de cultura anual, sua pesquisa encontrará poucos** *sites,* **mas irá direto ao assunto de interesse.**

**Para obter mais resultados, procure por uma palavra relacionada que seja mais geral.**

**O Altavista ignora palavras que ocorrem com muita freqüência para serem utilizadas como termos de índice, tanto as óbvias como e. o. a e termos como intemet e** *mail.*

**Este mecanismo facilita o estreitamento da pesquisa, visando apenas à páginas que você deseja localizar. Após a sua pesquisa, os termos aparecem em uma caixa no alto da página, para que possa altera-los e tentar novamente.**

**5.2 Como achar um assunto bem específico em qualquer idioma;**

**1) No campo** *"Find this"* **digite a palavra da sua busca. Se o termo tiver mais de uma palavra, coloque entre aspas.**

**2) Clique no campo** *"Any language"* **e selecione o idioma desejado.**

**3) Clique em** *"Search"*

**5.2.1 Comandos básicos**

**(" ") aspas - para a frase inteira; Ex: "história da agricultura"- busca** *sites* **que contenham o termo completo;**

**(+) sinal de mais; Ex; +"Fórmula 1" + Senna - busca** *sites* **que devem obrigatoriamente conter o termo "Fórmula 1" e a palavra "Senna";**

**( - ) sinal de menos - para exclusão de termos (refina a pesquisa);Ex;**

**+Amazonas - Rio - busca** *sites* **que contenham a palavra "Amazonas" e não contenham a palavra "Rio".**

**( \* ) asterisco - pesquisa a partir da raiz do termo (toma a pesquisa mais abrangente).Ex; carro\* - busca** *sites* **que contenham as palavras: "carro", "carros", "carroça", etc.**

**5.2.2 Comandos avançados**

## *{AND)*

**Ex; "Engenharia de Petróleo"** *AND* **Instituições - achará documentos que contenham tanto o termo "Engenharia de Petróleo" quanto o termo Instituições.**

*{OR)*

**Ex; ("Engenharia de Petróleo")** *OR* **(combustível) - achará documentos que contenham "Engenharia de Petróleo" e/ou "combustível".**

## *(NOT)*

**Ex; Engenharia** *NOT* **Petróleo - achará documentos que contenham o termo "Engenharia" mas não contenham o termo "Petróleo".**

## *(NEAR)*

**Ex; Fernando** *NEAR* **Cardoso - achará documentos que contenham "Fernando H. Cardoso", ou "Fernando Henrique Cardoso" ou "Fernando Cardoso".**

#### **5.2.3 Termos avançados**

*anchor:* **(texto) Procura o termo especificado no texto de um** *hyperlink.* **Use** *anchor.* **busca para encontrar páginas que contenham "busca" como** *link.*

*applet*: (classe) Procura um Java *applet*. Use *applet*: animação para páginas usando um *applet* chamado "animação".

*domain:* **(nome do domínio) Procura páginas de um determinado domínio. Use** *domain :* **br para páginas hospedadas no Brasil.**

*host:* **(nome do servidor) Procura páginas apenas no servidor especificado. A busca** *host:* **altavista.com procurará por páginas que estejam sediadas apenas no servidor** Altavista.

*image:* **(nome do arquivo) Procura páginas que tenha imagens cujo nome do arquivo foi especificado. Use** *image:* **eivis para páginas que contenham imagens chamadas eivis.**

*link:* **(texto da** *URL)* **Procura páginas que tenham** *links* **para a página especificada pela** *URL.* **Use** *link :* **altavista.com para achar páginas que contenham** *links* **para o** *site* **Altavista.**

*text:* **(texto) Procura páginas que contenham o termo especificado apenas no texto dos documentos. Exclui a busca em arquivos de imagens,** *tags, links* **ou** *URL.*

*title:* **(texto) Procura páginas que contenham o termo especificado apenas em seus títulos.**

*uri.* **(texto) Procura páginas que contenham o termo especificado apenas na** *URL.*

Use *url* : altavista para achar páginas em todos os servidores que contenham o **termo altavista no nome do** *host,* **do** *path,* **ou do arquivo, ou seja, de uma** *URL* **completa.**

Com muita frequência em vez de receber a página prometida, surge uma **mensagem como** *404 not found.* **Significa que, como as páginas da** *weh* **se movimentam com grande velocidade, os vários sistemas de pesquisa fazem um grande trabalho** limpando *links* antigos não atualizados, mas que por serem milhões, não conseguem **limpar todos, diariamente, já que os robôs podem demorar meses para visitar pela segunda vez um mesmo** *link.*

**Também se pode optar pelo nível de detalhe das páginas de respostas, em forma compacta ou detalhada, na página** *preferences.* **A opção** *compact* **oferece uma única linha por item localizado,** *Detailed* **mostra cerca de três linhas por item. Como o relatório compacto é muito menor, ele é carregado mais rapidamente.**

**6. Relevância das informações encontradas**

**A** *World Wide Web,* **com suas centenas de milhões de documentos, tem a sua utilidade grandemente aumentada graças aos mecanismos de busca como o Altavista. Eles estão entre os** *sites* **mais acessados da Internet (dezenas de milhões de acessos por dia, em alguns casos), e são fundamentais para achar alguma coisa através de palavraschave ou fi^ases, que permitem identificar o documento ou imagens desejados.**

**Portanto, como dependemos tanto deles, é muito importante que os mecanismos de busca (algoritmos) usados pelos** *sites* **sejam isentos, corretos e a prova de manipulações enganosas. Quando realizamos uma busca, os** *sites* **e documentos encontrados aparecem em ordem inversa de relevância, ou seja, como geralmente recebemos uma grande quantidade de** *"links"* **como resultado da pesquisa, aqueles que têm a maior probabilidade de serem aquilo que buscamos, aparecem em primeiro lugar, e são o que a maioria dos usuários vai checar primeiro.**

**Os algoritmos de determinação da relevância de um** *site* **variam muito. Na maioria dos mecanismos de busca eles são relativamente simples. O índice de relevância é maior se o documento pesquisado tiver todas as palavras que o usuário** especificou, por exemplo, se elas estiverem juntas na mesma frase, ou no mesmo **parágrafo, ou ainda no título e no texto, ou se estiverem presentes em um campo chamado META, que identifica as palavras-chave. Outros mecanismos contam quantas vezes ocorrem as palavras-chave no texto, e se existem sinônimos, que também ocorrem.**

**Com esse conhecimento em mãos, existem muitos** *sites* **na Internet que procuram "maquiar" os seus textos, com o objetivo de forçar um índice de relevância maior, e aparecer mais em cima na lista de resultados das buscas. Um truque comum é digitar a mesma palavra-chave muitas vezes, em diversas combinações. Outra é registrar a mesma página no mecanismo de busca, sob diferentes nomes e diferentes combinações de palavras-chave. Isso tudo não é ilegal, embora não seja estritamente honesto, pois teoricamente todos os** *sites* **deveriam "concorrer" em igualdades de condição.**

**Alguns mecanismos de busca mais "honestos", como o Altavista, simplesmente eliminam do índice as páginas da** *Web* **que façam uso abusivo desse recurso.**

**Mas a tendência mais preocupante é o uso que vários mecanismos de busca comerciais estão fazendo com o objetivo de alterar de propósito o resultado de uma pesquisa. Vários mecanismos estão aceitando pagamentos de** *sites* **comerciais que querem que seus resultados apareçam em primeiro lugar. Isso sem falar na prática algo condenável, na minha opinião, de colocar anúncios que estão ligados à palavra-chave que você escolheu (por exemplo, a** *Hewlett-Packard* **paga para que apareça um anúncio sobre seus** *scanners,* **toda vez que alguém usar essa palavra-chave). Não chega a ser tão ruim, pois isso é claramente identificado na página de resultados, como sendo um anúncio. Mas isso está começando a mudar.**

**Segundo o respeitável colunista** *Jesse Berst,* **da Editora** *Ziff-Davis* (www.zdnet.com/), vai ficar cada vez pior. A maioria dos mecanismos de busca **tradicional não está investindo em novas tecnologias, não está resistindo á tentação de vender e censurar seus resultados, e não está deixando tudo isso de forma clara para seus milhões de usuários, que confiam em seus serviços. Além disso, há um problema**

**que está afetando todos, e para o qual ainda não há solução: o enorme crescimento da** *Web* **está deixando todos para trás. Os índices** *on-line* **estão ficando cada vez mais defasados em relação ao volume de coisas disponíveis. Este crescimento eventualmente provocará um dilema sério: o número de novos** *links* **por dia será maior que os que os mecanismos de busca poderão achar em 24 horas. O atraso se acumulará, inevitavelmente.**

**Enquanto esse dia não chega, seria bom investir em novas tecnologias de indexação e busca.**

## **7. Conclusão**

**O ftituro da exploração da informação na Internet está nos métodos baseados em Inteligência Artificial, que tentam imitar a maneira como o cérebro humano raciocina e reconhece coisas relevantes. Assim, empresas e centros de pesquisa em todo o mundo estão trabalhando intensamente no desenvolvimento de** *"robôs de software", "filtros inteligentes*" e outras técnicas que façam esse trabalho verdadeiramente cerebral pelos **usuários, automatizando a seleção correta da informação. Existem vários tipos de softwares com essa finalidade, que recebem o nome de** *"softbots"* **ou** *"spiders"* **("aranhas", porque percorrem a teia da** *Web).* **Eles pulam de** *link* **em** *link* **e examinam a informação achada, comparando-a com um perfil desejado. Pegam apenas o endereço daquelas que satisfazem os critérios de similaridade, que são determinados por técnicas inteligentes de entendimento de texto, uso de sinônimos registrados, uso de proximidade semântica (de significado), etc. Um exemplo simples: atualmente o** *"spider"* **do Altavista usa uma tecnologia inteligente relativamente simples para reconhecer o idioma em que o texto está escrito. Um exemplo mais complexo é o robô MARVIN, desenvolvido pela Fundação** *Health on the Net* **(<http://www.hon.ch>) vagueia pela Internet e reconhece automaticamente se um texto trata sobre informações médicas ou de saúde. Em seguida, coloca-o em um catálogo e mecanismo de busca especializado chamado** *MedHunt.*

**A importância de registrar os fatos ocorridos durante a pesquisa realizada na internet destaca-se devido o fato de as informações serem bastante voláteis. Isto significa que uma informação pode ser encontrada num determinado momento e em**

**outro não por fatores tais como: alteração do endereço do servidor/provedor da informação; retirada do documento em determinado endereço; limite de acesso ao documento ou exclusão do documento da internet.**

**Cabe ao pesquisador utilizar mecanismos para salvar suas pesquisas e documentos eletrônicos, como por exemplo em disquetes.**

**A internet permanece uma fronteira indomável. Suas regras e etiquetas foram, e continuam a ser desenvolvidas pelos seus participantes. Você pode encontrar uma riqueza ímpar em expressão humana, os princípios da publicação em massa não são mais exclusivos da elite. A qualidade das informações e o comportamento das pessoas variam. Como membro da comunidade eletrônica, você pode se perguntar de que maneira gostaria de dar a sua contribuição.**

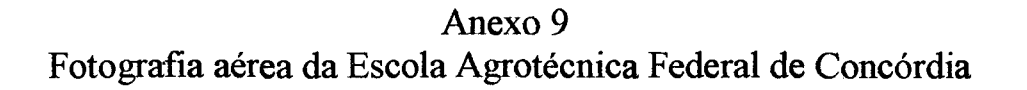

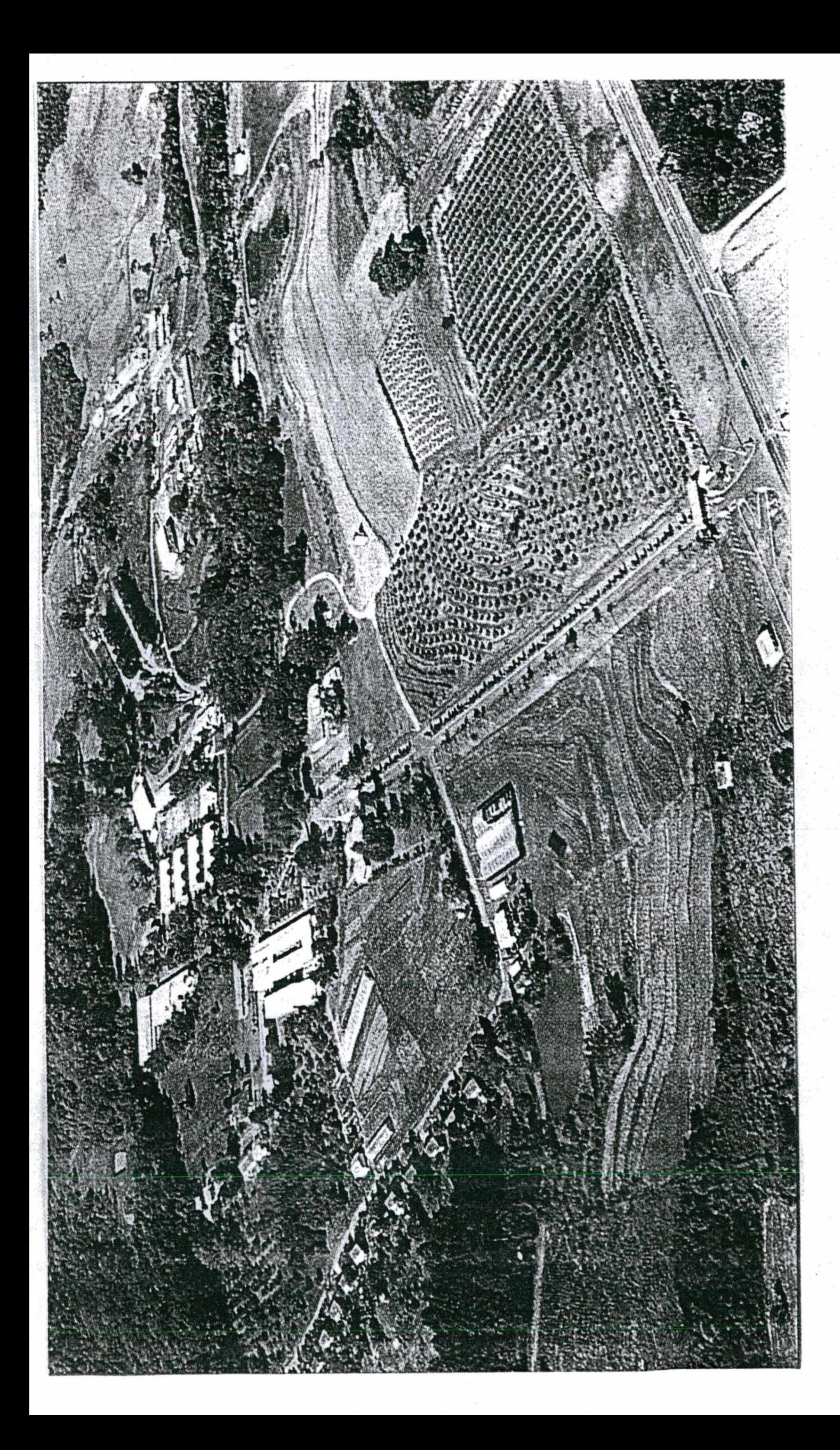